## **CENTRO UNIVERSITÁRIO DE BRASÍLIA – UNICEUB Faculdade de Ciências Sociais Aplicadas - FASA CURSO SUPERIOR DE FORMAÇÃO ESPECÍFICA EM ANÁLISE DE SISTEMAS**

## PROJETO FINAL – III

## SISTEMA DE CONTROLE DE QUALIDADE

João Alberto Gomez de Souza

Brasília 1º Semestre / 2006

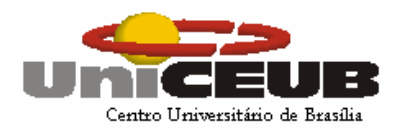

### **CENTRO UNIVERSITÁRIO DE BRASÍLIA – UNICEUB Faculdade de Ciências Sociais Aplicadas - FASA CURSO SUPERIOR DE FORMAÇÃO ESPECÍFICA EM ANÁLISE DE SISTEMAS**

Disciplina: PROJETO FINAL III

Professor: RICARDO LUIZ BARROS LEITE CAMPOS

## SISTEMA DE CONTROLE DE QUALIDADE

João Alberto Gomez de Souza

Brasília 1º Semestre / 2006

# SUMÁRIO

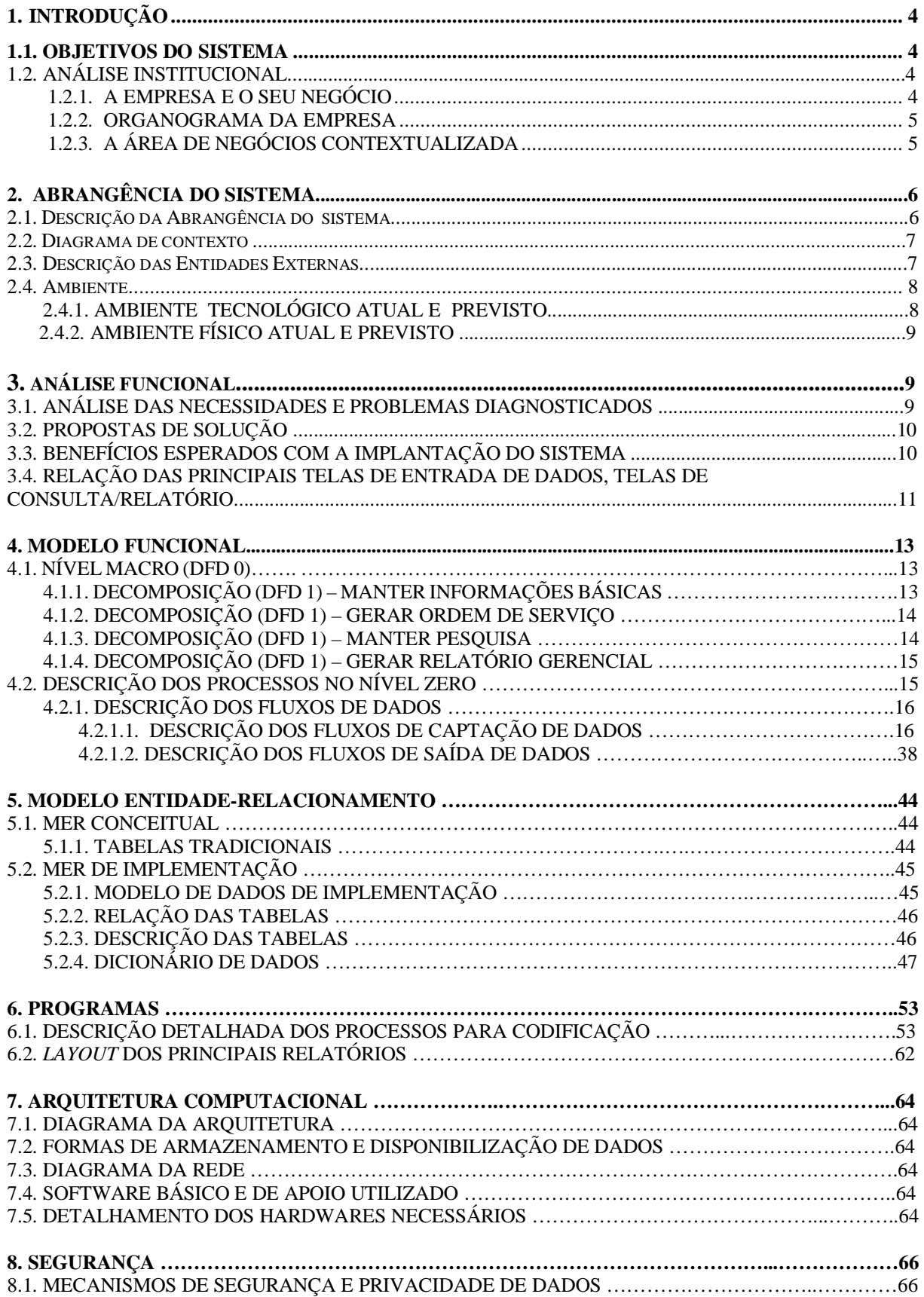

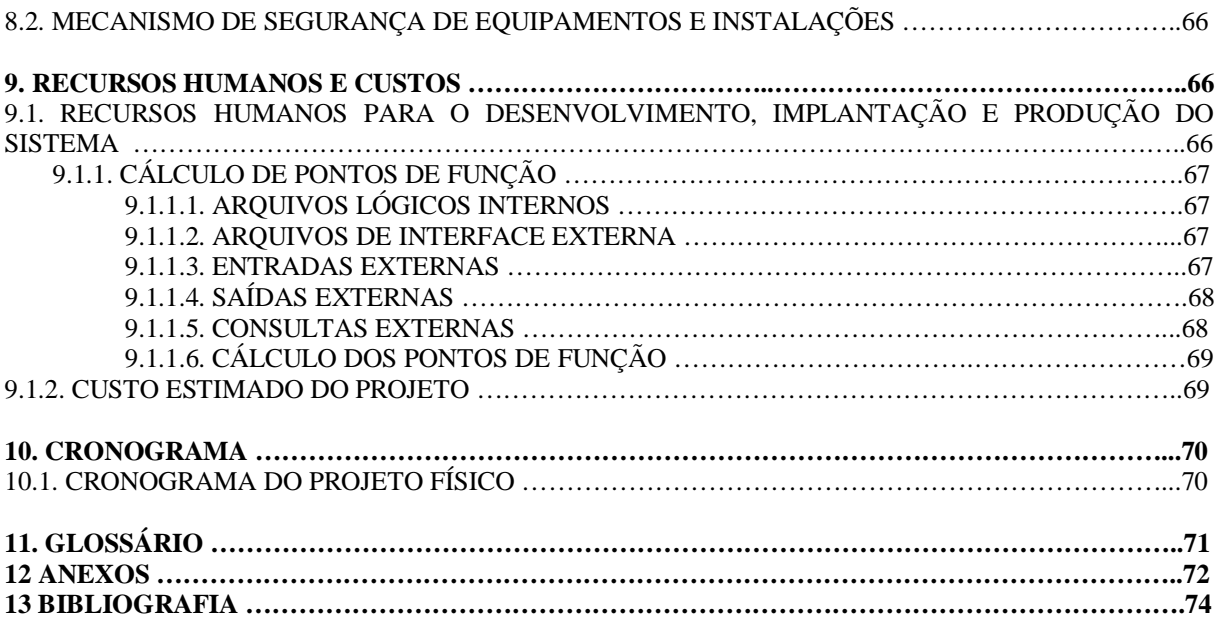

### **1. INTRODUÇÃO**

O controle de qualidade é uma maneira de se antecipar aos problemas, ou seja, resolvê-los, se possível, antes da ocorrência. Tem como objetivos aumentar a satisfação do cliente, equilibrar esforços em situações de múltiplas solicitações, obter o melhor produto, possuir uma vantagem competitiva, dispor de medidas de avaliação objetivas e economizar tempo e dinheiro.

O presente trabalho é um projeto para realizar o controle de qualidade interna em uma loja prestadora de serviços (conserto de aparelhos eletrônicos).

Foram realizadas, para fins de execução, entrevistas seguindo-se também um roteiro pré-estabelecido, o qual encontra-se detalhado ao longo do trabalho.

Elaborou-se propostas de solução, dando opção ao usuário para a escolha mais adequada. Relacionou-se a abrangência do sistema proposto, bem como o diagrama de contexto e a descrição das entidades externas utilizadas no sistema básico.

#### 1.1. OBJETIVOS DO SISTEMA

#### Objetivo geral:

 Controlar a qualidade interna dos serviços numa loja de conserto de aparelhos eletroeletrônicos.

#### Objetivos específicos:

- Controlar o desempenho dos técnicos;
- Controlar o percentual de peças defeituosas;
- Controlar o prazo de atendimento;
- Identificar o nível de satisfação do cliente.

#### 1.2. ANÁLISE INSTITUCIONAL

#### 1.2.1. A EMPRESA E O SEU NEGÓCIO

Prestadora de serviços em conserto de aparelhos eletroeletrônicos.

A loja recebe os aparelhos, faz orçamento e, se aprovado, repara-os.

- Razão Social: A & J Eletrônica LTDA ME.
- Nome Fantasia: Alain Som e Imagem Eletrônica.
- Endereço: SHIS CL QI 15 Bloco F Loja 18 Lago Sul CEP 71.635-550.
- CNPJ: 33.460.775/0001-07 Cadastro federal.
- CFDF: 07.327.641/001-25 Cadastro estadual.
- Funcionários: 7 funcionários.
- Horário de Funcionamento: das 08:30 h às 19:00 h de segunda a sexta-feira, e das 08:30 h às 14:00 h aos sábados.
- Público Alvo: Usuários de aparelhos eletroeletrônicos em geral.

#### 1.2.2. ORGANOGRAMA DA EMPRESA

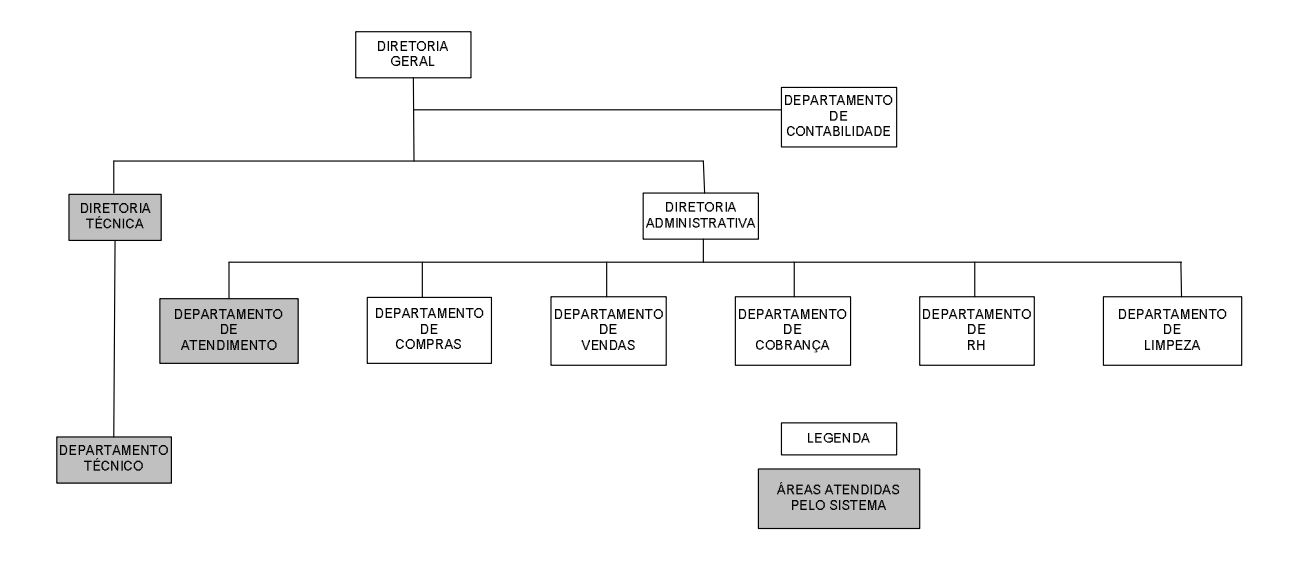

Obs.: Atualmente, o diretor administrativo responde pelos departamentos de compras, vendas,cobrança e recursos humanos (RH). A contabilidade é terceirizada. Uma pessoa acumula as diretorias geral e técnica. O presente cronograma prevê o crescimento da empresa.

### 1.2.3. A ÁREA DE NEGÓCIOS CONTEXTUALIZADA

Funcionamento dos departamentos atendidos pelo sistema:

- Diretorias Técnica e Administrativa gerenciam o negócio. Executam a parte burocrática, bem como realizam pagamentos e se relacionam com bancos comerciais, comandados pela instância superior (Diretoria Geral).

- Departamento de Compras se relaciona com fornecedores, realizando pedidos de compras por solicitação das instâncias superiores.

- Departamento Técnico faz orçamentos e consertos.

- Departamento de Atendimento lida diretamente com o público. Recebe e entrega aparelhos, com a devida documentação (Anexo 1). Solicita orçamentos e reparos ao departamento técnico. Informa o cliente do orçamento, do andamento do serviço ou qualquer outra informação pertinente. Os aparelhos são recebidos por meio de controle manual, descrito a seguir:

#### Documentação de Entrada

 A ficha da Ordem de Serviço possui uma parte microserrilhada, com um número e data, que serve para identificar o aparelho a ser consertado, conforme o Anexo 1.

#### Documentação de Saída

 O Cliente recebe um canhoto da ficha Ordem de Serviço, com o número da Ordem de Serviço e a data da entrega do aparelho a ser consertado.

## **2. ABRANGÊNCIA DO SISTEMA**

#### 2.1. DESCRIÇÃO DA ABRANGÊNCIA DO SISTEMA.

O sistema se relaciona com os departamentos envolvidos das seguintes formas:

- Diretorias Técnica e Administrativa: obtêm relatórios técnicos e gerenciais para uma melhor tomada de decisão.

- Departamento Técnico está sendo avaliado pelo sistema por meio de relatórios técnicos, pesquisas de satisfação de clientes, eficiência, cumprimento de prazos.

 - Departamento de Compras receberá o pedido de material necessário para o reparo dos aparelhos.

 - Departamento de Atendimento realizará os cadastramentos de clientes e equipamentos, emitirá as ordens de serviço e aplicará pesquisa de satisfação junto aos clientes.

 O sistema não tratará a parte contábil nem a área de recursos humanos, não gerará futuras cobranças, não controlará estoque, embora possa ter interfaces com as áreas citadas no compartilhamento de dados.

### 2.2. DIAGRAMA DE CONTEXTO

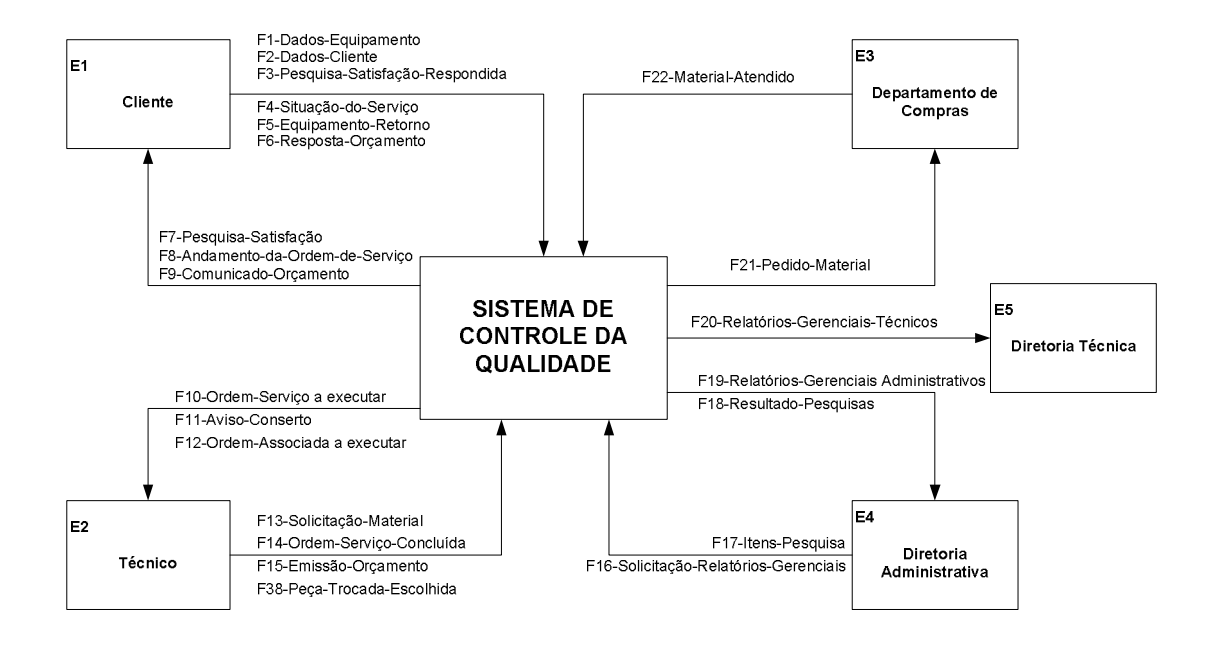

## 2.3. DESCRIÇÃO DAS ENTIDADES EXTERNAS

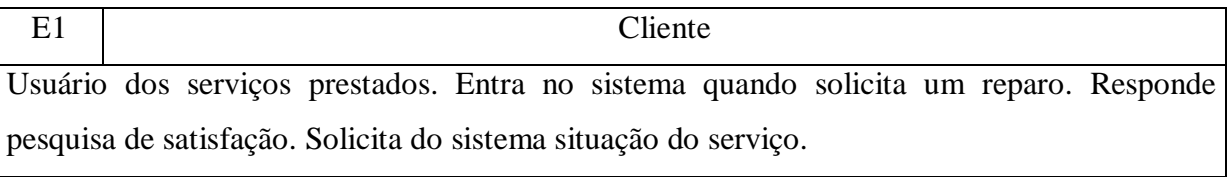

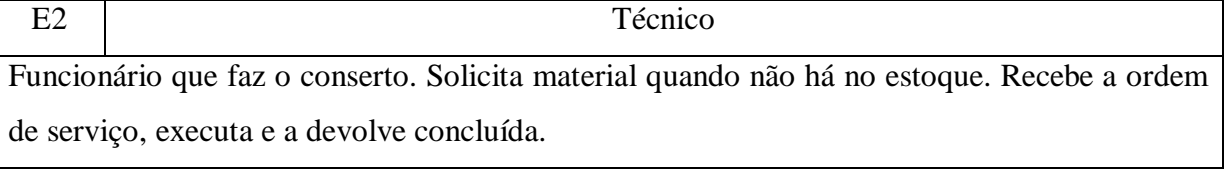

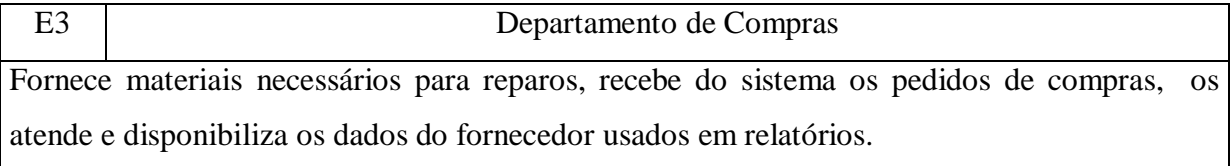

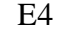

#### Diretoria Administrativa

Avalia o funcionamento do negócio, solicita e recebe relatórios gerenciais para melhor administrar, fornece os itens da pesquisa de satisfação.

E5 Diretoria Técnica

Avalia a parte técnica, recebe relatórios técnicos para julgar o desempenho de técnicos e fornecedores.

#### 2.4. AMBIENTE

#### 2.4.1. AMBIENTE TECNOLÓGICO ATUAL E PREVISTO

Ambiente Tecnológico Atual

• Microcomputador, padrão IBM-PC, com sistema operacional Windows XP Professional, MS-Office 2003 , CPU Intel P-4 2,8 GHz de clock, memória RAM 1,0 GB, HD de 120 GB – IDE e impressora jato de tinta colorida.

Ambiente Tecnológico Previsto

• 5 computadores, incluindo o já existente, com as mesmas especificações deste.

Um computador para a Direção Administrativa, um para a Direção Técnica, um para a Recepção e outro para os técnicos. Um computador será usado como servidor, que não será colocado nas rotinas de trabalho.

> • 2 impressoras jato de tinta colorida. Uma no andar superior e outra no inferior.

Equipamentos ligados em rede, arquitetura cliente-servidor, plataforma Microsoft Windows XP Professional, banco de dados MySQL.

Está prevista a instalação de uma rede lógica com cabos categoria 5, protocolo de comunicação padrão TCP-IP e switch para interligar todas as estações de trabalho da empresa; e uma rede elétrica independente, com aterramento, conforme normas vigentes, alimentada por meio de um no-break de 2 kVA.

### 2.4.2. AMBIENTE FÍSICO ATUAL E PREVISTO

#### AMBIENTE FÍSICO ATUAL

A empresa possui loja e subsolo. O piso superior tem três ambientes, um destinado ao atendimento ao público, outro para a Diretoria Administrativa e um terceiro, amplo, usado para guardar os aparelhos consertados. Possui ar condicionado e extintor de incêndio. O piso inferior possui três ambientes, um para a Diretoria Técnica, outro para a oficina e um terceiro amplo onde se estoca materiais, guarda-se sucatas e uma bancada de trabalho também usada como oficina. Também possui ar condicionado e extintor de incêndio.

#### AMBIENTE FÍSICO PREVISTO

 Servidor e estação da Diretoria Administrativa ocuparão o mesmo ambiente. O Atendimento ao Público, no mesmo piso, terá outra estação. Colocar-se-ão as outras duas estações no piso inferior, uma delas na sala da Diretoria Técnica e outra na oficina. Calhas para passagem dos cabos e terminais lógicos serão colocados em ambos os pisos, bem como rede elétrica aterrada, conforme normas vigentes.

### **3. ANÁLISE FUNCIONAL**

#### 3.1. ANÁLISE DAS NECESSIDADES E PROBLEMAS DIAGNOSTICADOS

A empresa A & J Eletrônica Ltda – ME constatou a necessidade de informatizar a sua área técnica/administrativa, em função de não obter dados dos serviços prestados de forma rápida e confiável.

Atualmente todo o controle de entrada e saída dos aparelhos dos clientes é feito manualmente, utilizando-se fichas (Anexo I) que são arquivadas, em arquivo de aço, em ordem numérica durante a realização do serviço, passando para ordem alfabética após o serviço concluído (serviço aprovado, executado e retirado pelo cliente).

Nas entrevistas, foram diagnosticados os seguintes problemas:

- Falta uma pesquisa sistematizada de satisfação dos clientes;
- O andamento das ordens de serviço é feito pelo cliente por consulta telefônica, o que nem sempre é eficiente (linhas ocupadas, demora na resposta);
- O controle manual das ordens de serviço não fornece dados suficientes para avaliação técnica da excelência dos serviços prestados;
- Faltam relatórios gerenciais consolidados para tomada de decisão;
- Não se verifica a qualidade dos materiais utilizados.

#### 3.2. PROPOSTAS DE SOLUÇÃO

- $\triangleright$  O sistema fará pesquisas que fornecerão subsídios para tomada de decisões;
- Controlará ordens de serviço mostrando o andamento das mesmas de forma rápida e confiável, atribuindo uma ordem de serviço a cada aparelho, assim como fazendo avaliações técnicas;
- $\triangleright$  Gerará relatórios gerenciais para a melhoria dos serviços prestados;
- Manterá informações básicas de clientes;
- Possibilitará a análise do material utilizado nos consertos.

### 3.3. BENEFÍCIOS ESPERADOS COM A IMPLANTAÇÃO DO SISTEMA

A empresa terá informações ágeis e confiáveis para a tomada de decisões.

O controle das ordens de serviço proporcionará maior rapidez e eficiência na comunicação com o cliente.

O sistema indicará os produtos e fabricantes de boa qualidade, de acordo com o percentual de peças avariadas.

Os técnicos serão melhor avaliados, por meio dos relatórios gerenciais, possibilitando a retirada dos ineficientes, bem como a premiação dos eficientes.

 A melhoria nos serviços prestados, seja na qualidade dos reparos, seja na presteza e exatidão do atendimento ao público é a meta principal.

Espera-se a conquista de uma maior fatia do mercado e o aumento da margem de lucro.

Um crescimento sólido da empresa e a expansão, seja vertical (aumento do movimento da unidade), seja horizontal (abertura de filiais).

Controlar a qualidade tendo em vista clientes, técnicos, fornecedores, ou seja, atendimento de excelência.

## 3.4. RELAÇÃO DAS PRINCIPAIS TELAS DE ENTRADA DE DADOS, TELAS DE CONSULTA/RELATÓRIOS.

### • RELAÇÃO DE TELAS

*Tela de Apresentação* 

o Tela de abertura do sistema

Acesso às demais telas.

*Telas de Entrada / Consulta* 

- o Cliente:
	- Cadastro do Cliente
- o Equipamento:
	- Cadastro do Equipamento
	- **Descrição do Equipamento**
- o Ordem de Serviço
	- **Cliente**
	- Ordem de Serviço
	- **Equipamento**
	- **Ordem de serviço associada**
	- **Peça** defeituosa
	- **D**bservação

#### o Conserto

- Ordem de serviço
- **Técnico responsável**
- Andamento
- Orçamento
- **Autorização**
- Data prevista
- Pedido de material
- **Peças trocadas**
- o Responder Pesquisas
	- Cliente
	- Pesquisa
	- **Questões**
- o Manter Pesquisa
	- **Pesquisa**
- **Perguntas**
- **Questões**
- o Manter Perguntas
	- **Perguntas**
	- $I$ tem
	- **Respostas**
- o Acompanhar Ordem de Serviço
	- Nome
	- Ordem de serviço
	- Andamento
- o Relatórios e Consultas
	- Relação de Clientes
	- Relação dos Itens da Pesquisa
	- Relação das Ordens de Serviço em Aberto
	- Relação das Ordens de Serviço Aguardando Material
	- Relatório de Satisfação dos Clientes
	- Relatório de Avaliação dos Técnicos
	- Relatório de Avaliação dos Materiais e Retrabalho.

### **4. MODELO FUNCIONAL**

4.1. NÍVEL MACRO (DFD 0)

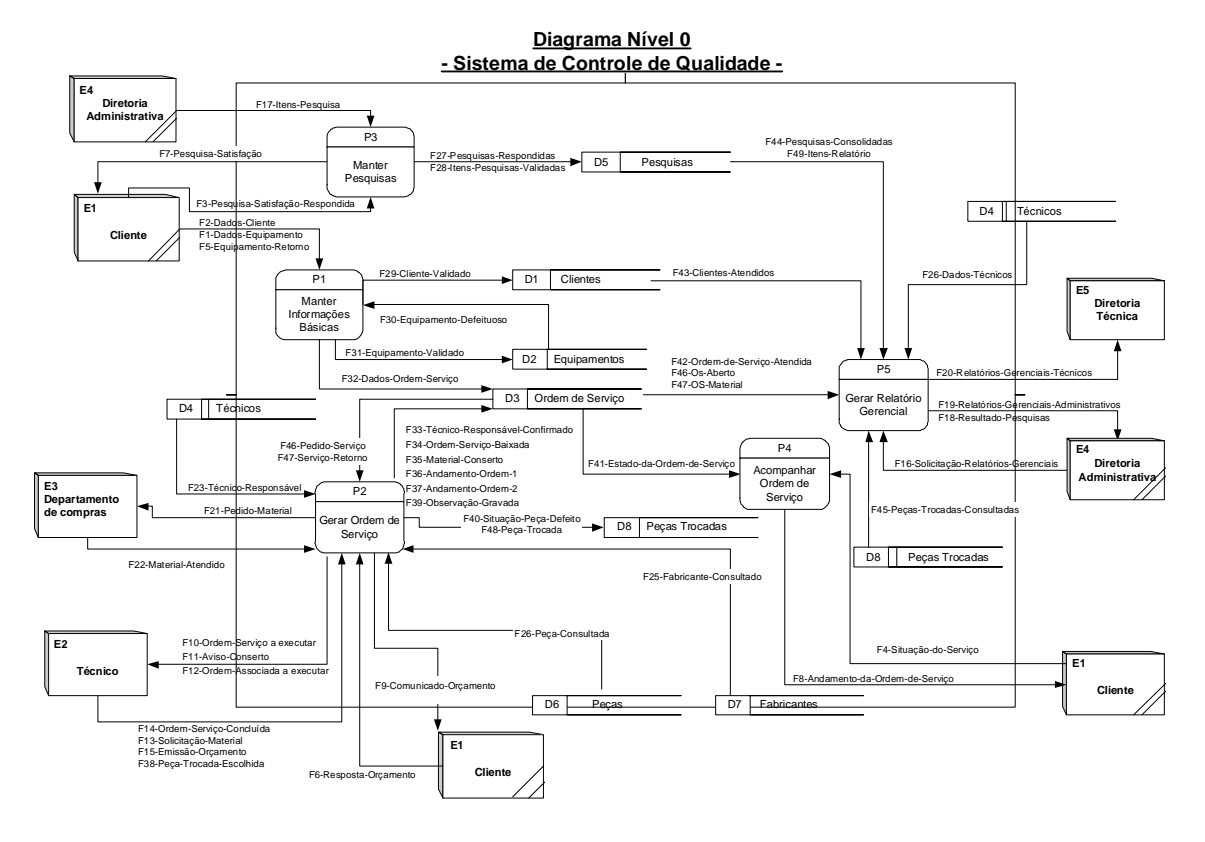

4.1.1. DECOMPOSIÇÃO (DFD 1) – MANTER INFORMAÇÕES BÁSICAS

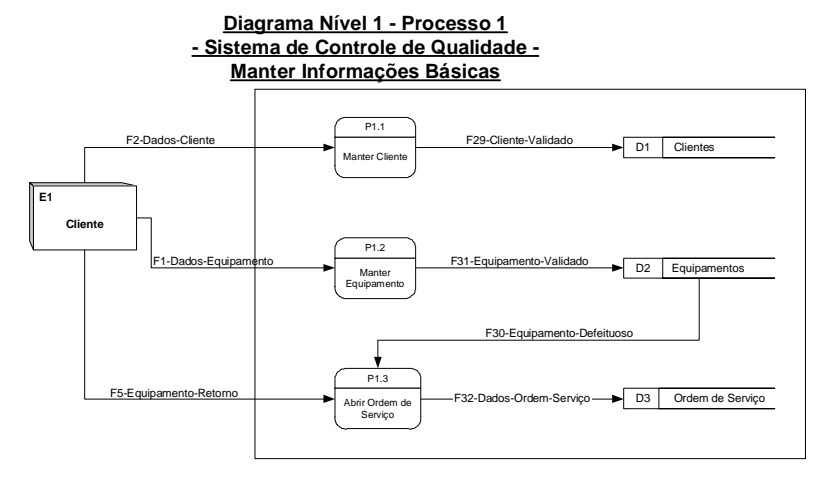

## 4.1.2. DECOMPOSIÇÃO (DFD 1) – GERAR ORDEM DE SERVIÇO

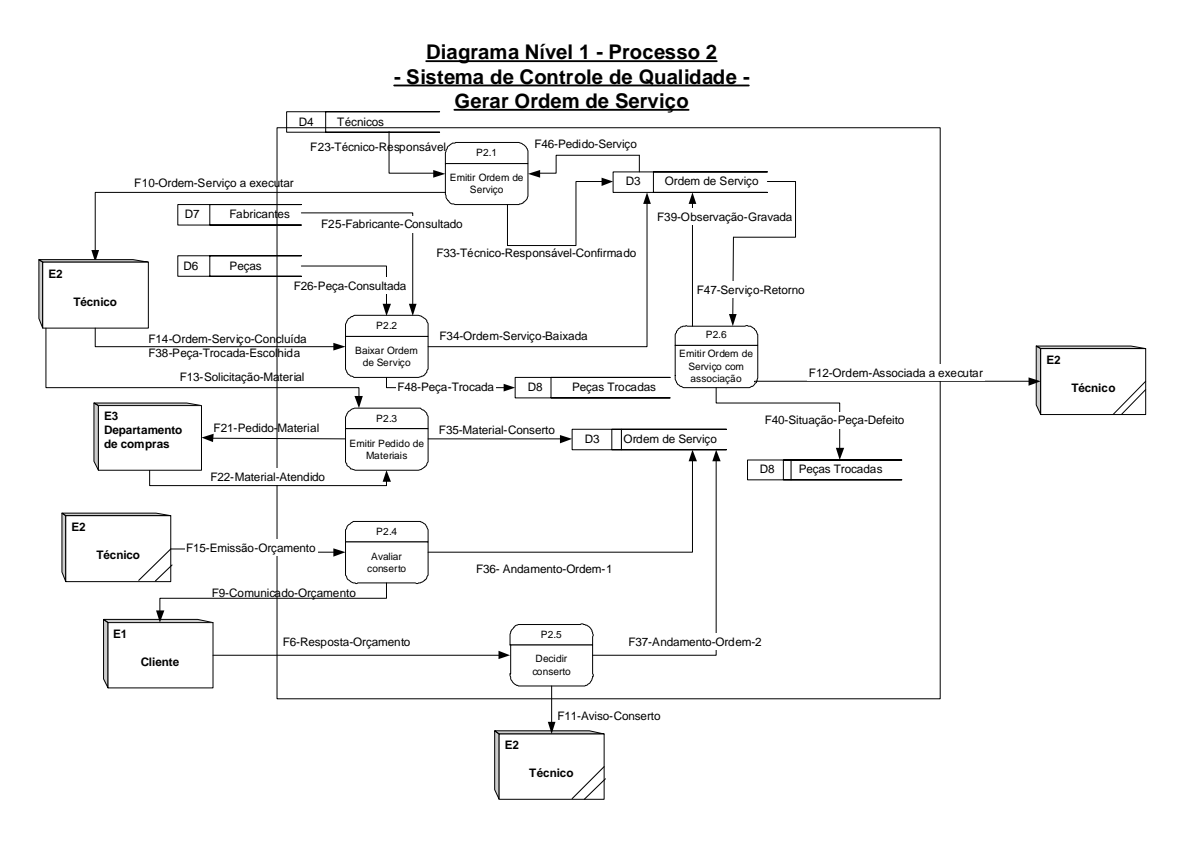

4.1.3. DECOMPOSIÇÃO (DFD 1) – MANTER PESQUISA

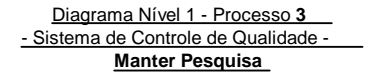

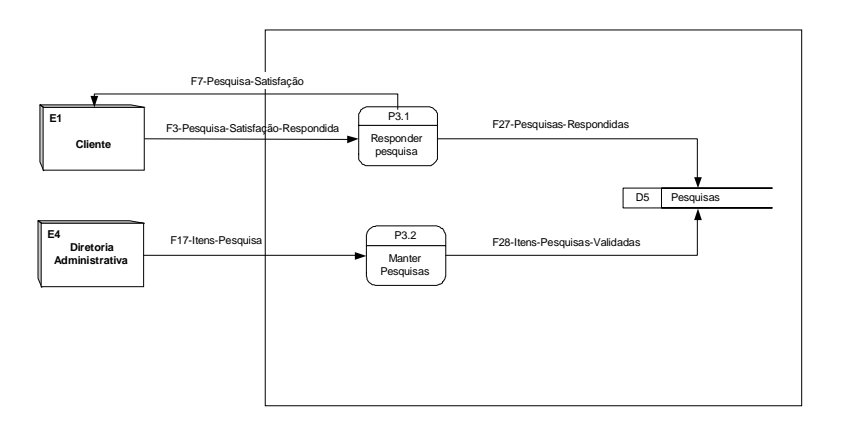

# 4.1.4. DECOMPOSIÇÃO (DFD 1) – GERAR RELATÓRIO GERENCIAL

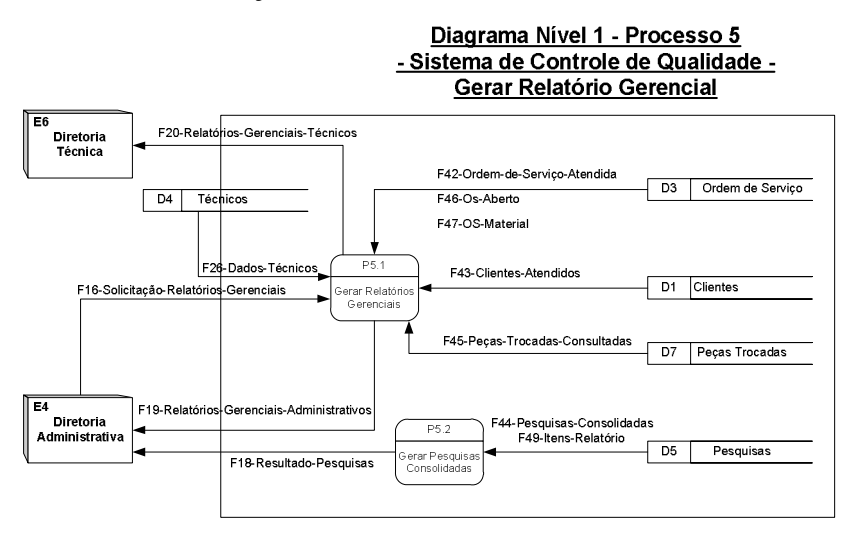

## 4.2. DESCRIÇÃO DOS PROCESSOS NO NÍVEL ZERO

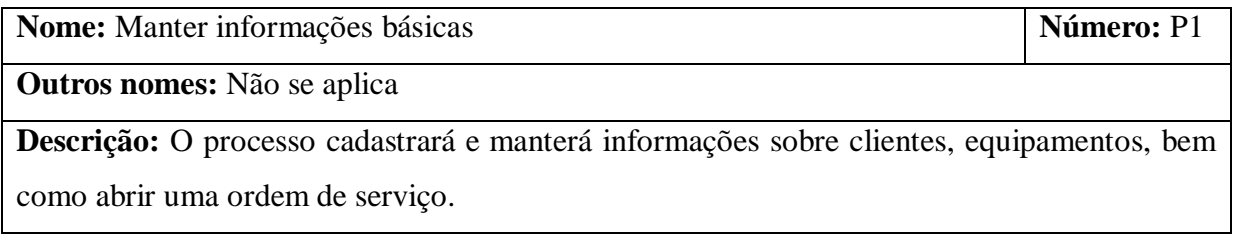

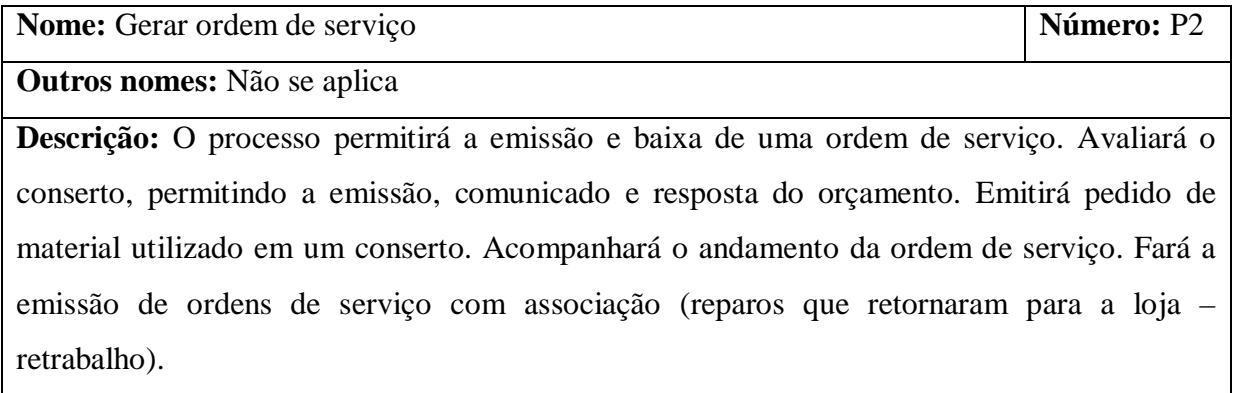

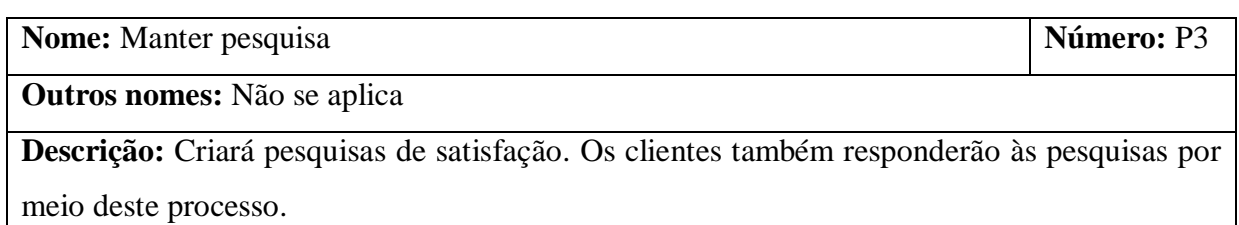

**Nome:** Acompanhar ordem de serviço **Número: P4** 

**Outros nomes:** Não se aplica

**Descrição:** O processo fará o cliente acompanhar o andamento da ordem de serviço.

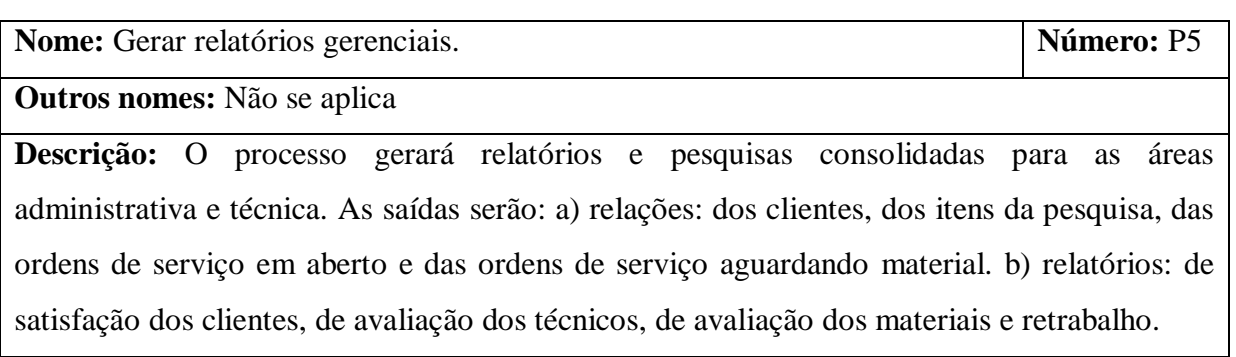

## 4.2.1. DESCRIÇÃO DOS FLUXOS DE DADOS

## 4.2.1.1. DESCRIÇÃO DOS FLUXOS DE CAPTAÇÃO DE DADOS

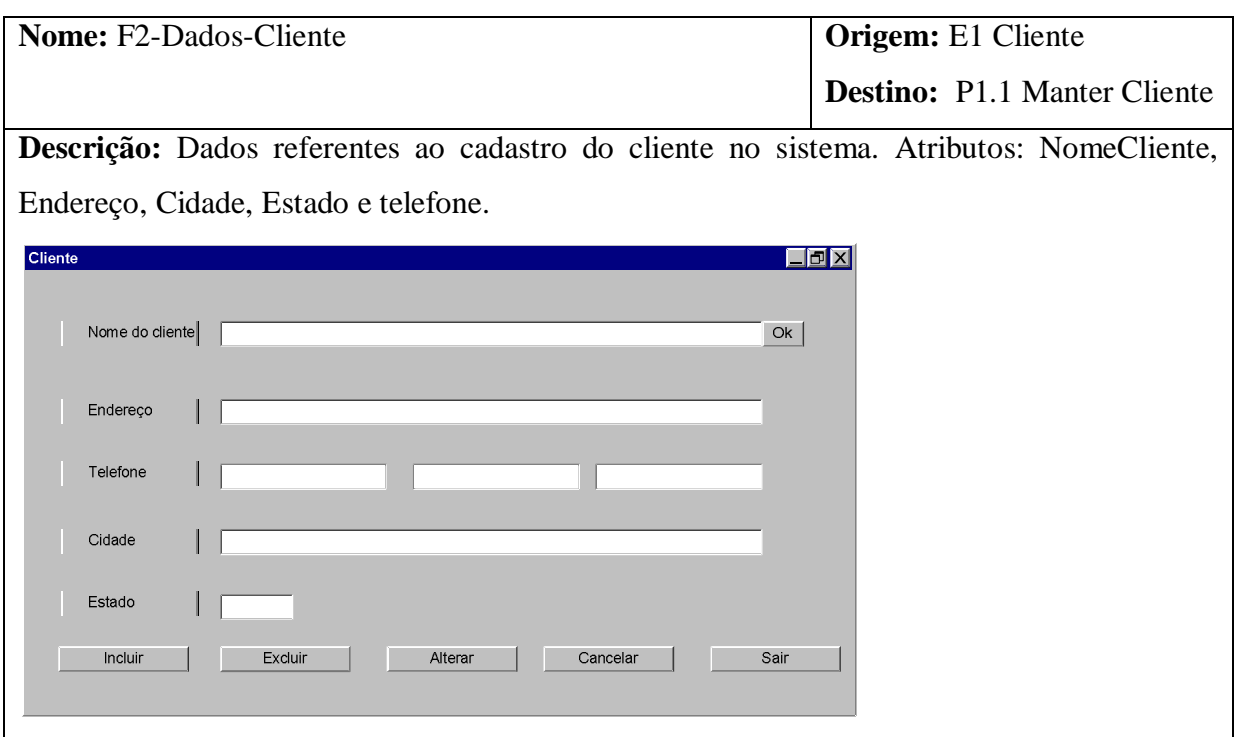

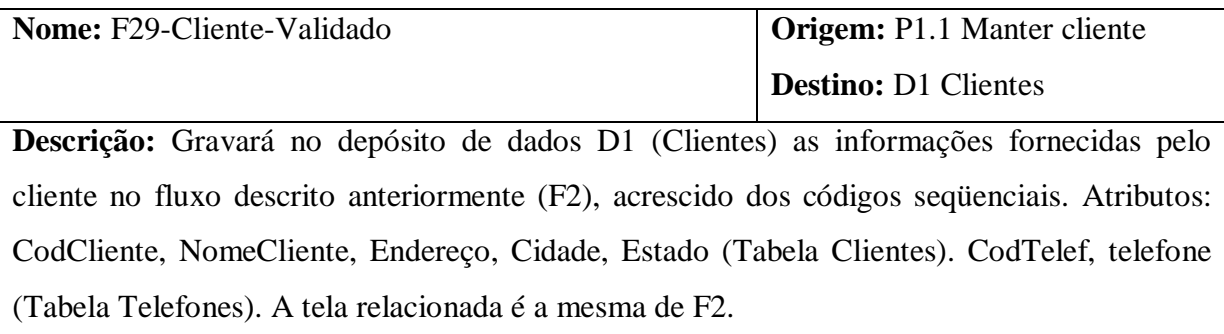

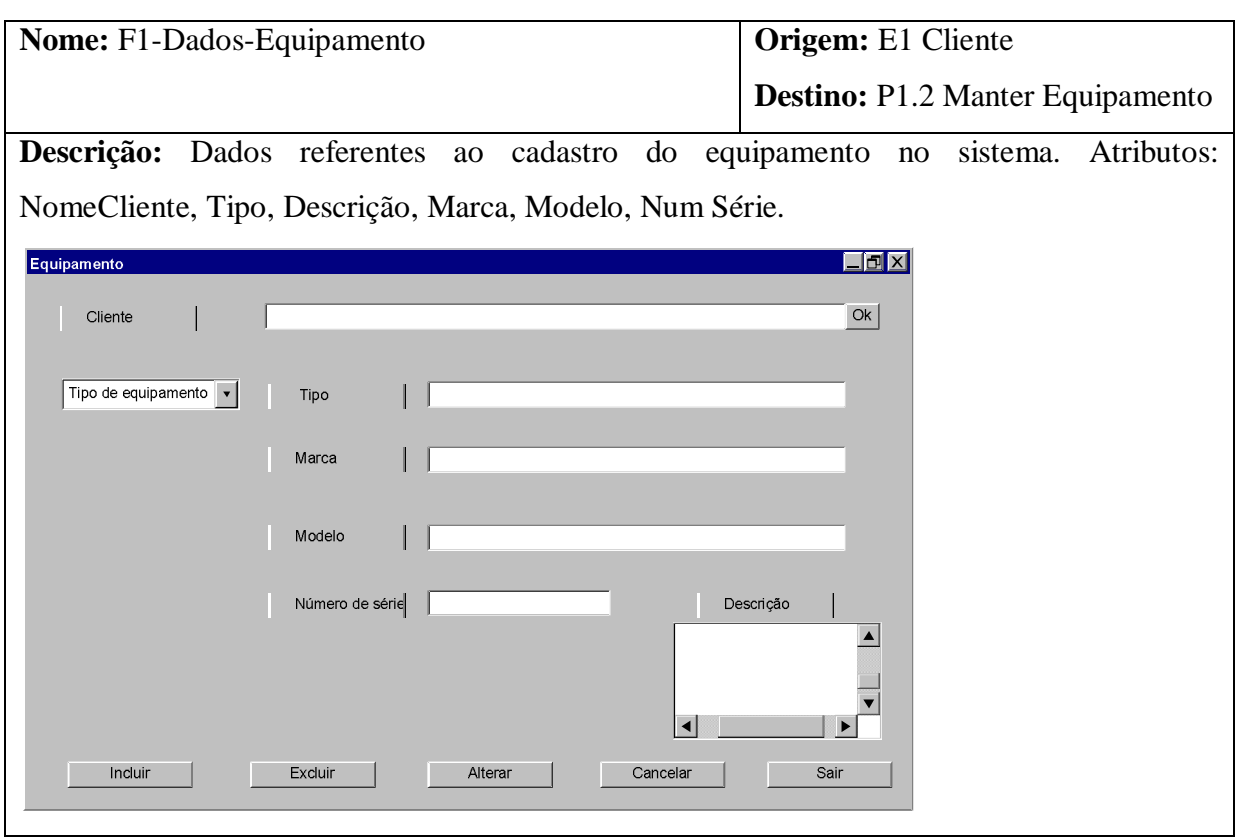

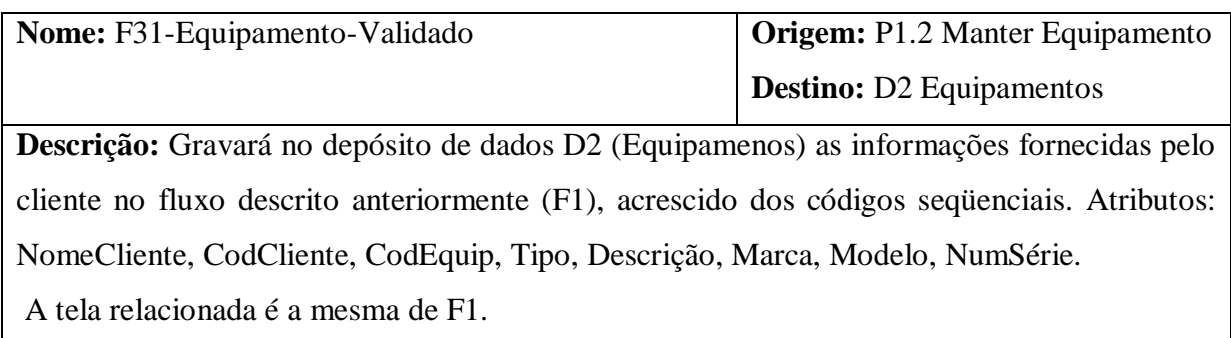

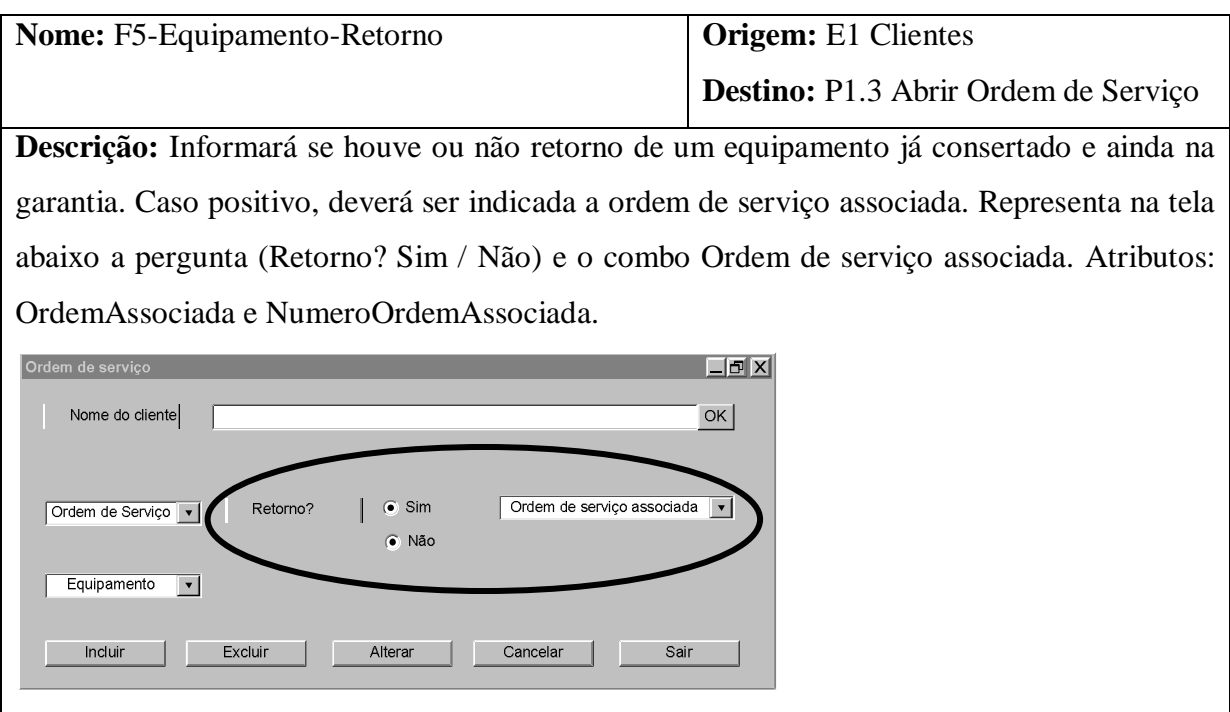

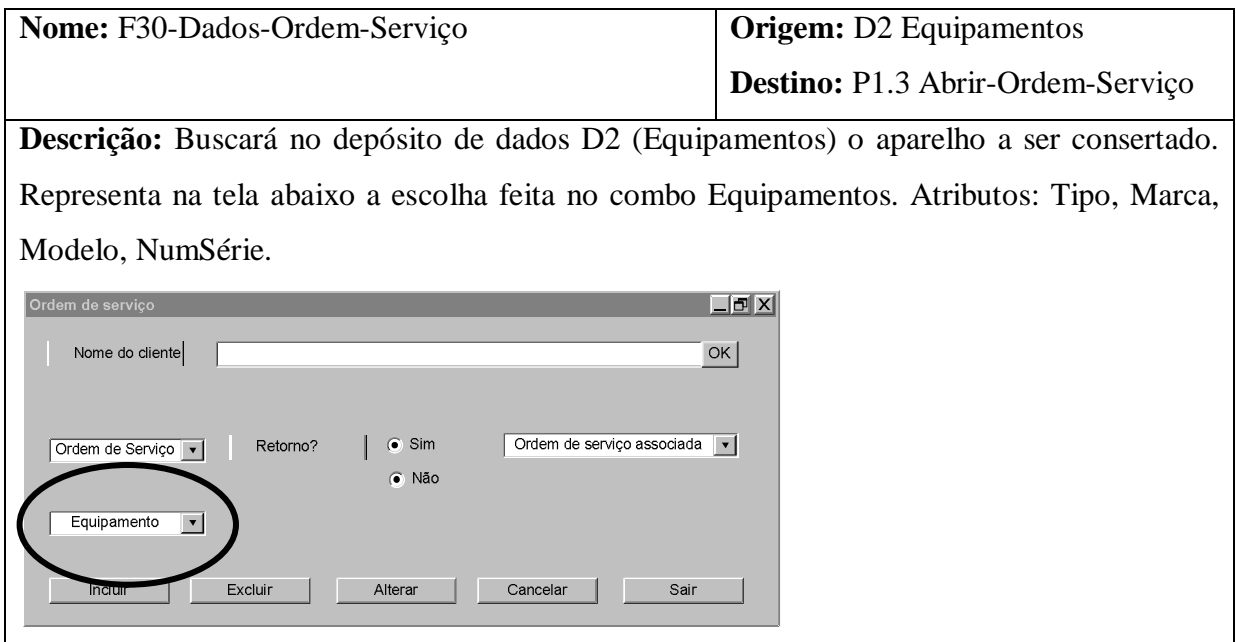

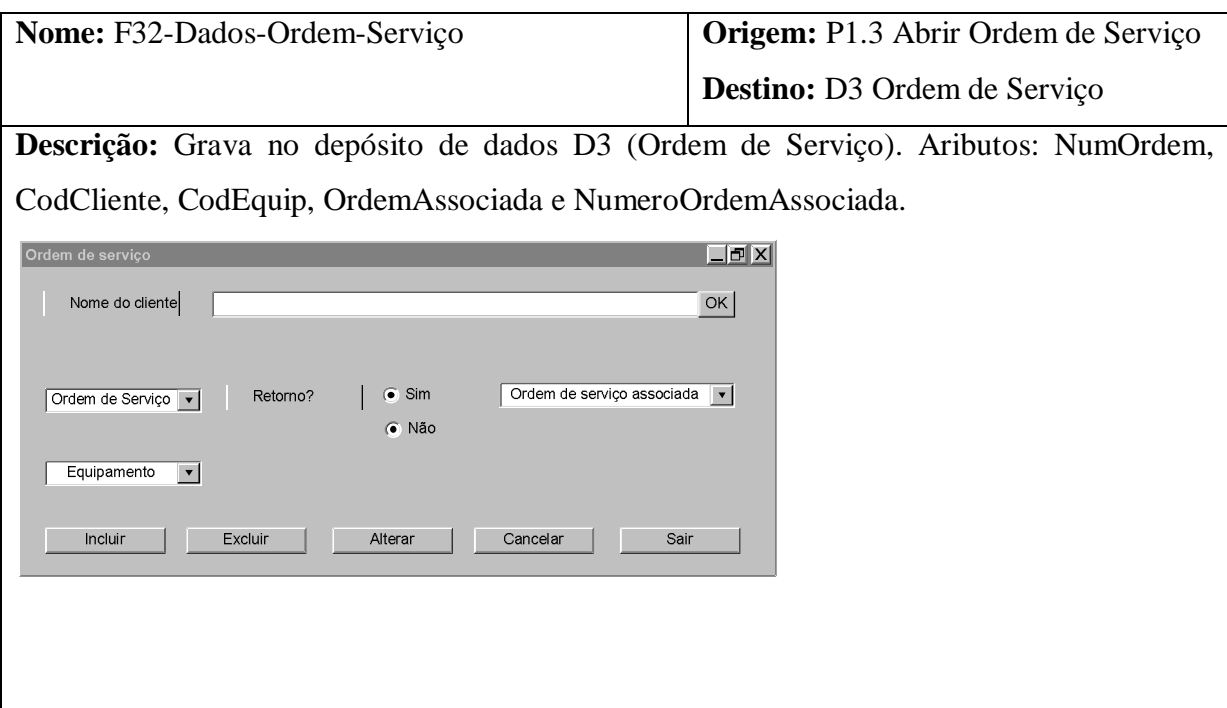

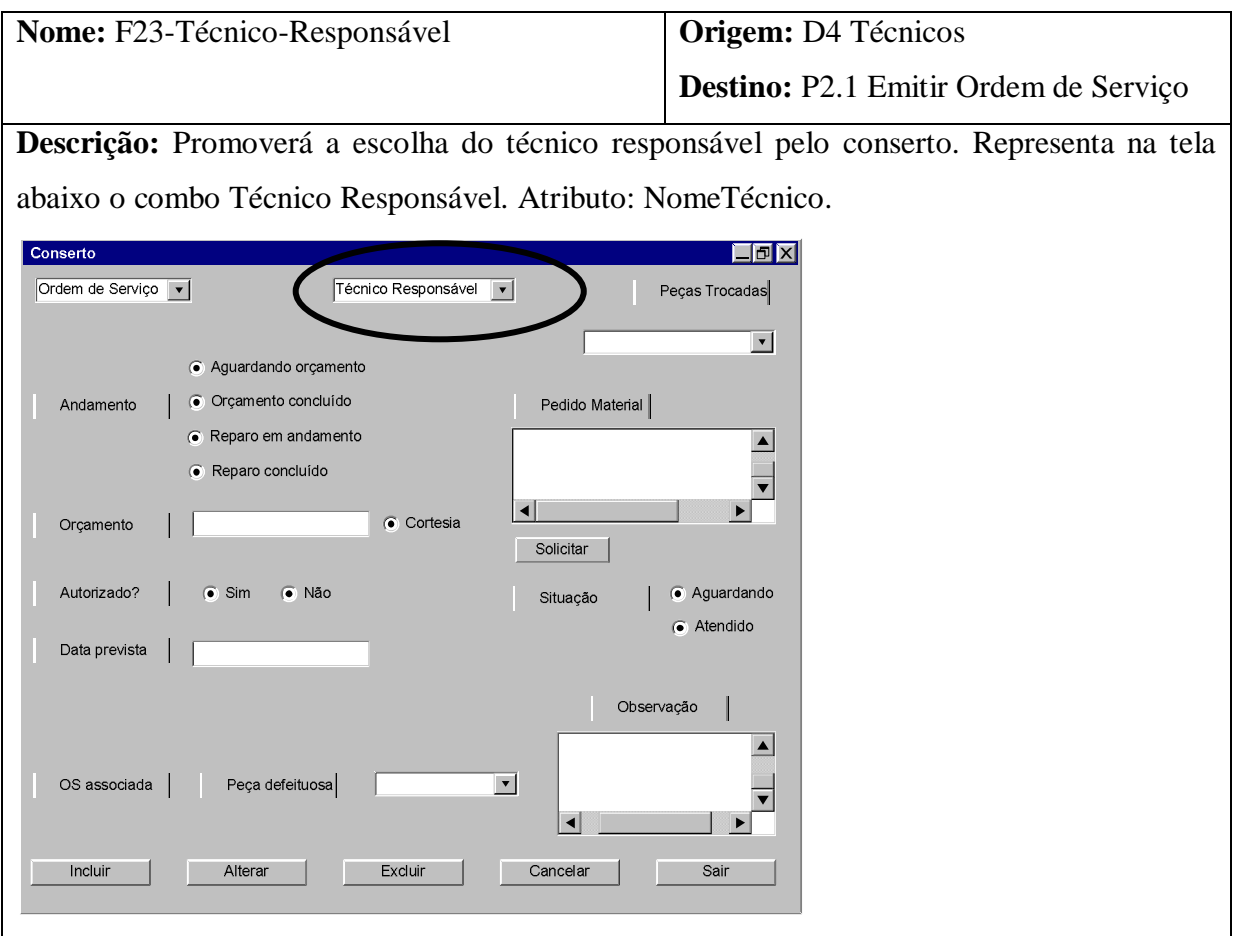

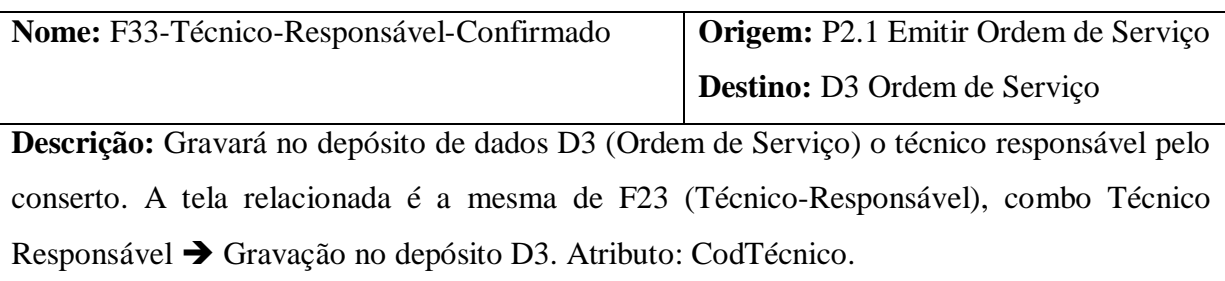

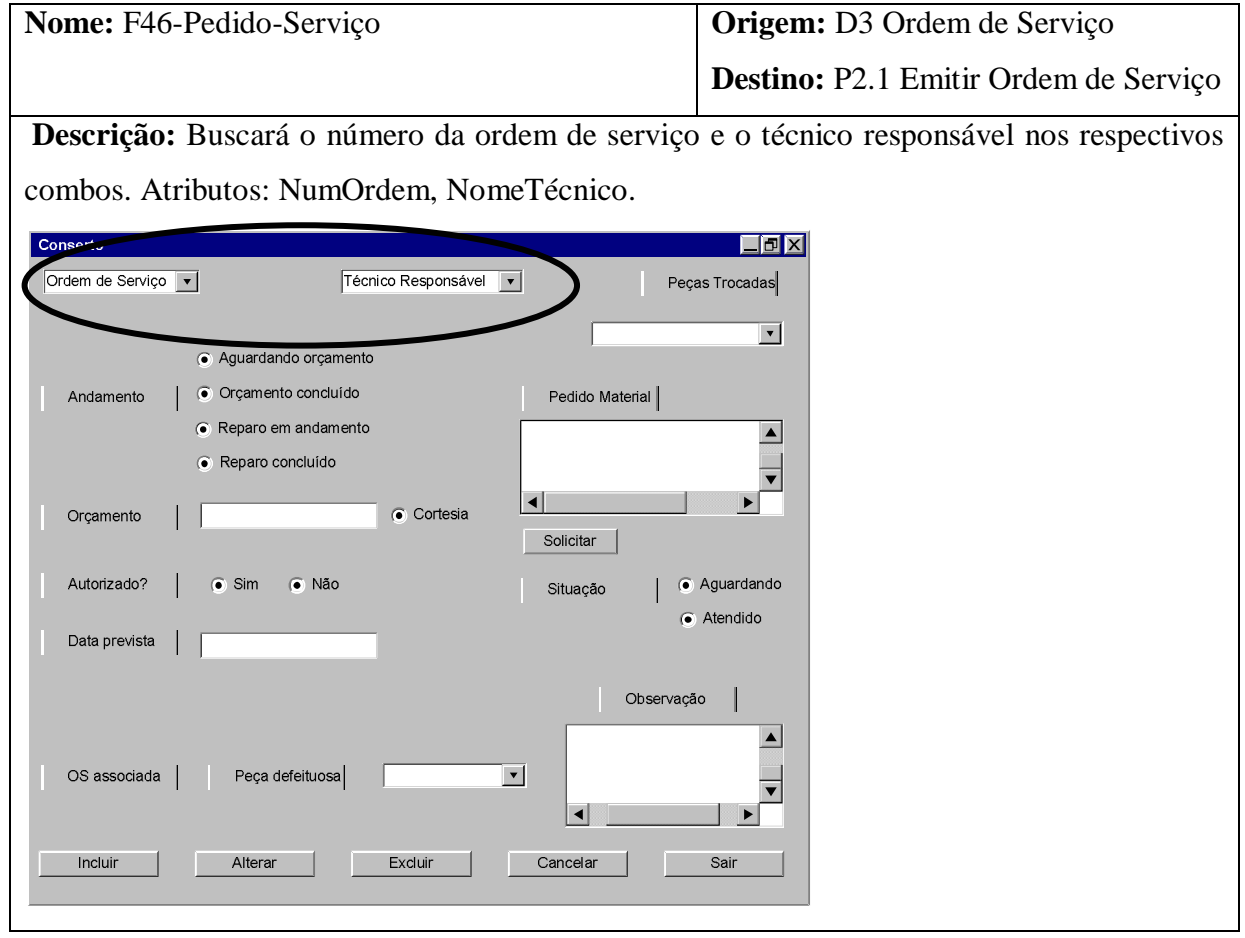

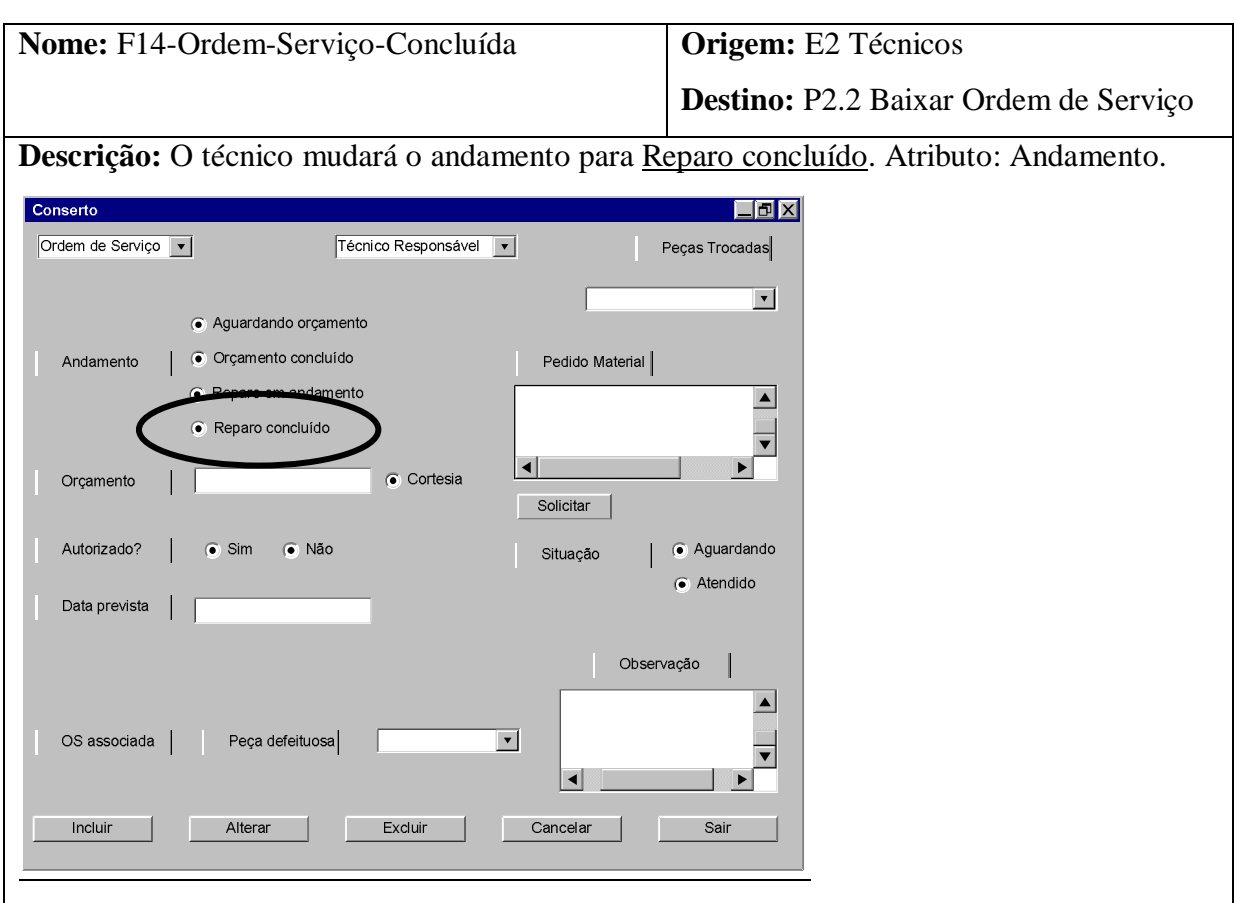

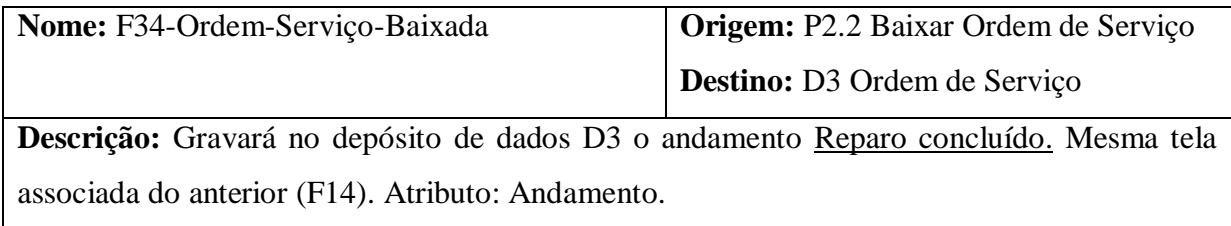

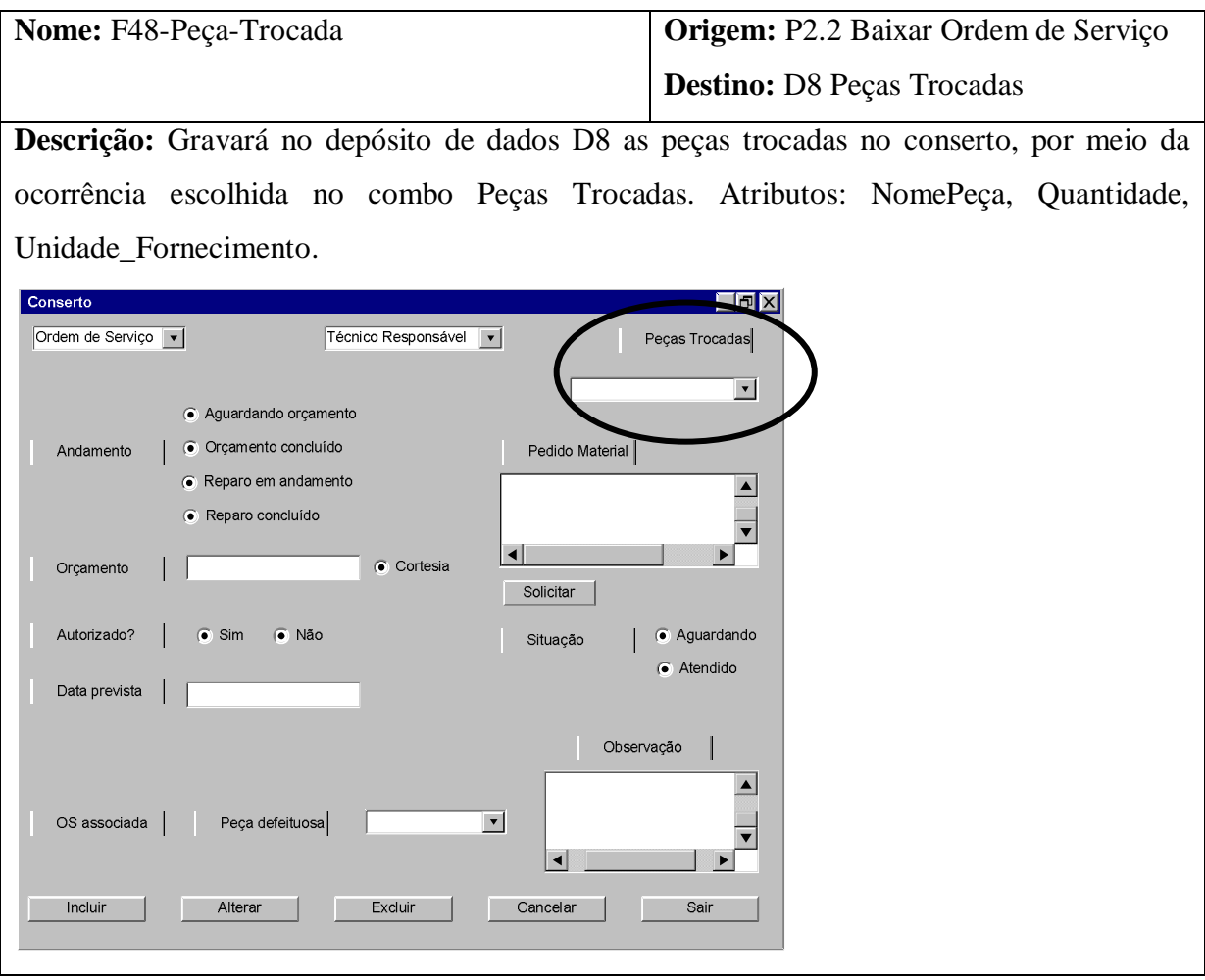

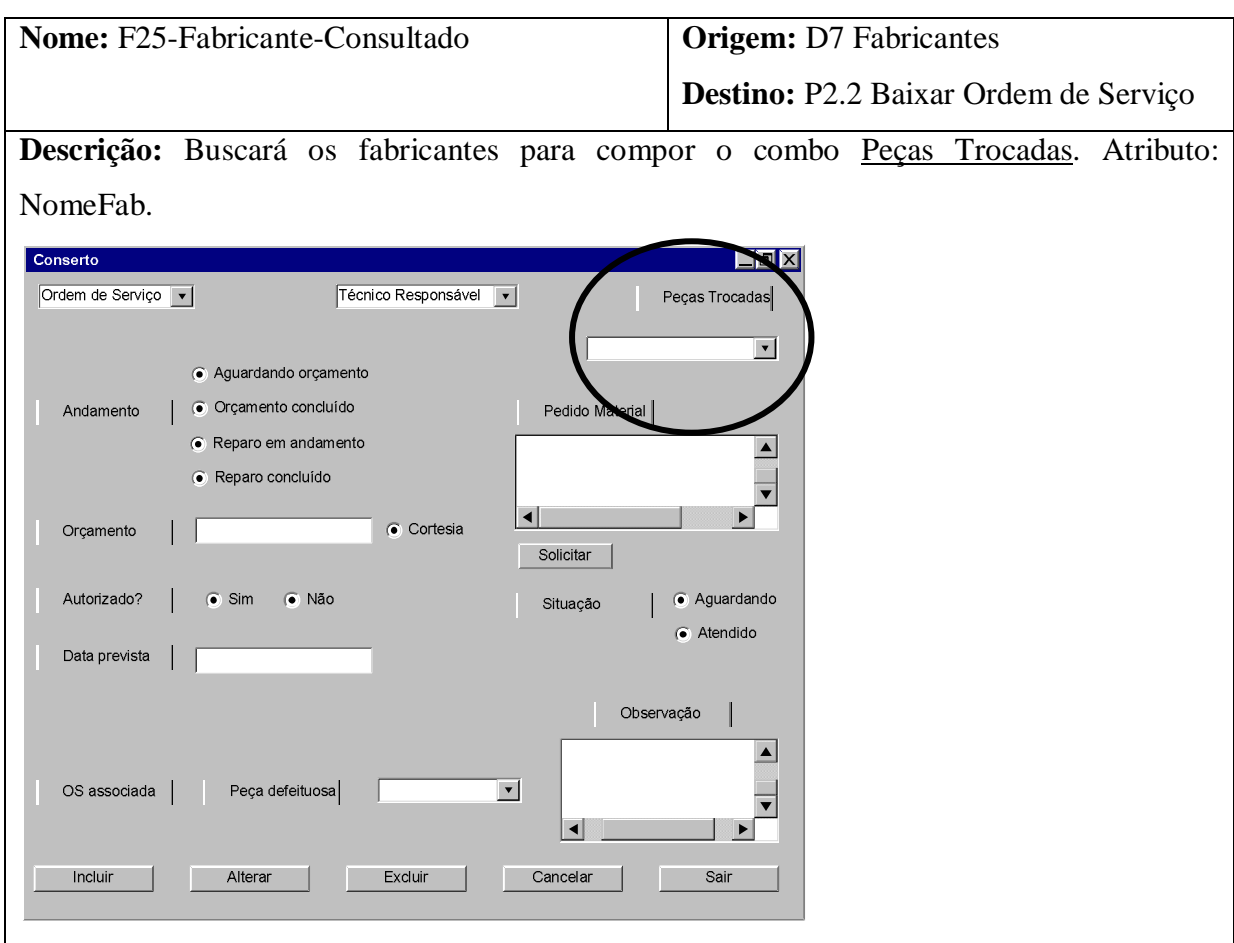

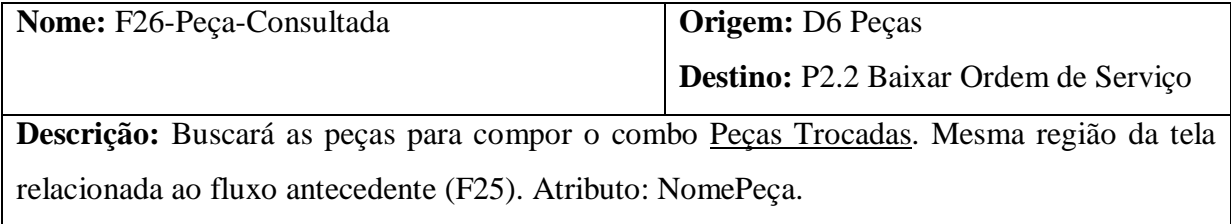

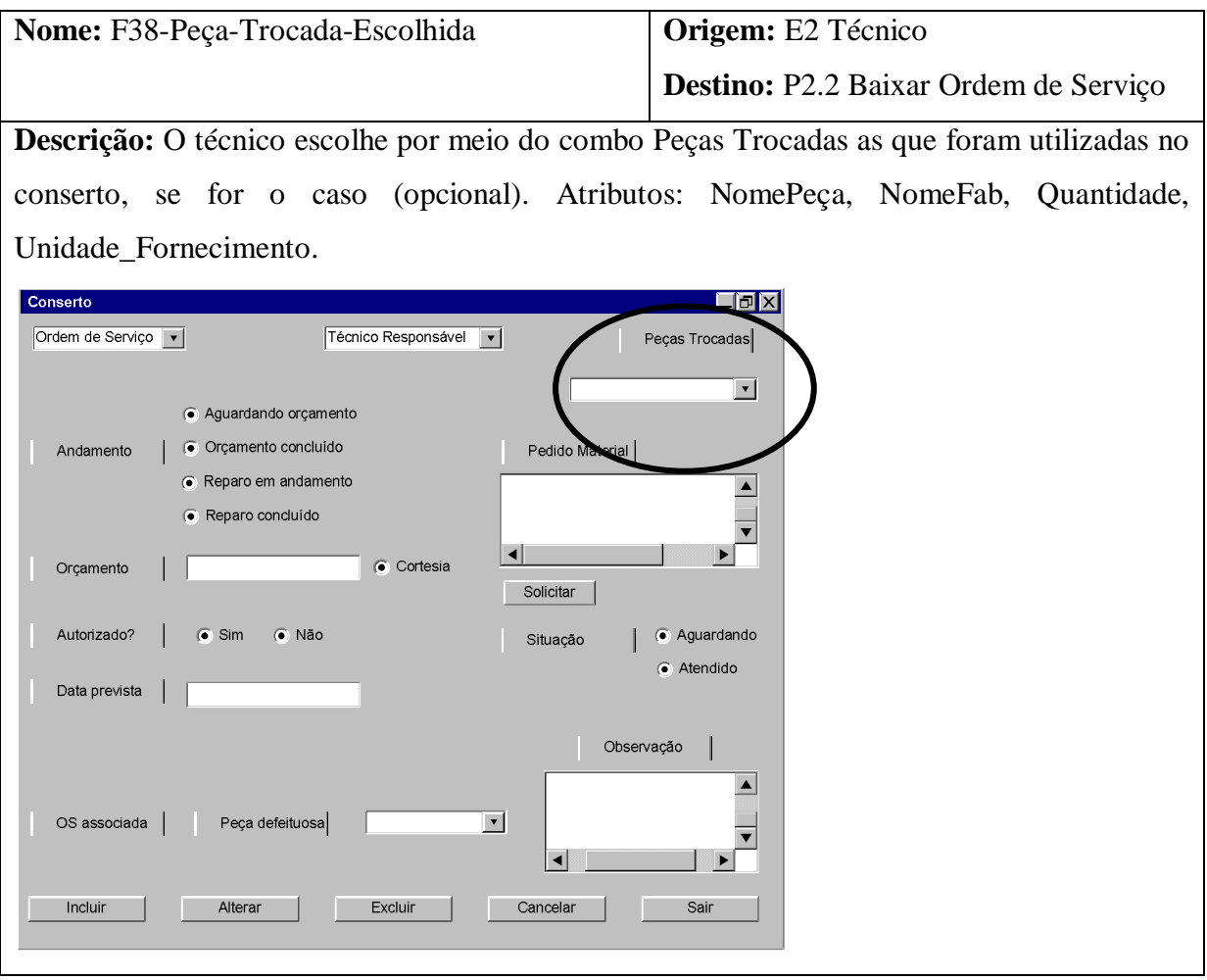

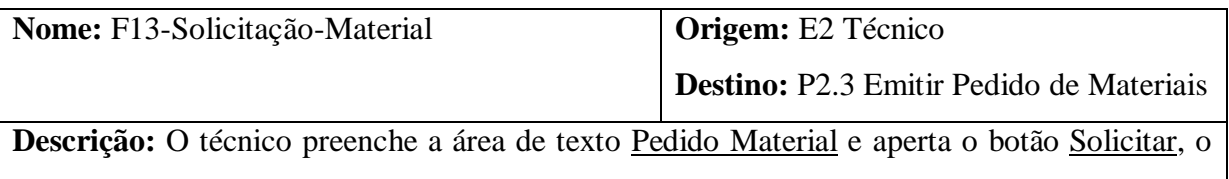

que marca automaticamente a situação para Aguardando. Atributos: MaterialUtilizado, AguardaMaterial.

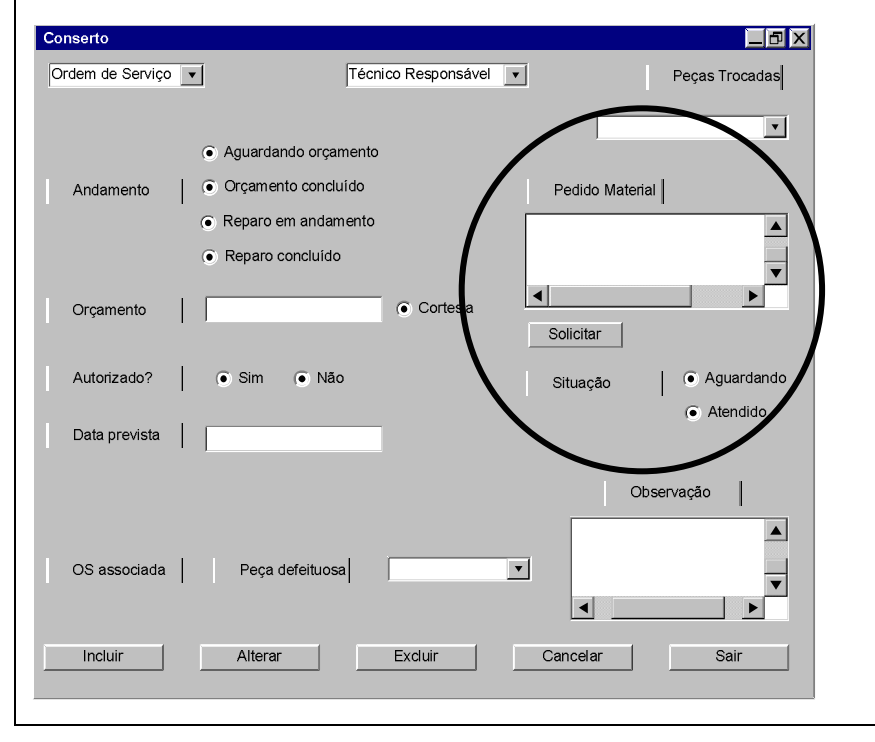

**Nome:** F22-Material-Atendido **Origem:** E3 Departamento de compras

**Destino:** P2.3 Emitir Pedido de Materiais

**Descrição:** Ocorrerá com a mudança da situação do pedido de material para Atendido. Atributo: AguardaMaterial

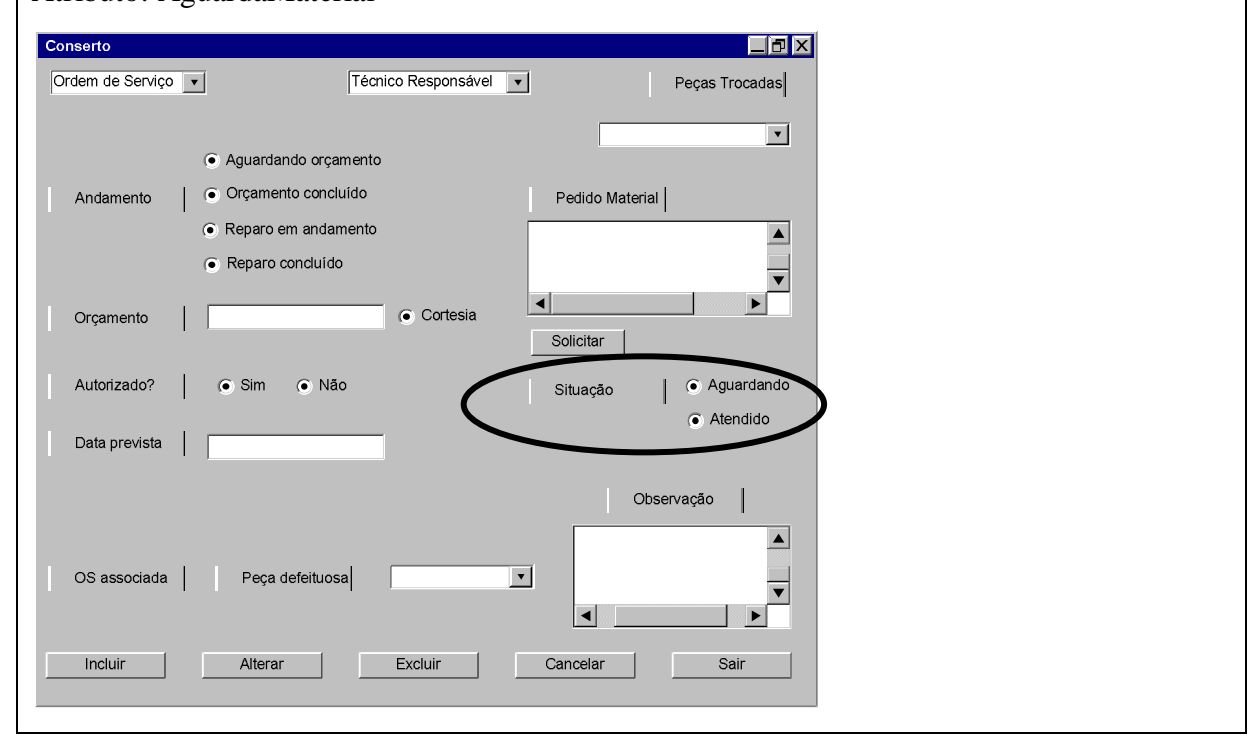

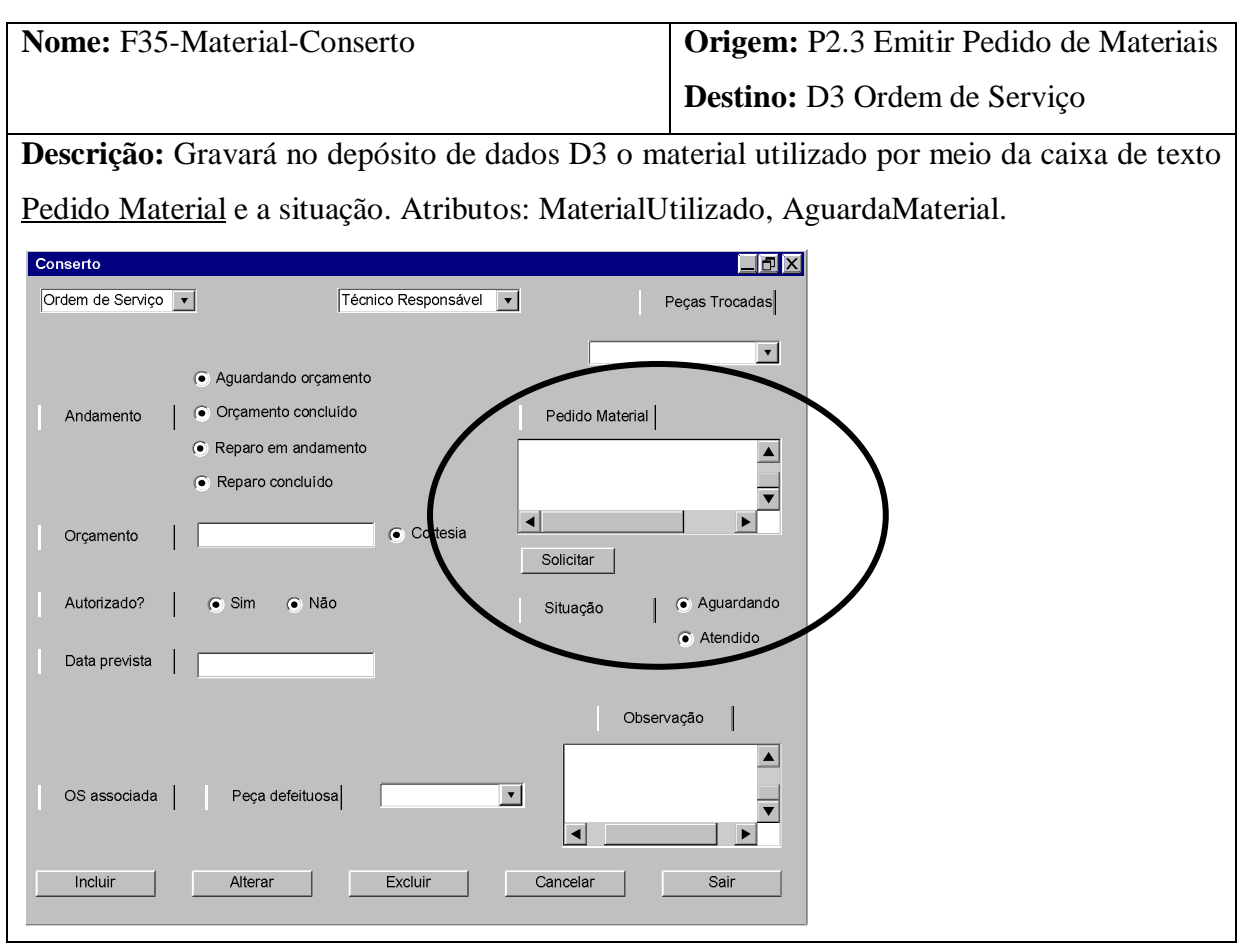

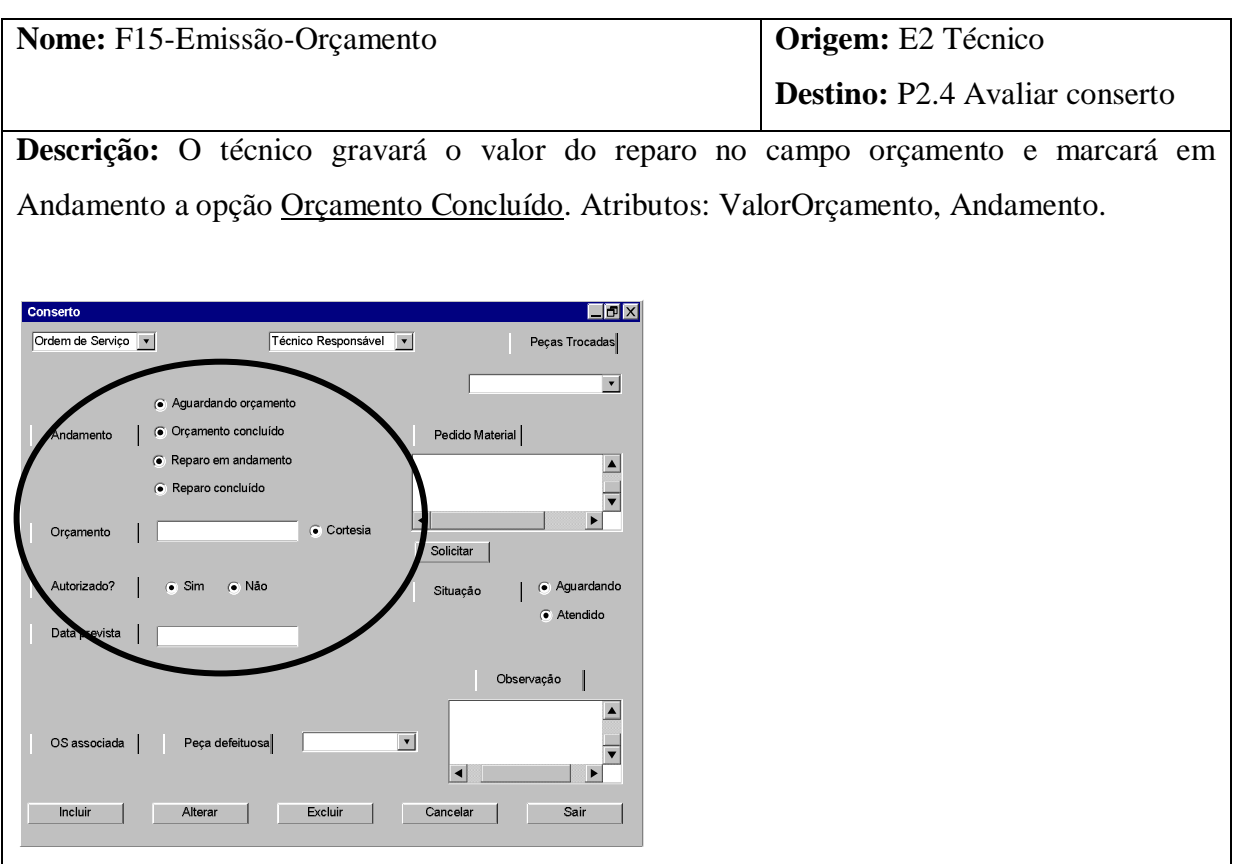

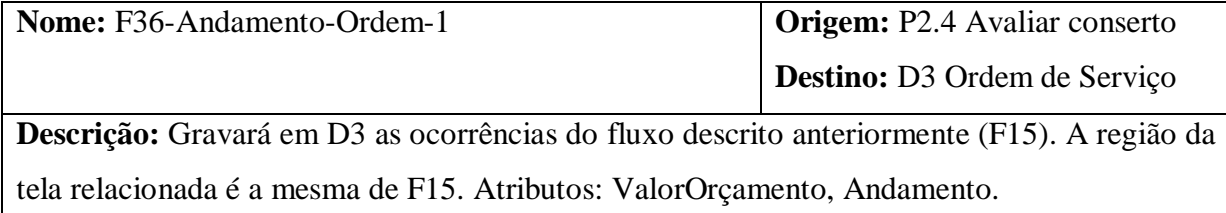

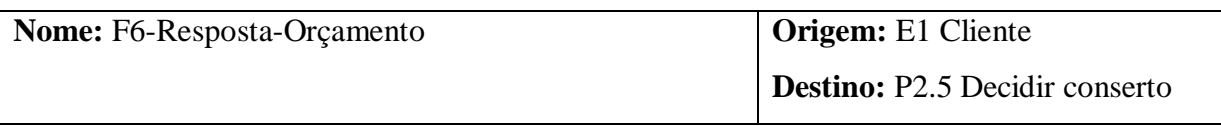

**Descrição:** Ocorrerá com a escolha do botão de rádio Autorizado? Sim Não. A escolha do sim muda o Andamento para Reparo em andamento, obriga o preenchimento da data prevista e gravará a data atual como data de resposta. O não mudará o andamento para Reparo recusado. Atributos: Andamento, DataResposta, DataPrevEntrega.

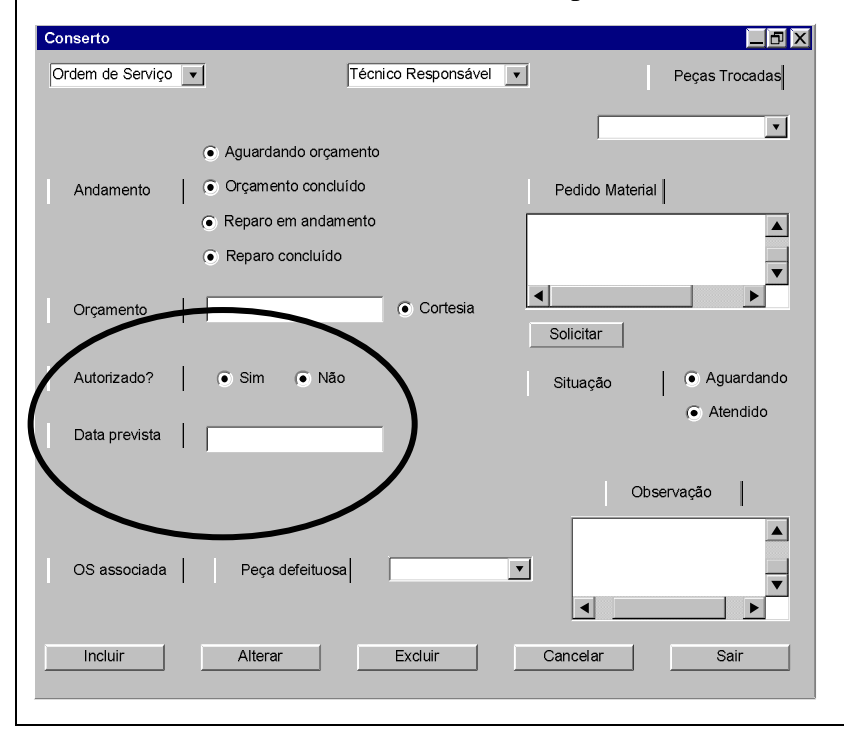

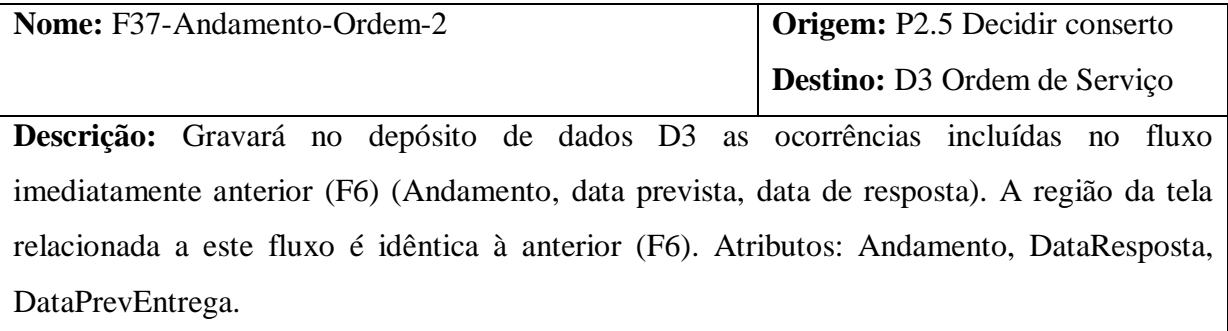

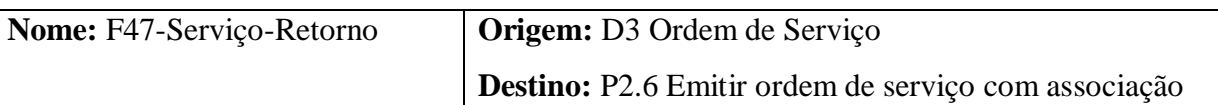

**Descrição:** Buscará dados da ordem de serviço associada por meio do combo Ordem de Serviço. A escolha de uma ativará a parcela da OS associada. Atributos: NumOrdem, CodPeça, CodFab, Situação, Quantidade, Unidade\_Fornecimento.

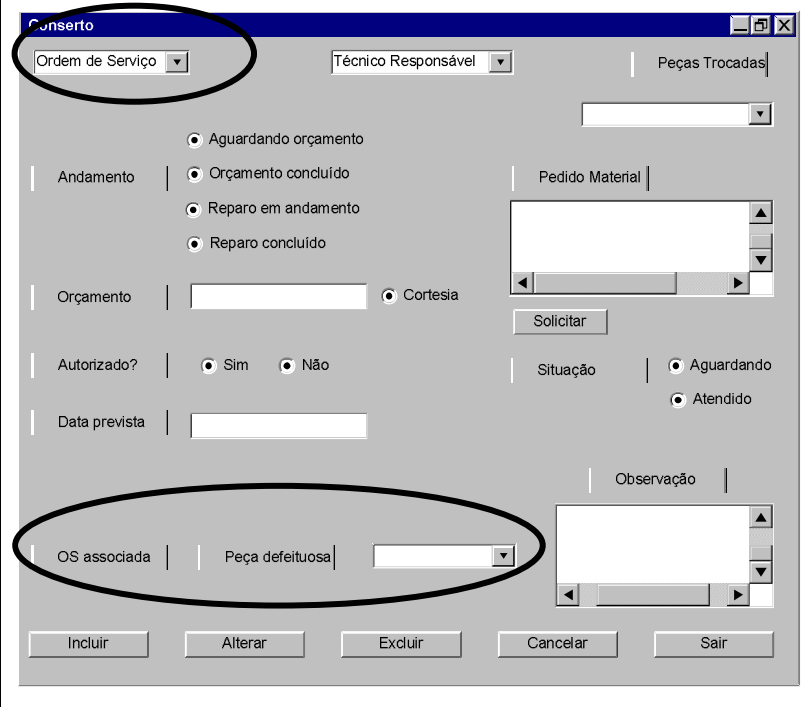

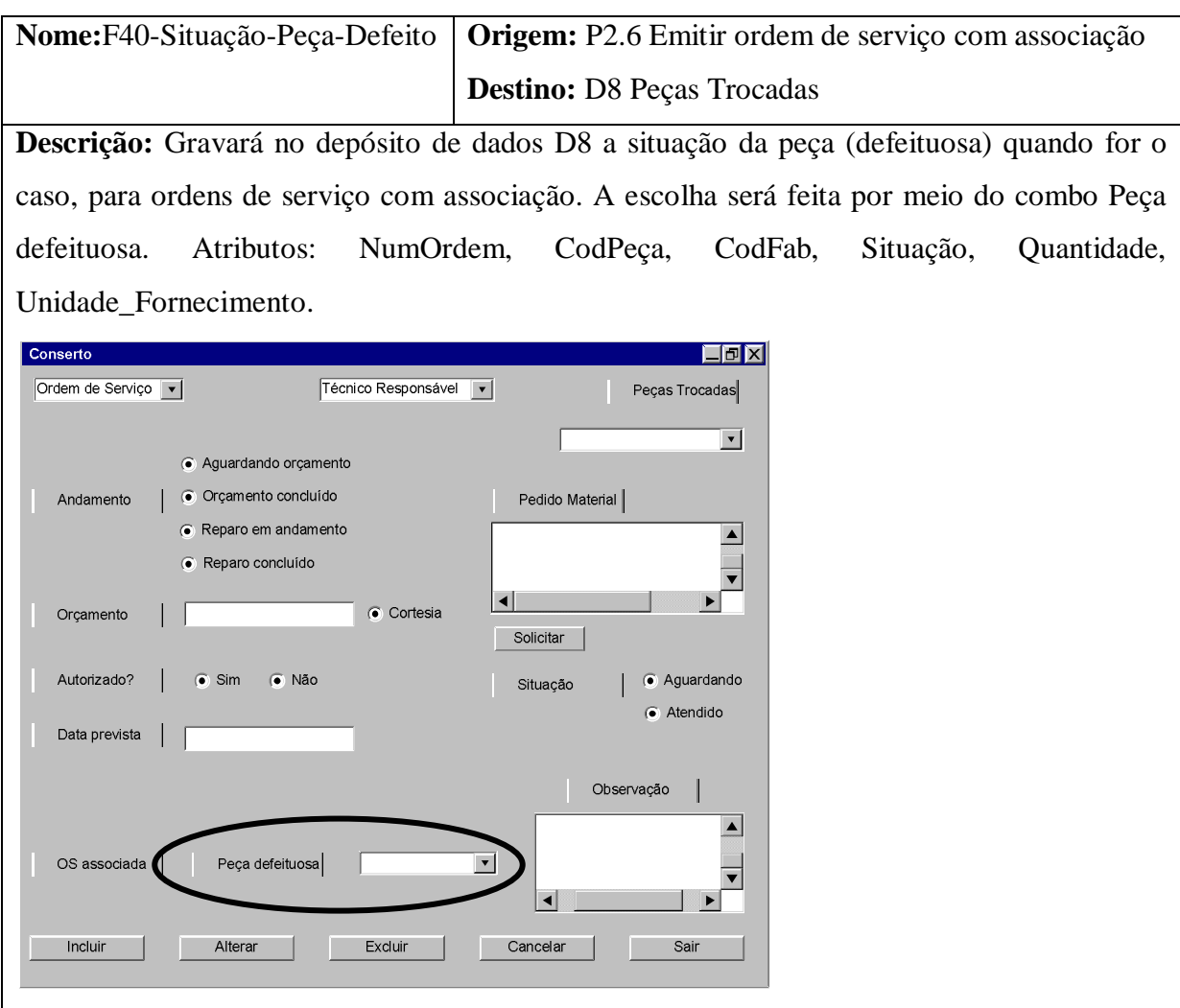

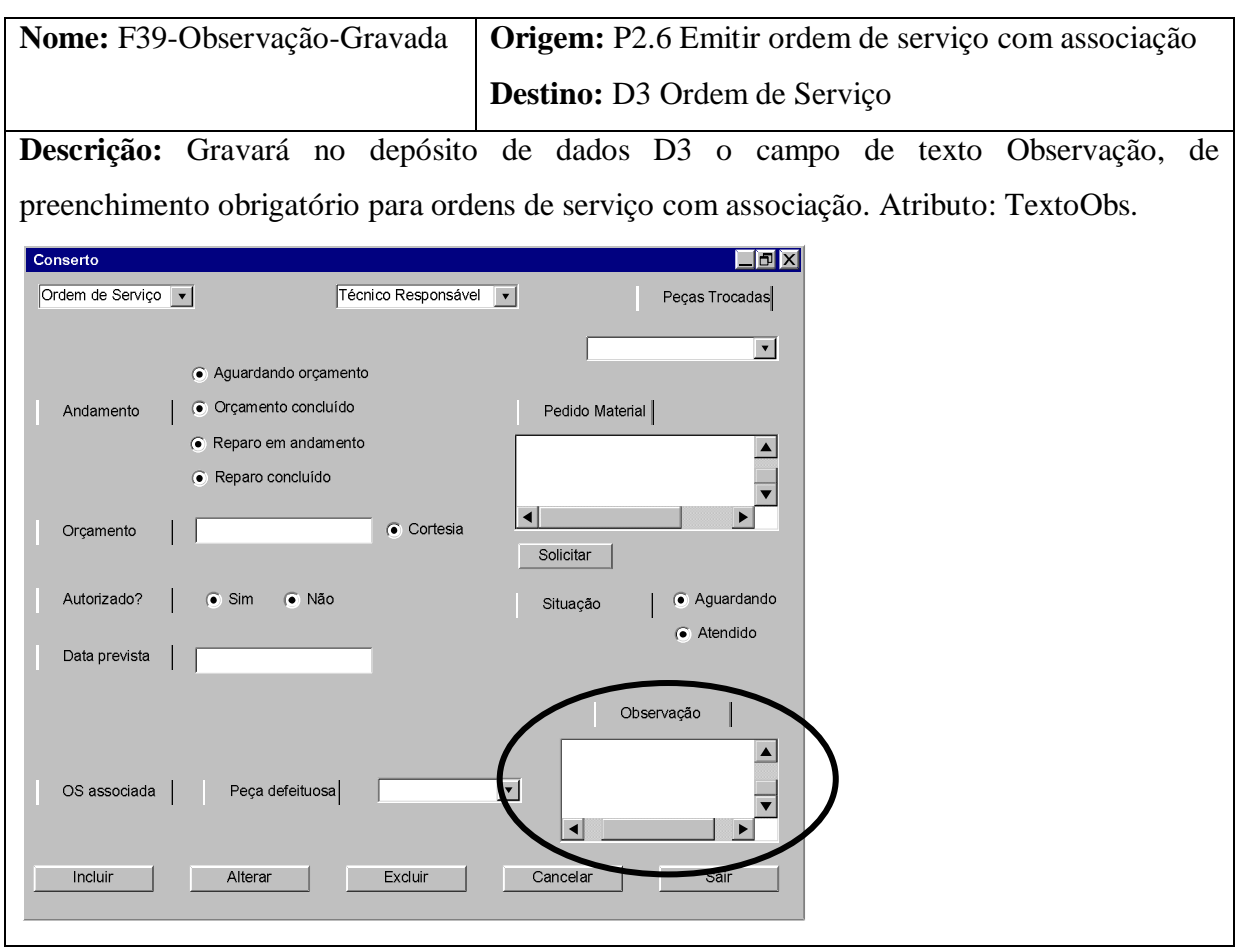

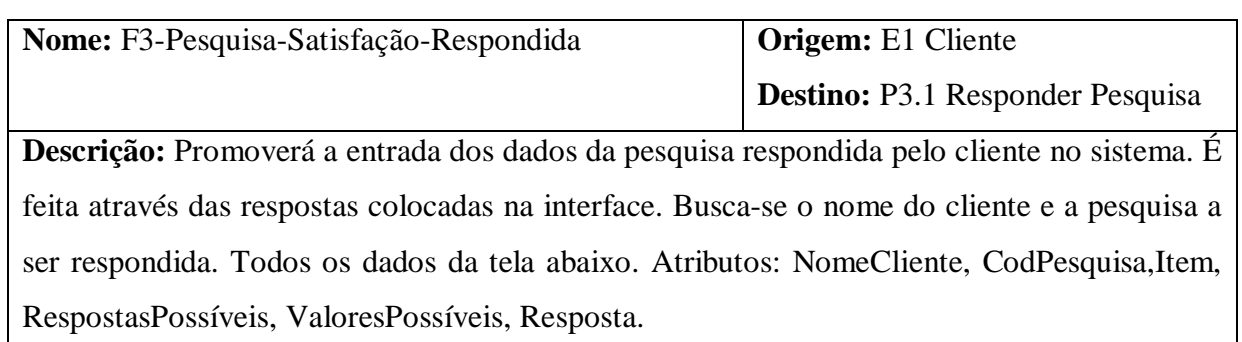

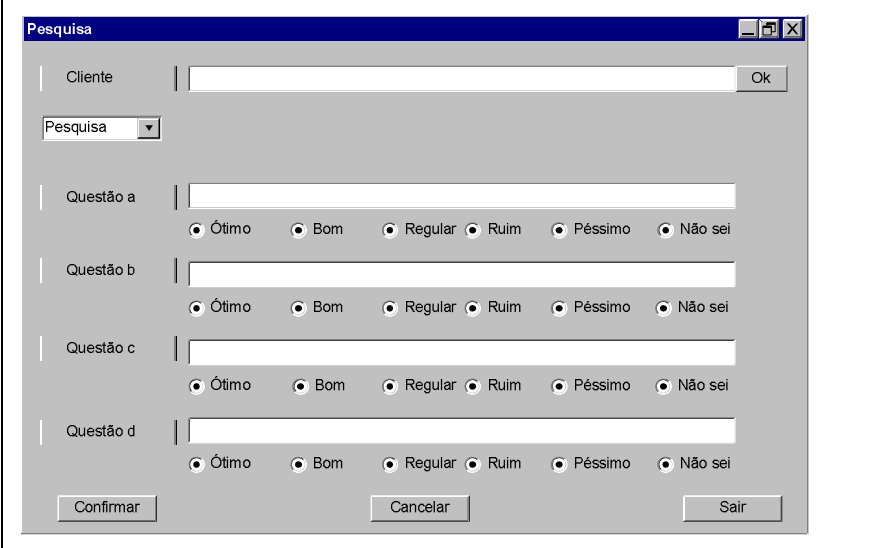

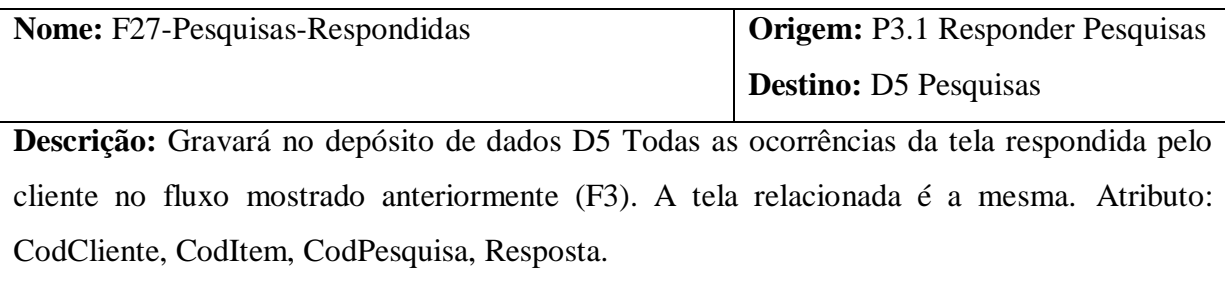

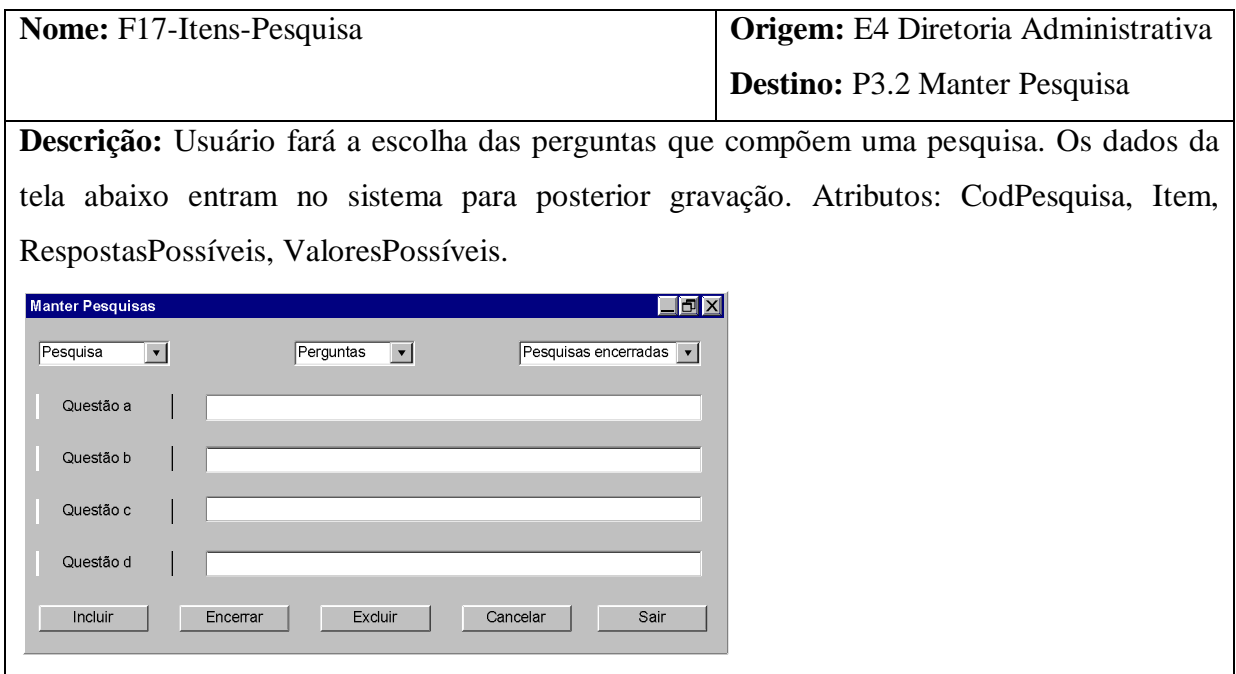

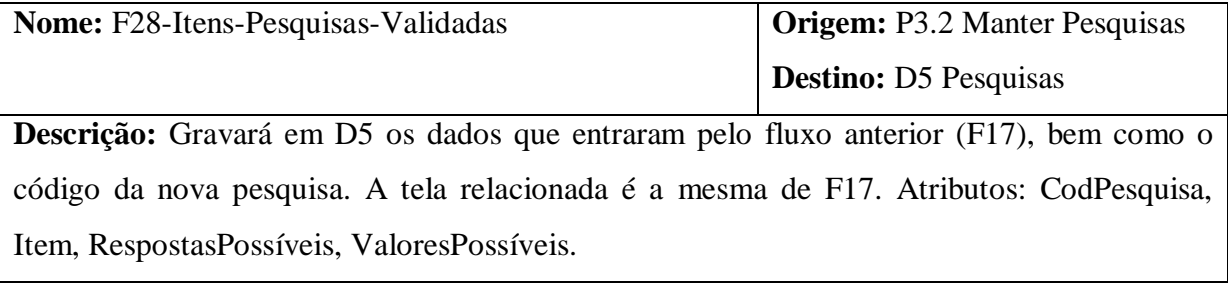

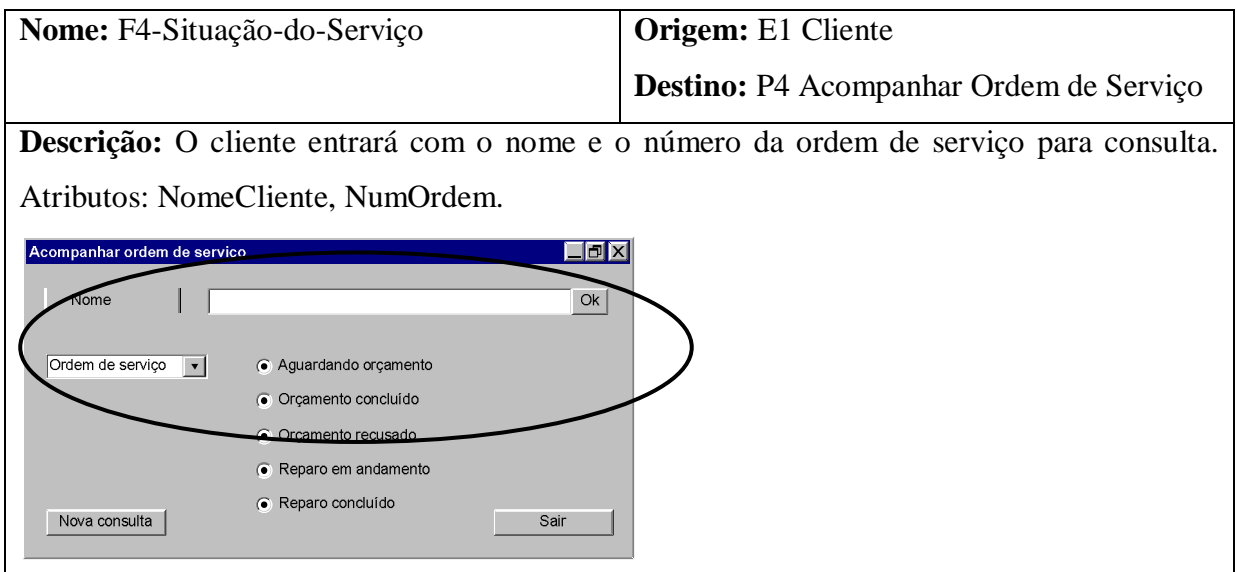

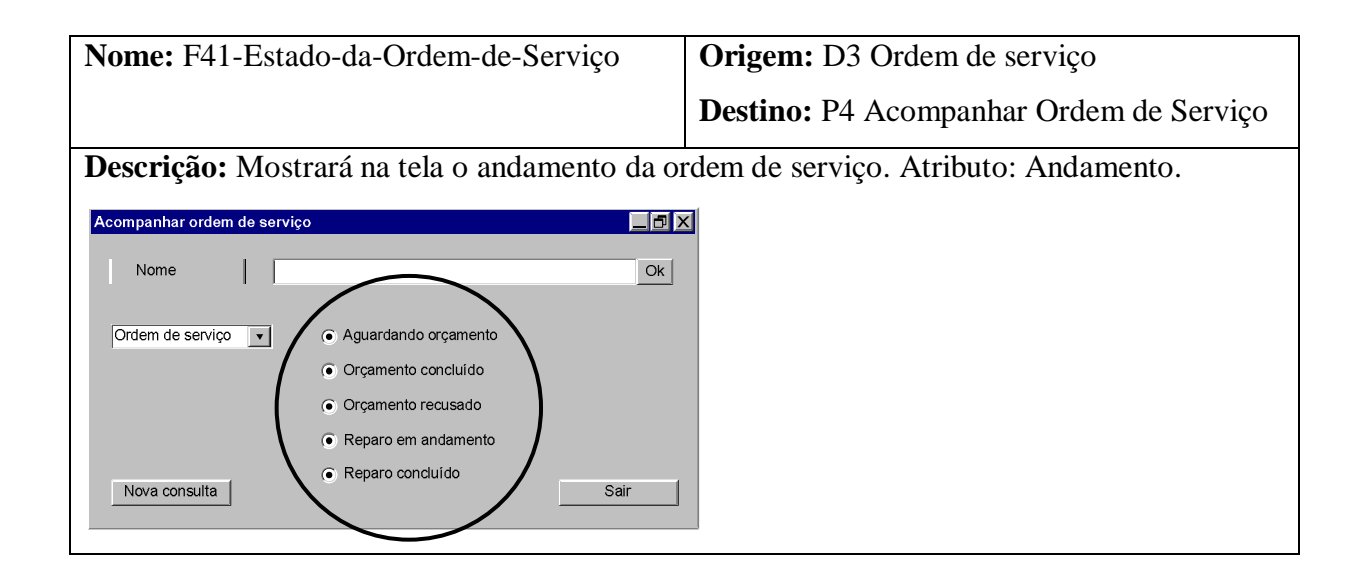

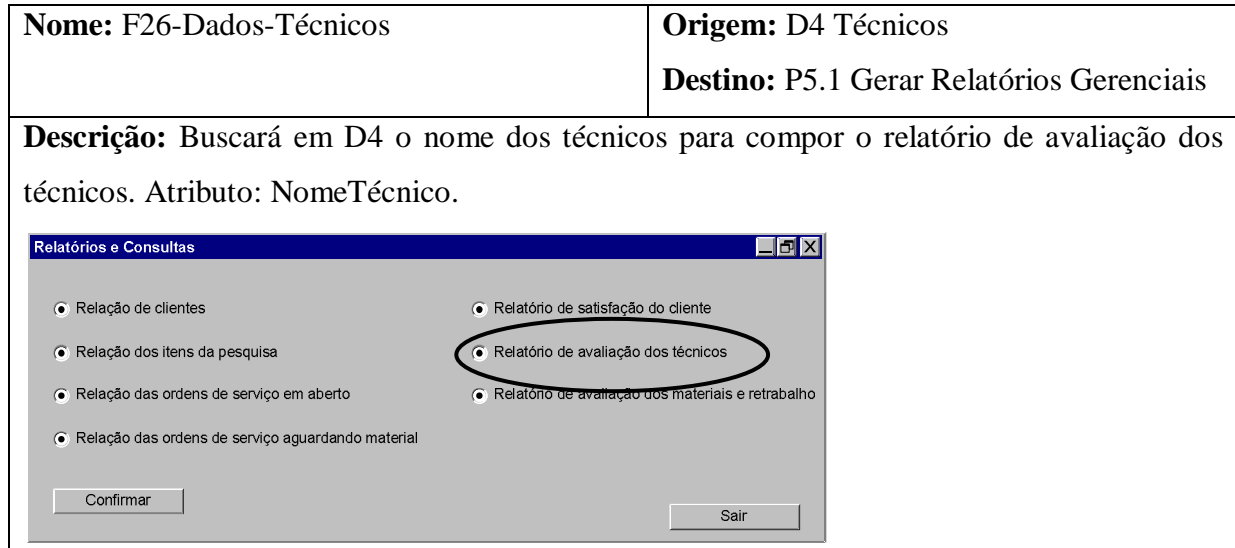

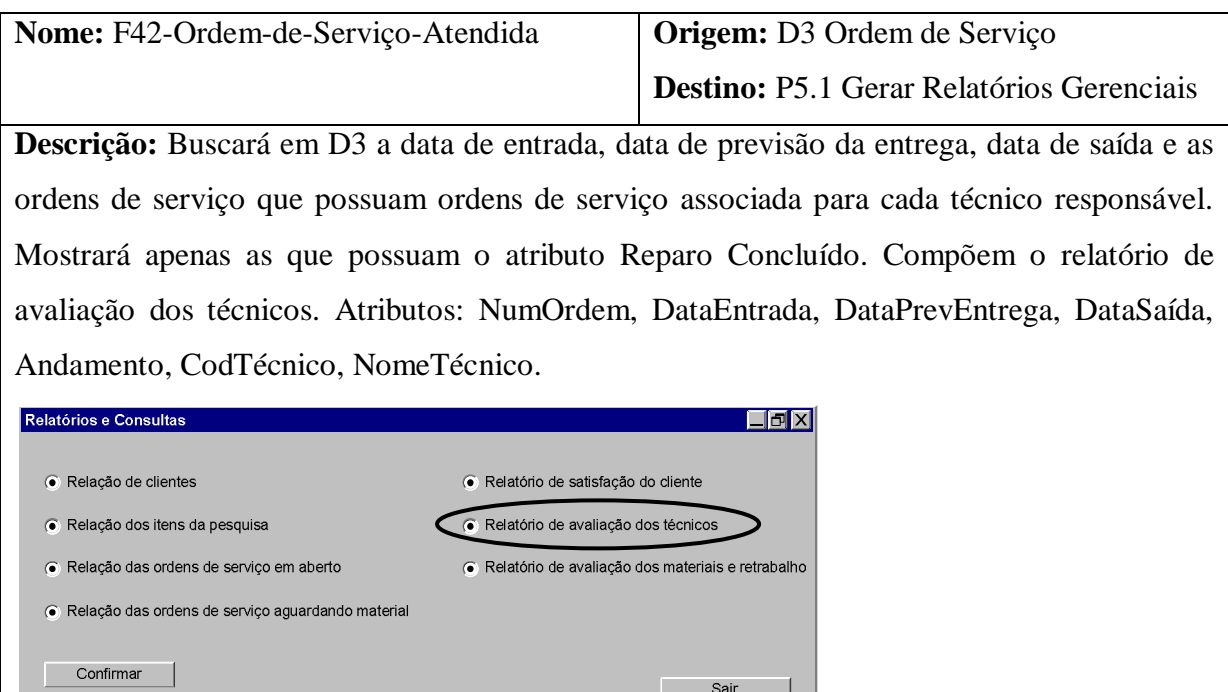

 $Sair$ 

 $\top$ 

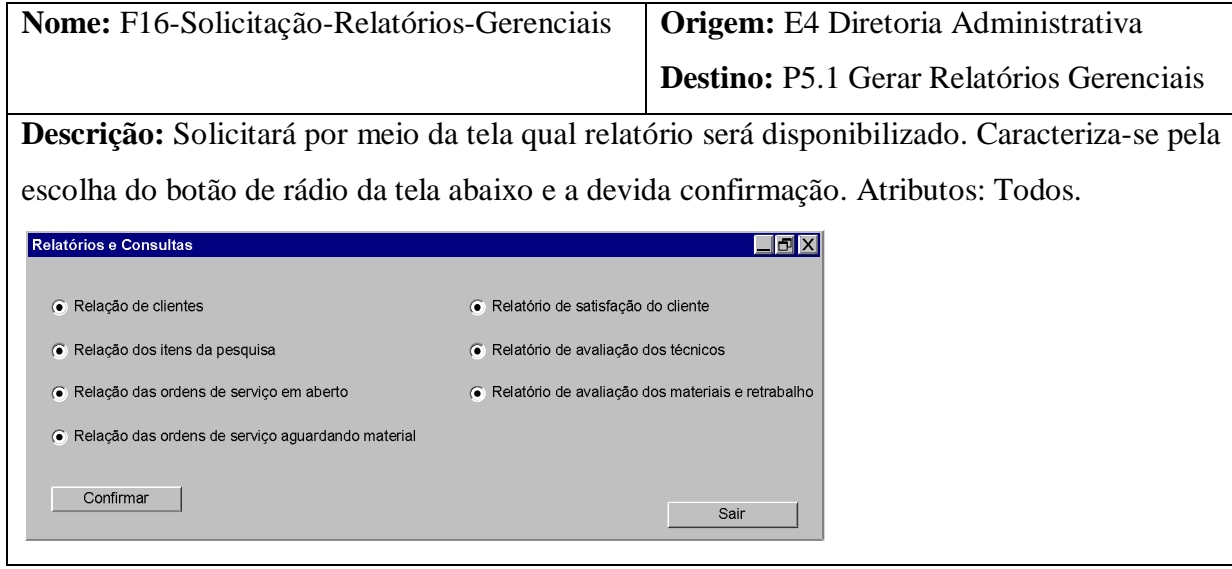

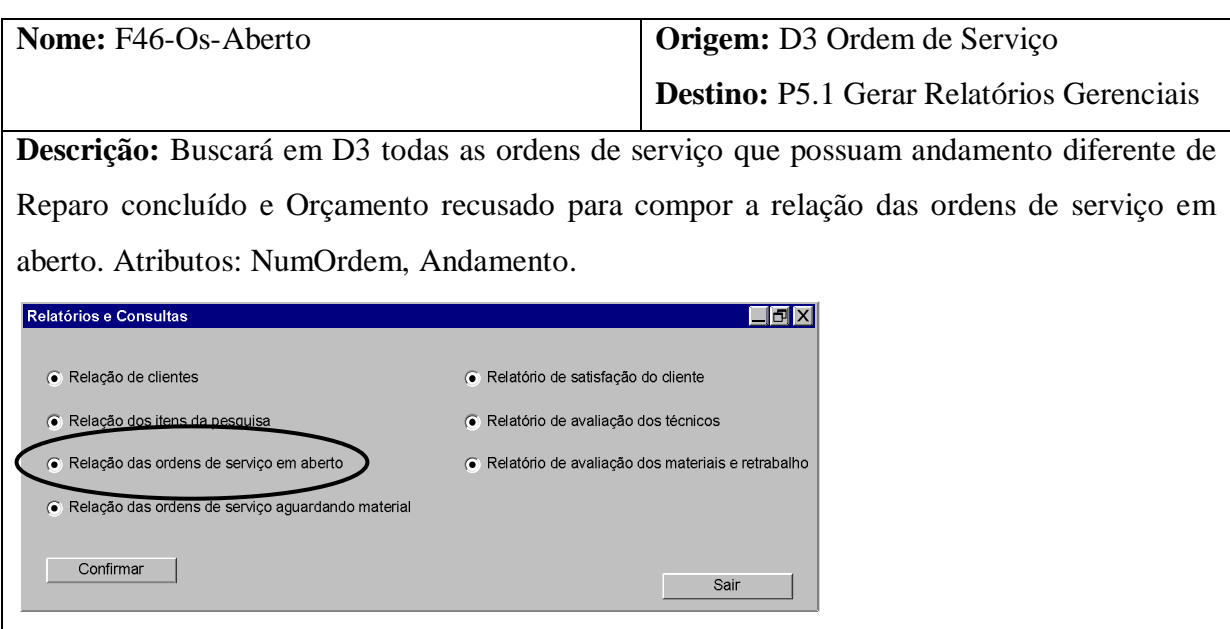

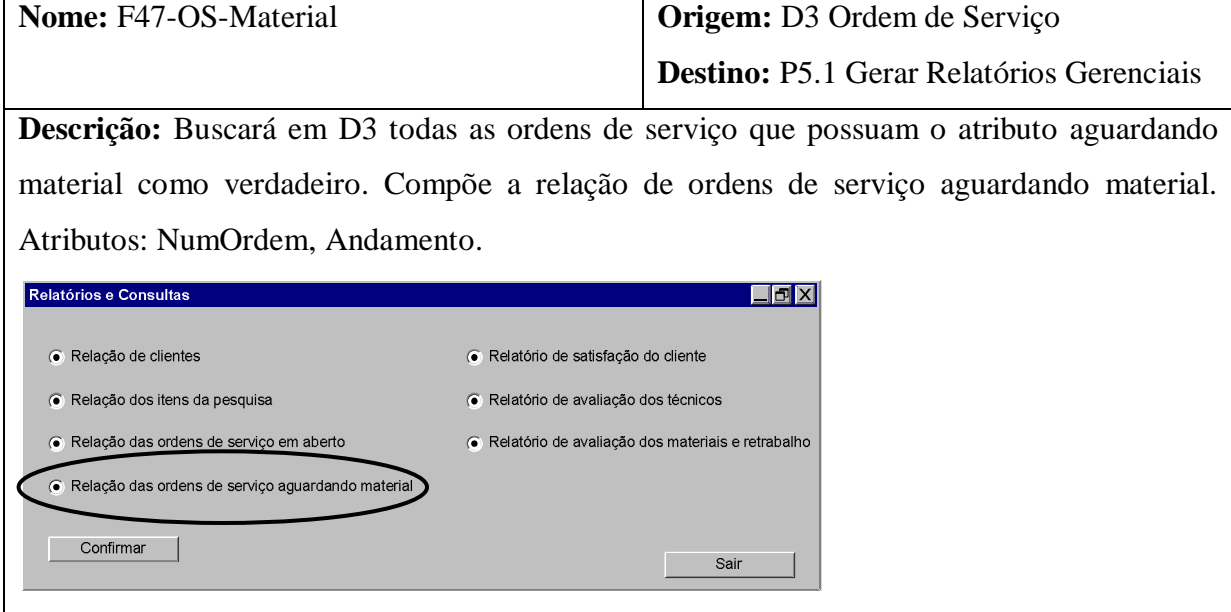
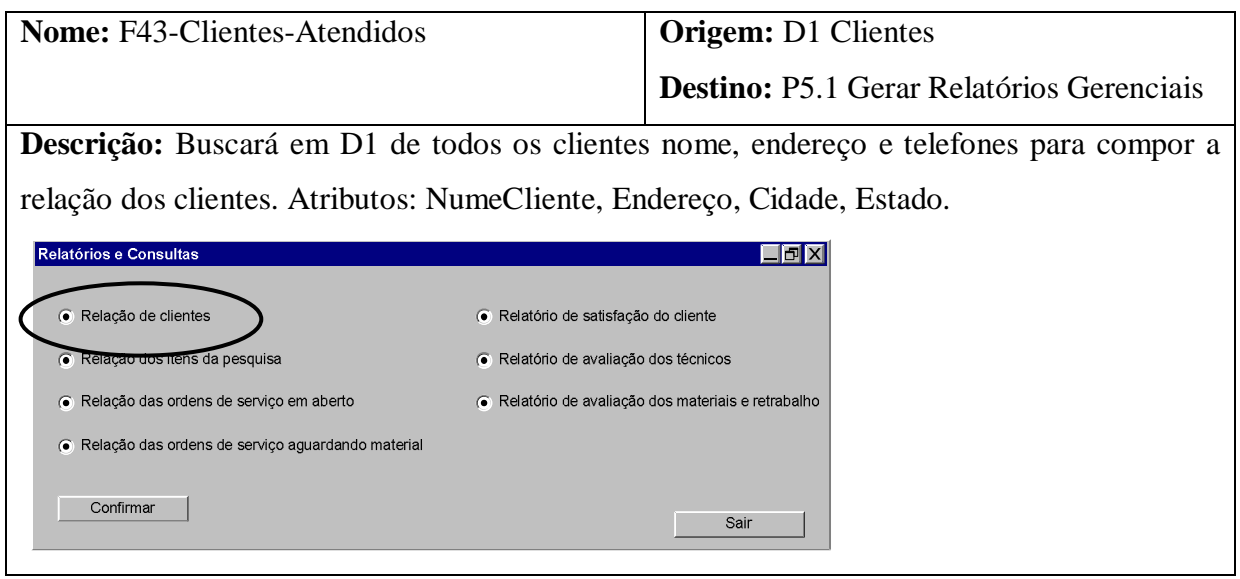

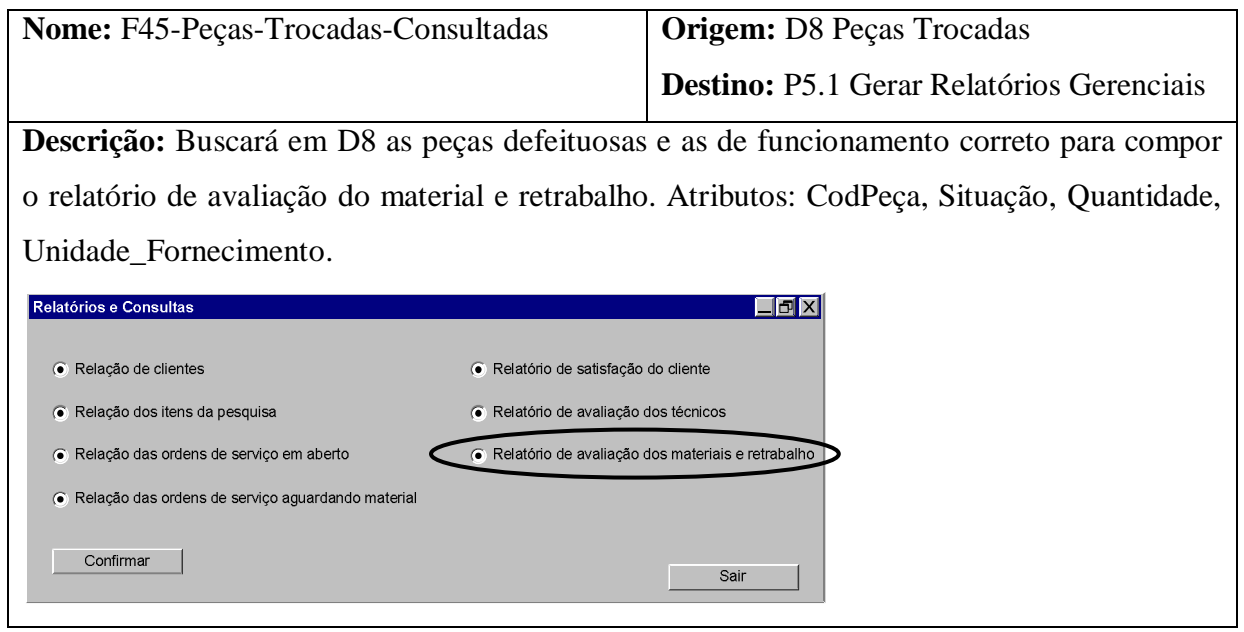

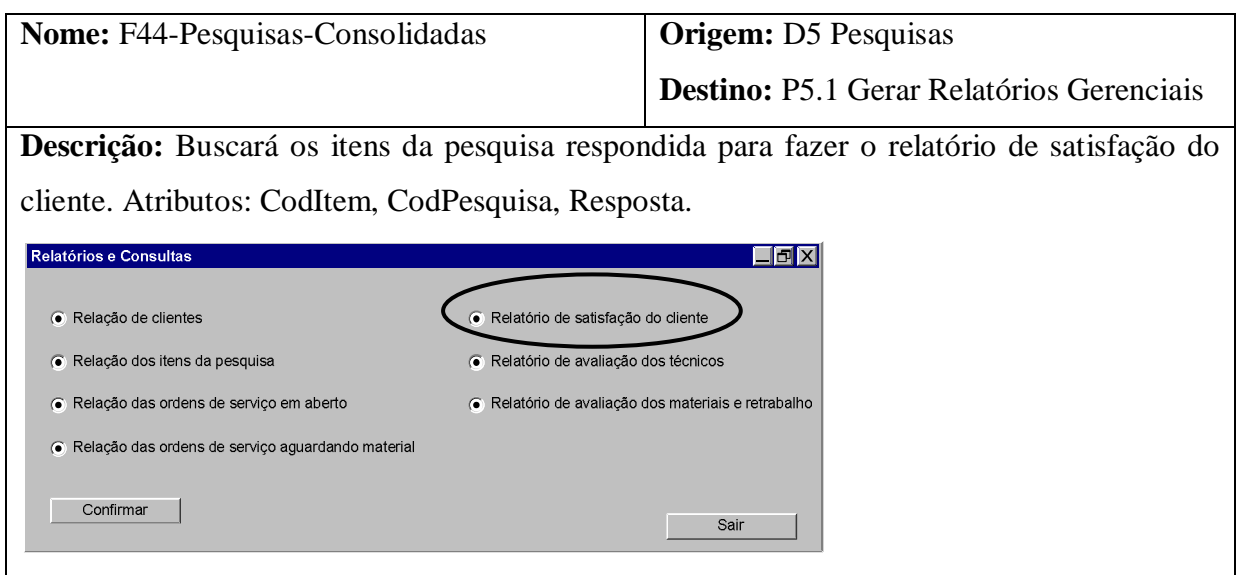

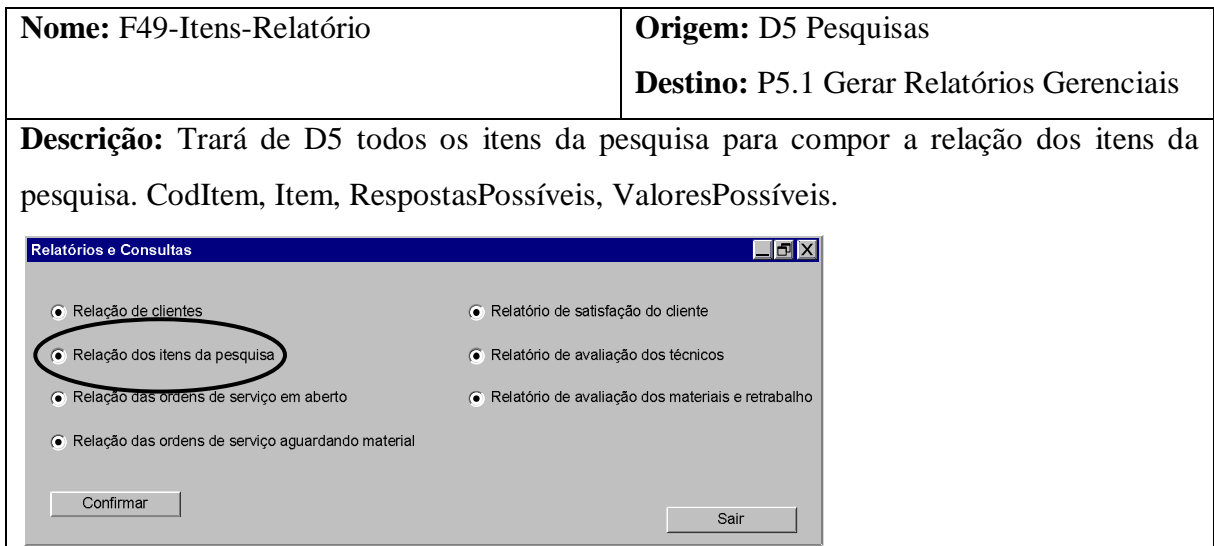

 $\overline{\phantom{a}}$ 

# 4.2.1.2. DESCRIÇÃO DOS FLUXOS DE SAÍDA DE DADOS

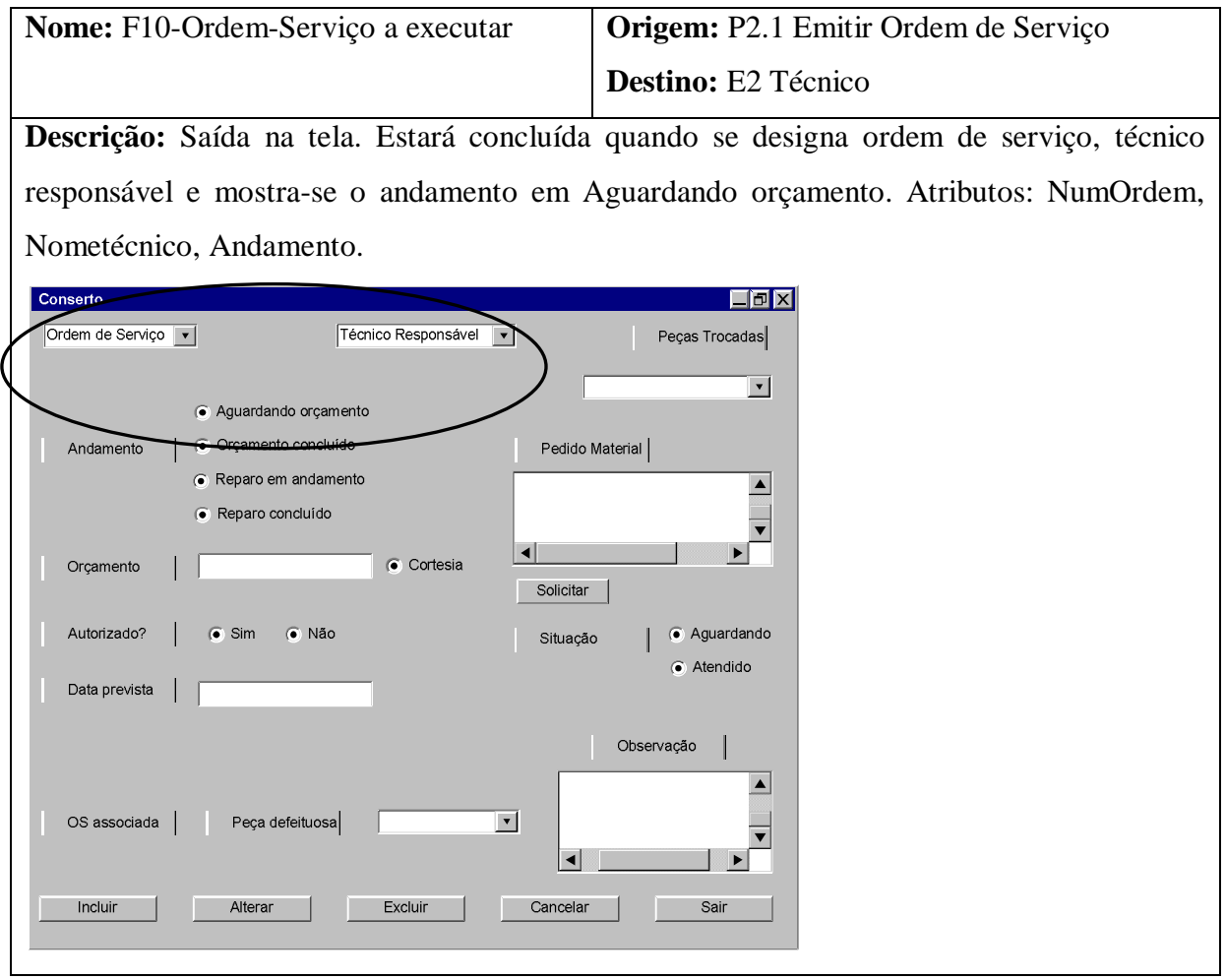

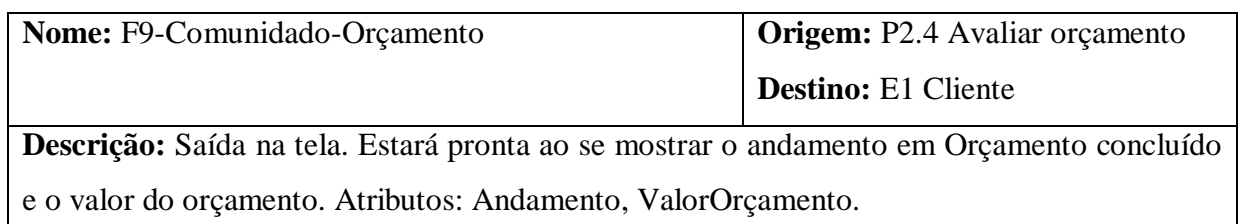

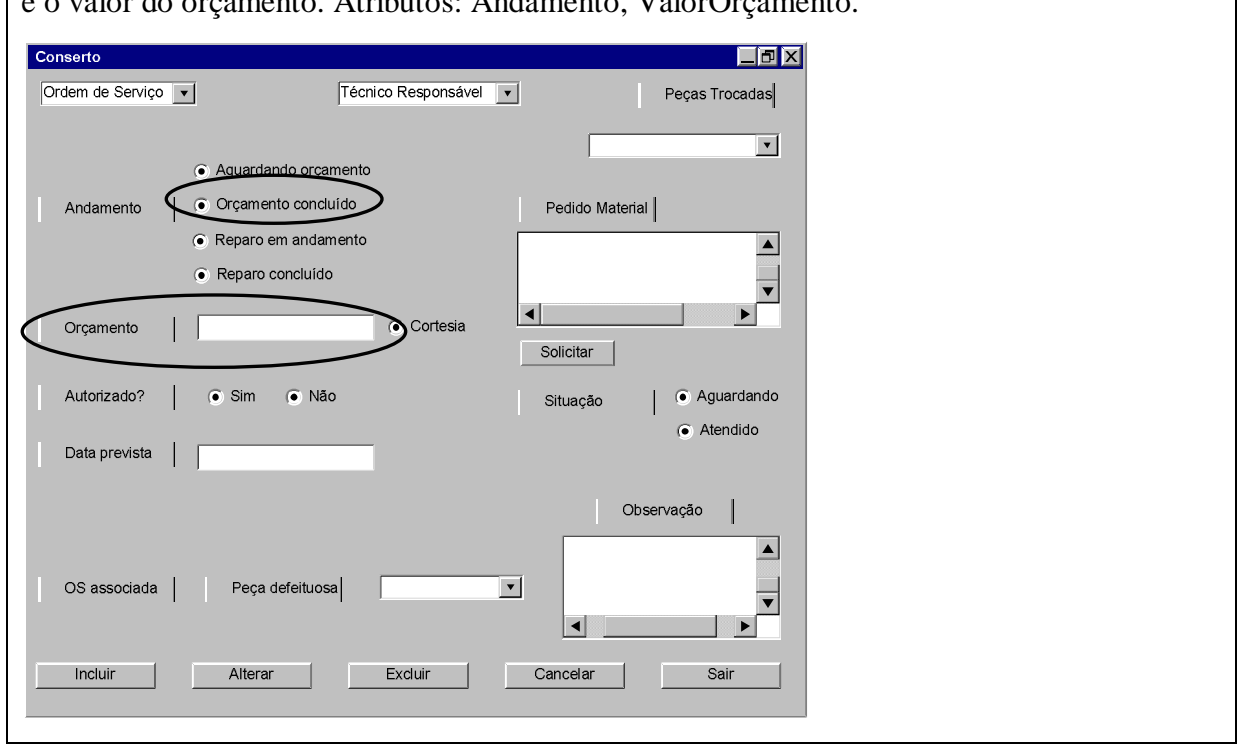

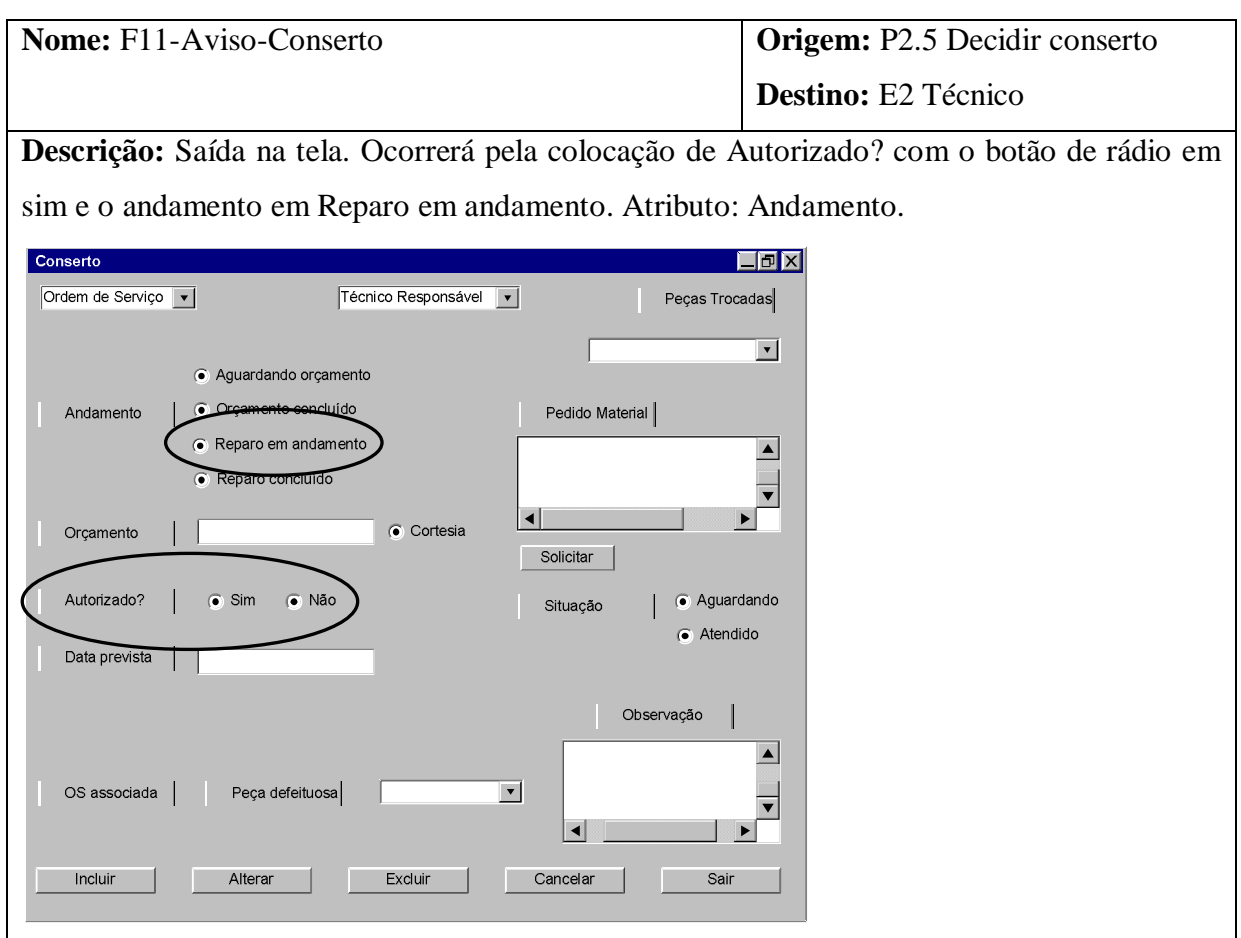

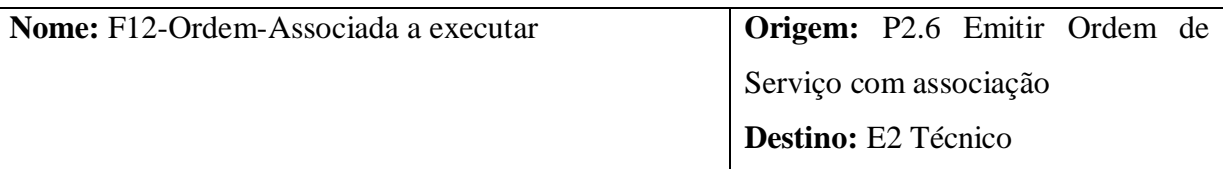

**Descrição:** Saída na tela. Ficará visível quando a parte de ordem de serviço com associação (combo peça defeituosa e campo de texto observação) estiverem ativos. O andamento estará em Reparo em andamento. Atributos: NumOrdem, Andamento, TextoObs, CodPeça, Situação, Quantidade, Unidade\_Fornecimento.

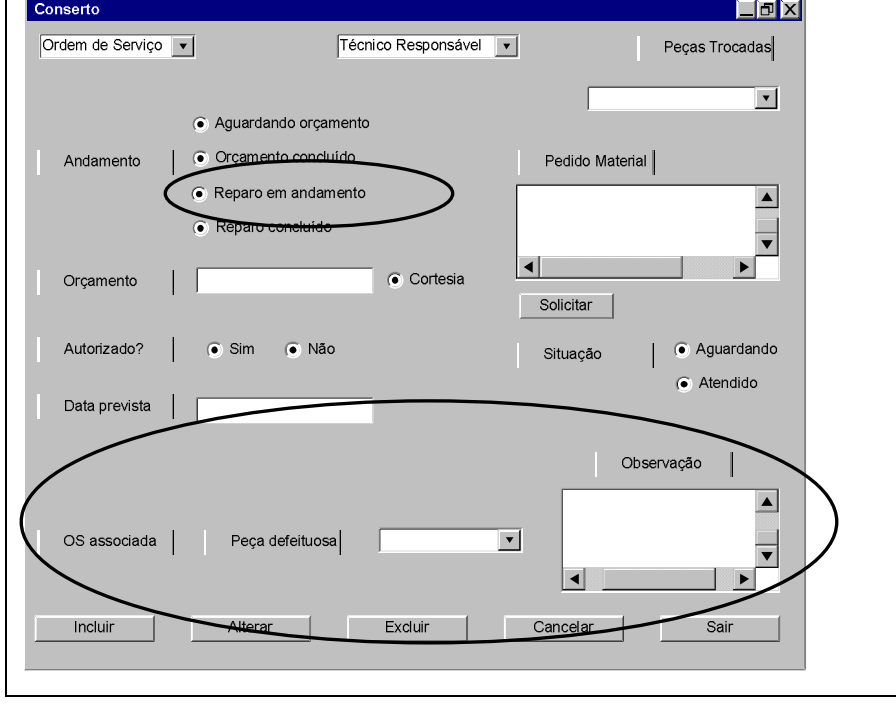

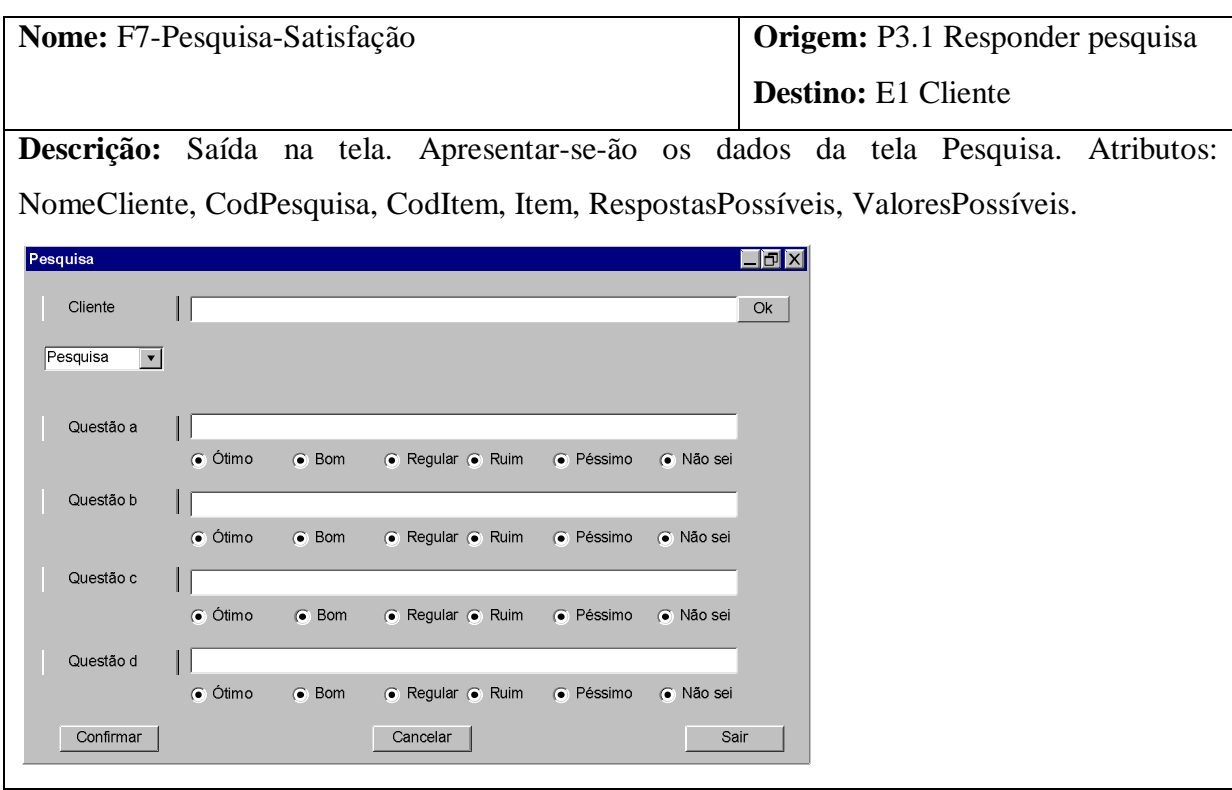

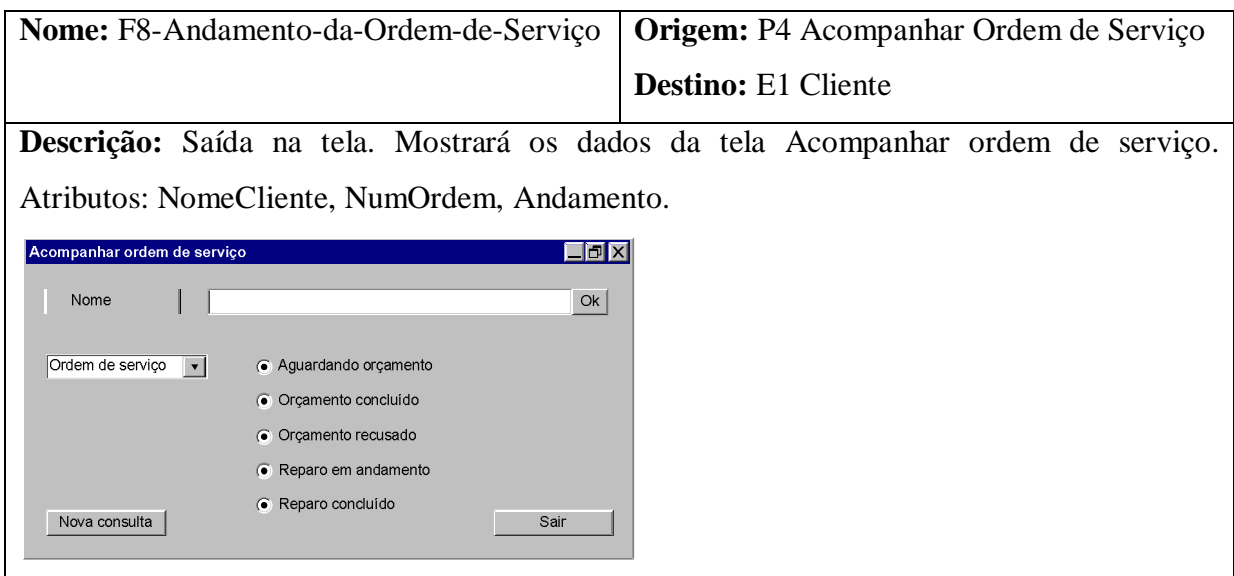

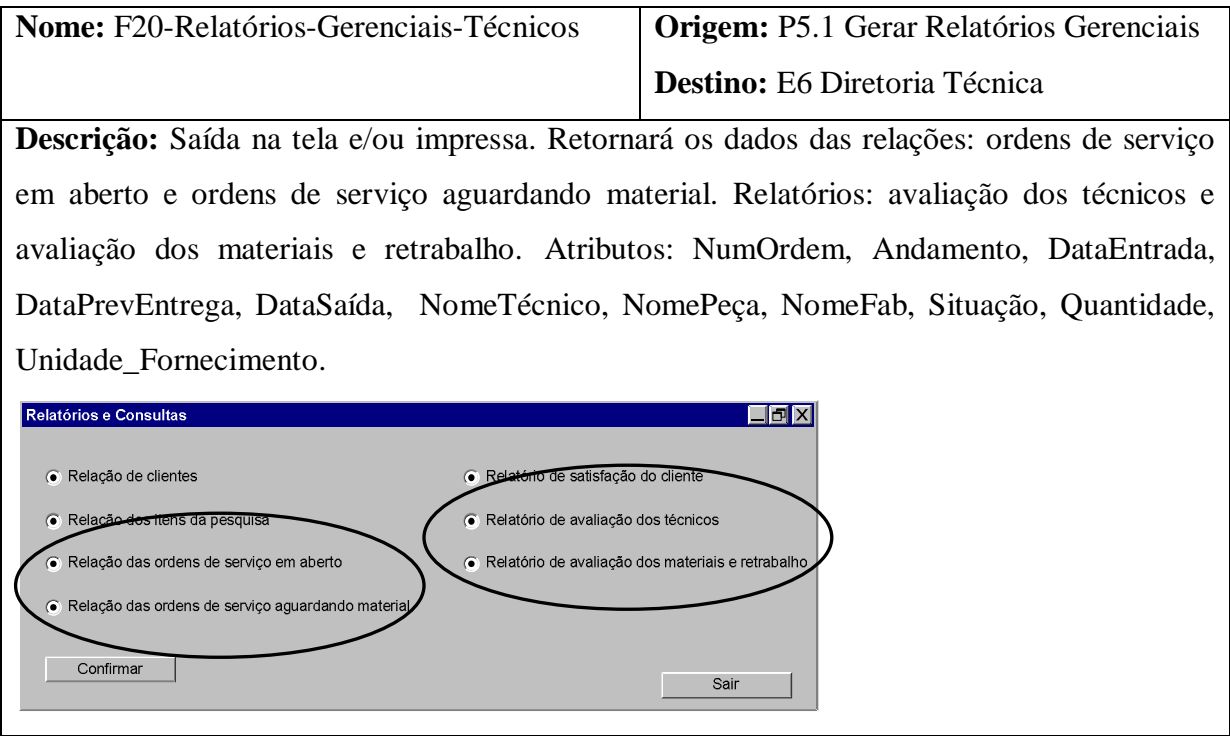

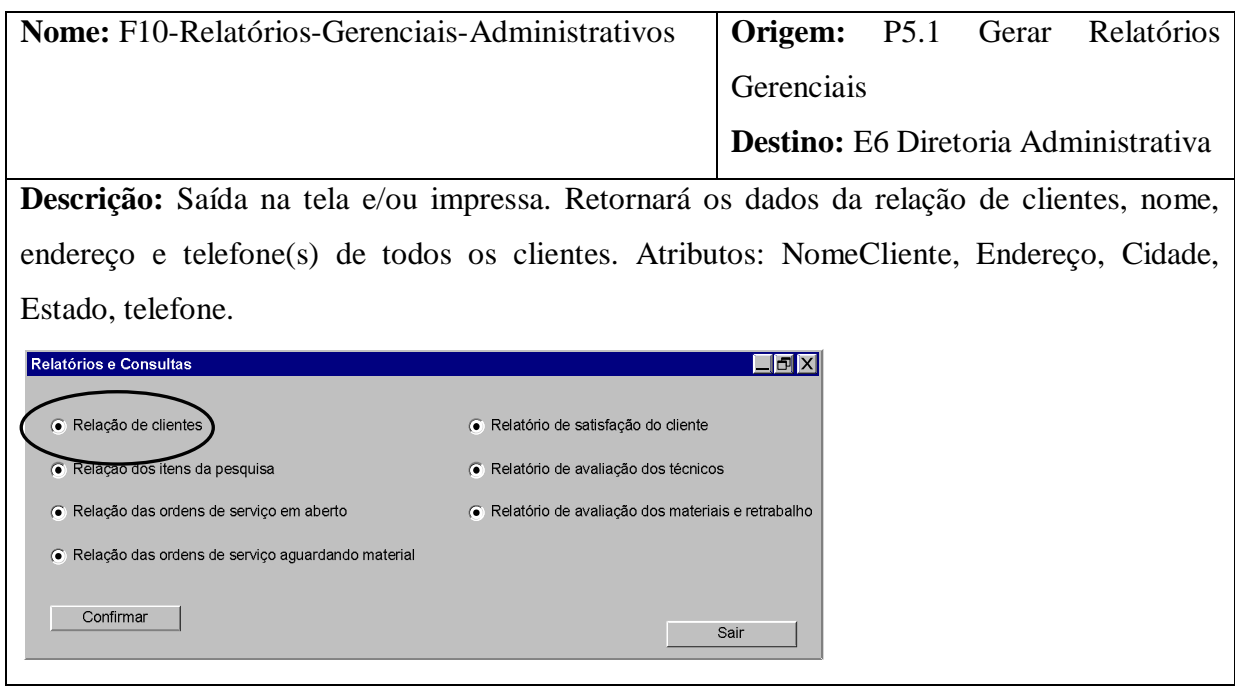

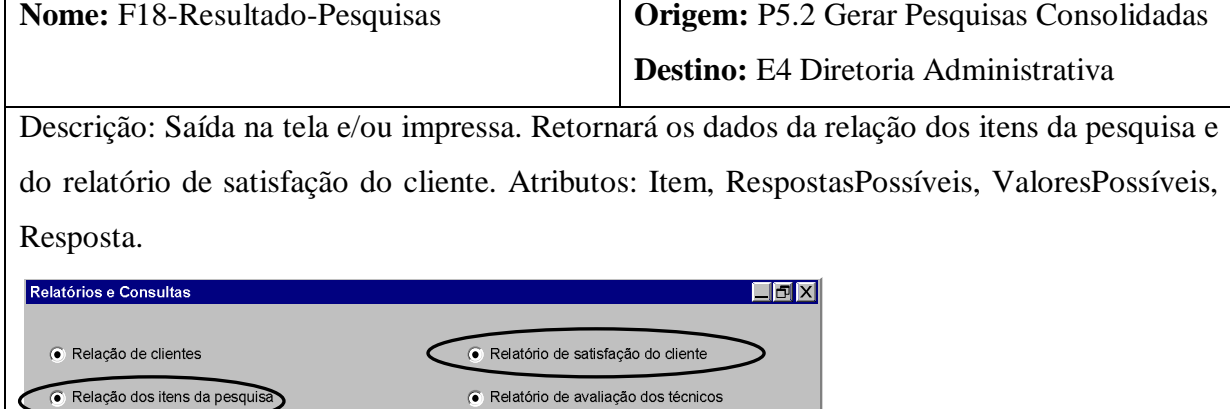

· Relatório de avaliação dos materiais e retrabalho

Sair

I

· Relação das ordens de serviço em aberto

Confirmar |

· Relação das ordens de serviço aguardando material

### **5. MODELO ENTIDADE-RELACIONAMENTO**

#### 5.1. MER CONCEITUAL

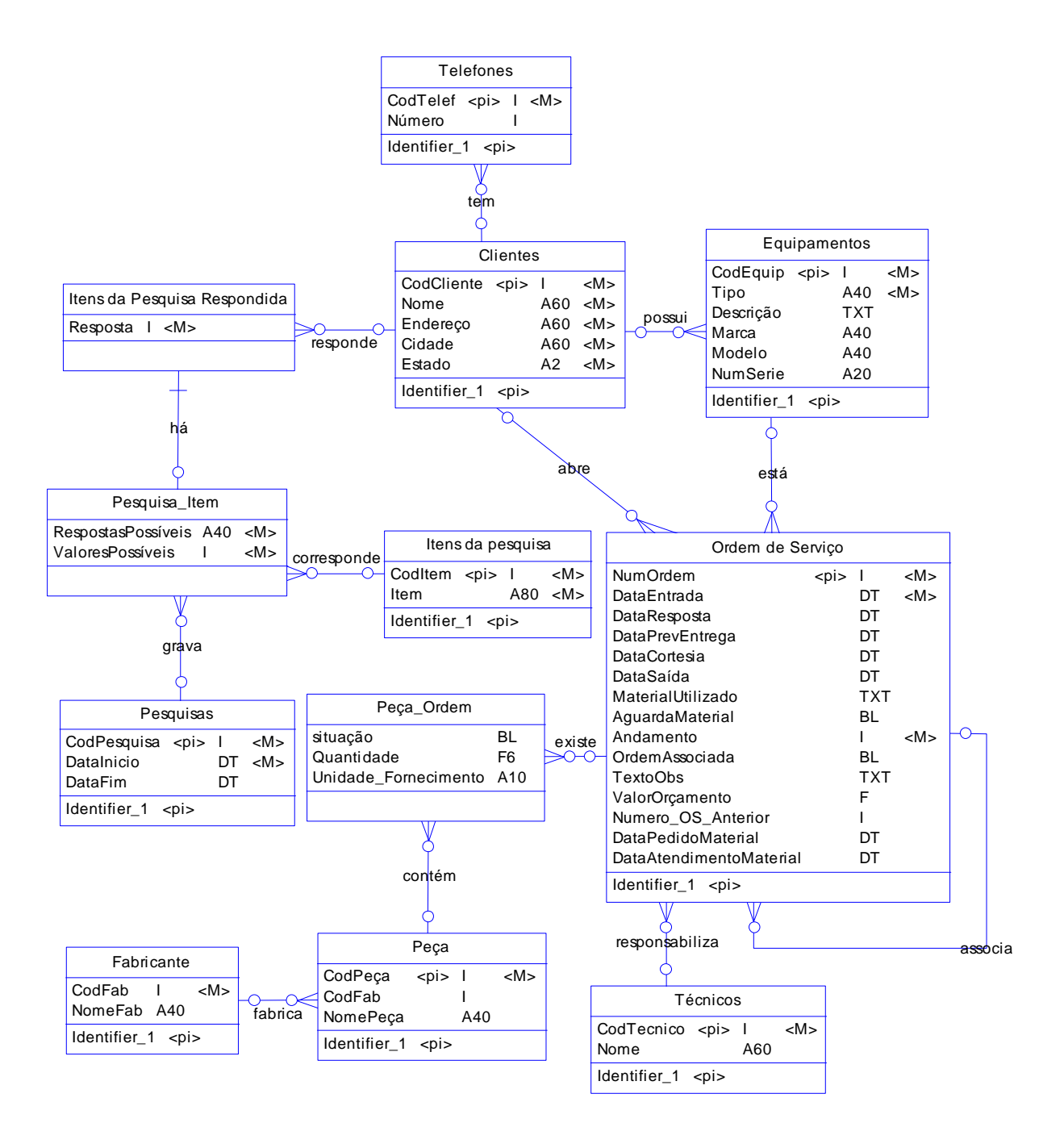

#### 5.1.1. TABELAS TRADICIONAIS

O sistema não possui tabelas tradicionais.

### 5.2. MER DE IMPLEMENTAÇÃO

#### 5.2.1. MODELO DE DADOS DE IMPLEMENTAÇÃO

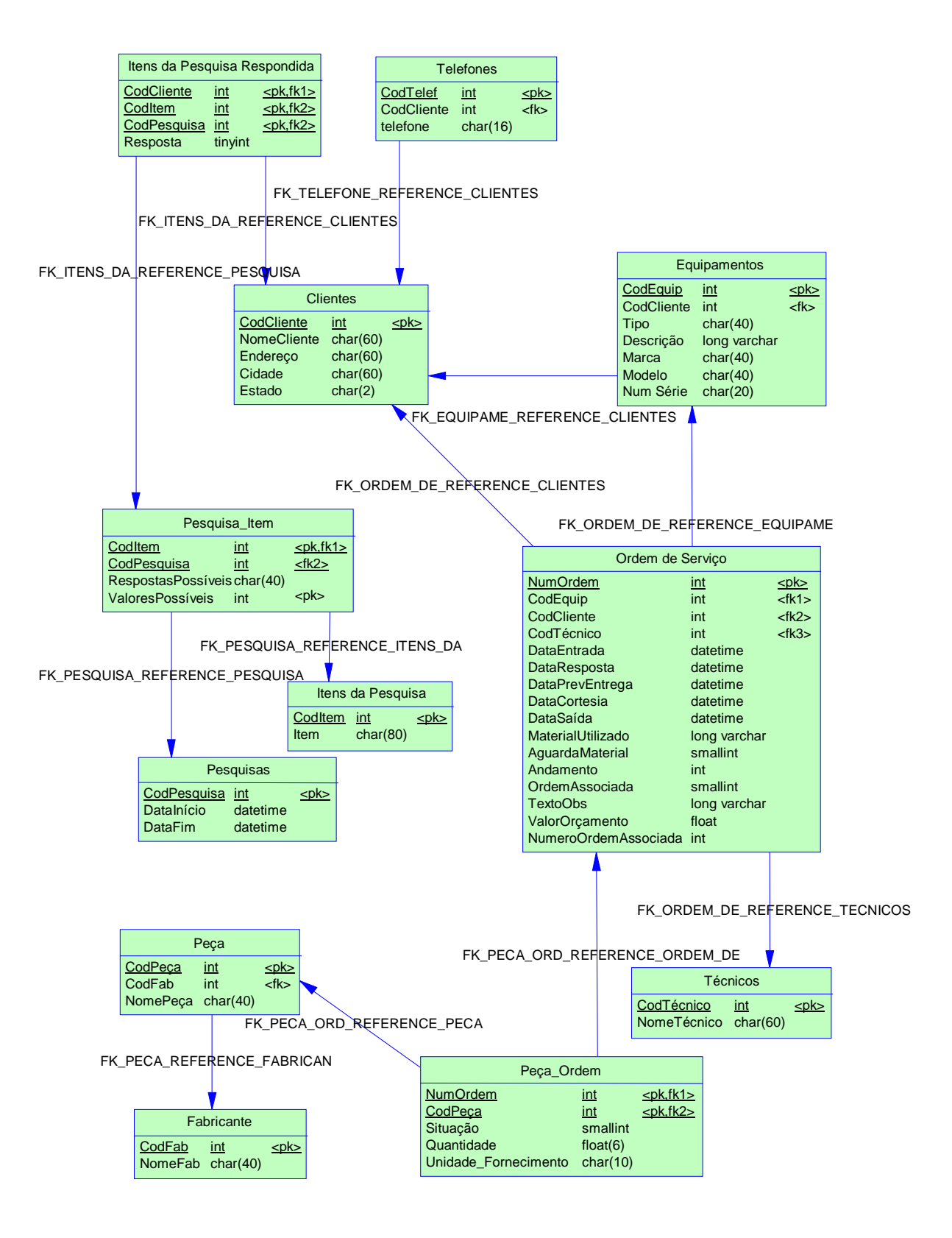

# 5.2.2. RELAÇÃO DAS TABELAS

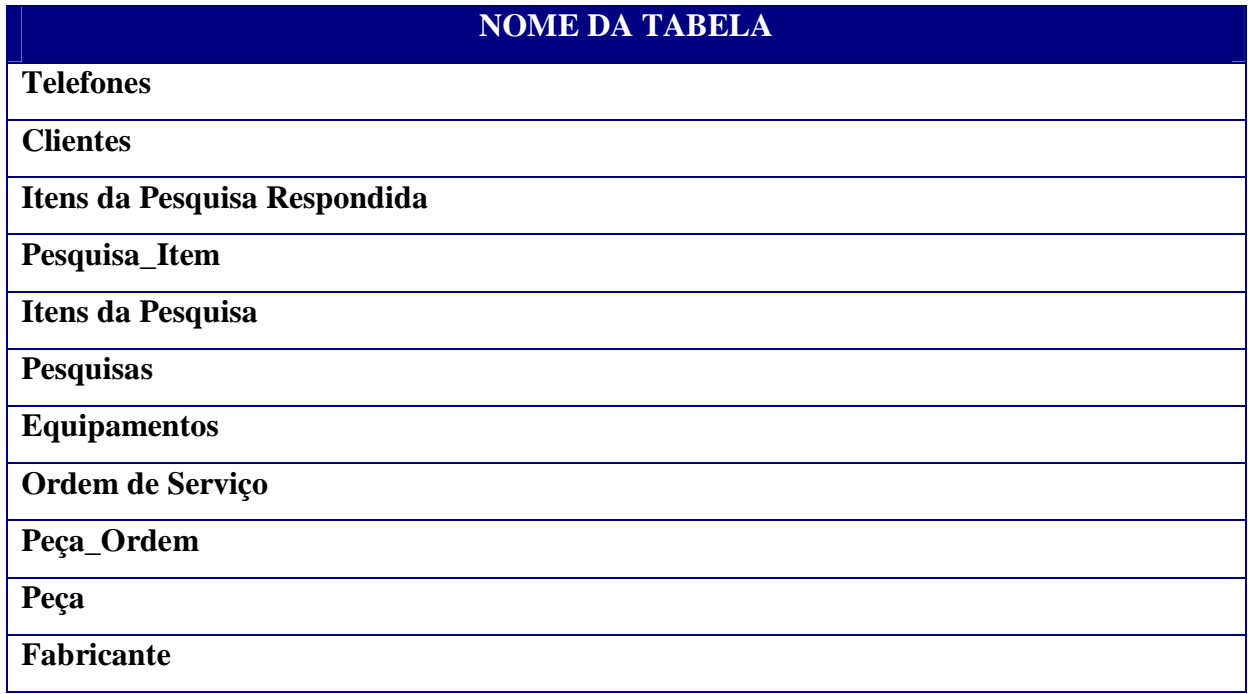

# 5.2.3. DESCRIÇÃO DAS TABELAS

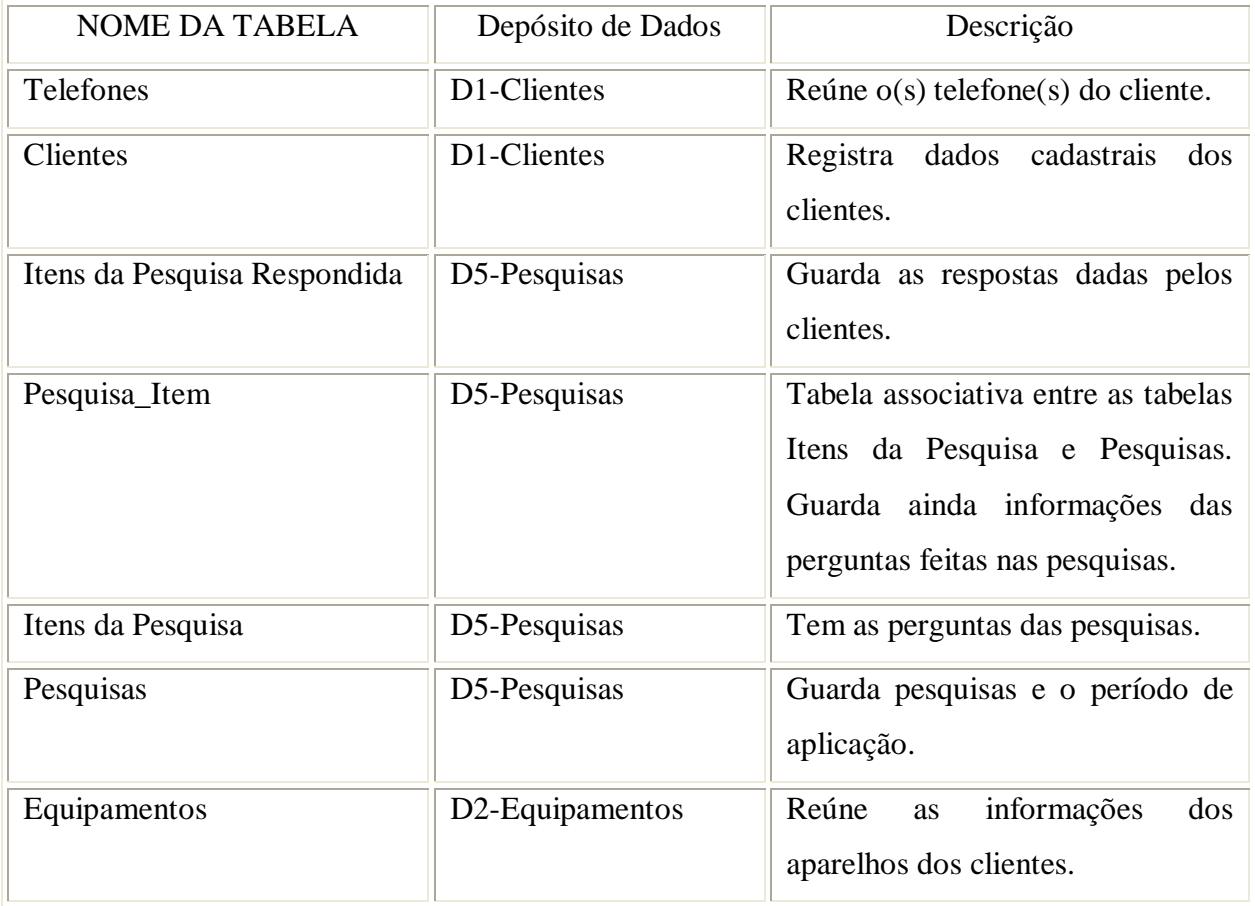

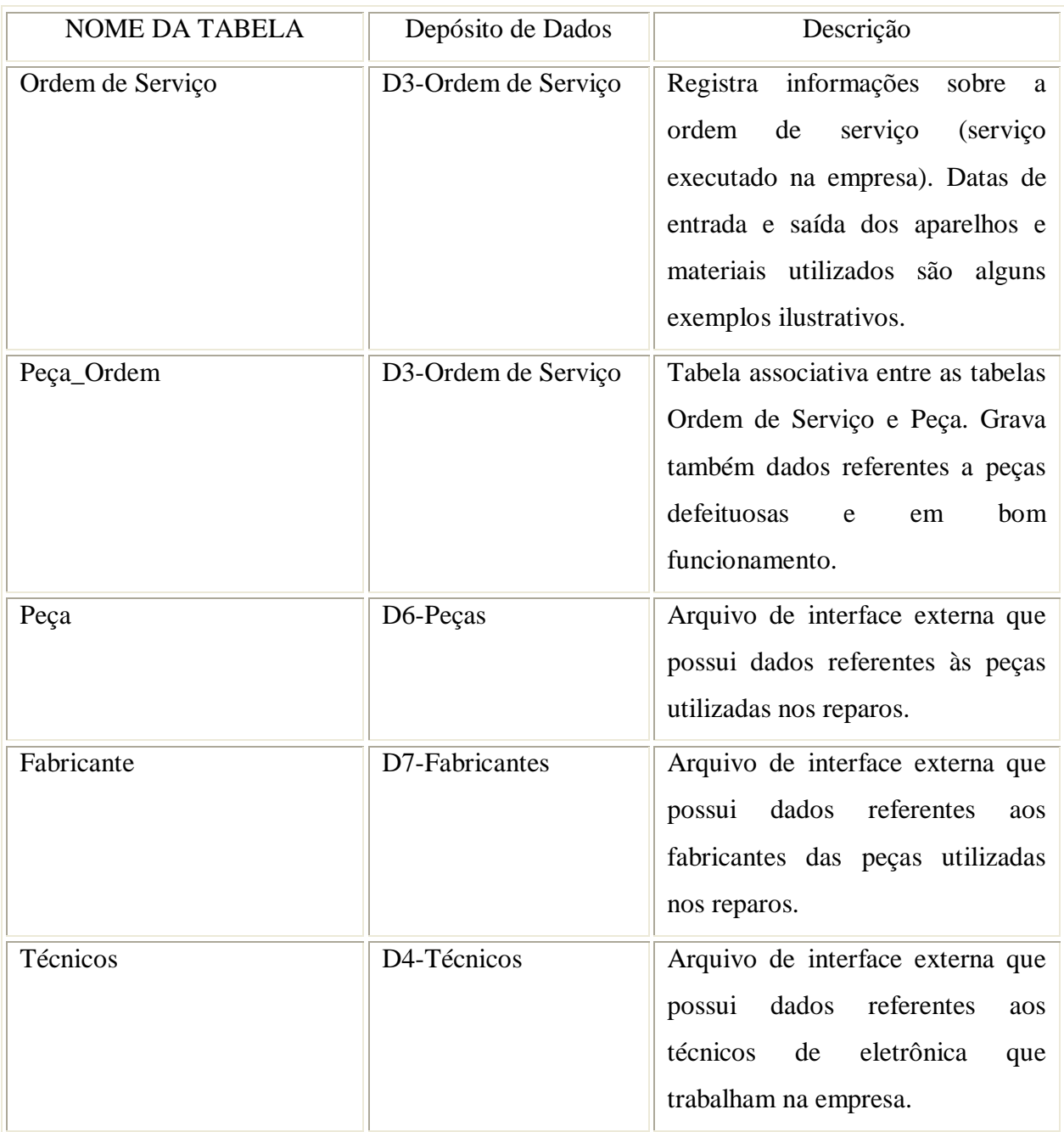

# 5.2.4. DICIONÁRIO DE DADOS

## **Tabela Telefones**

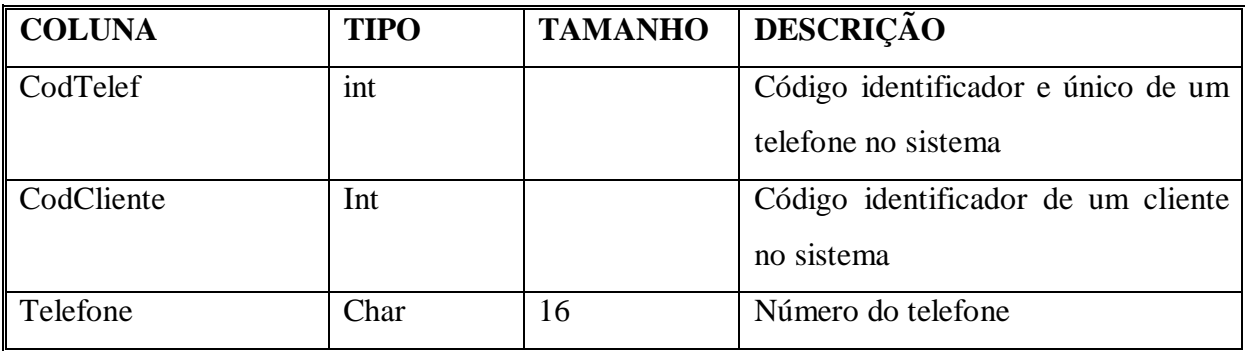

## **Tabela Clientes**

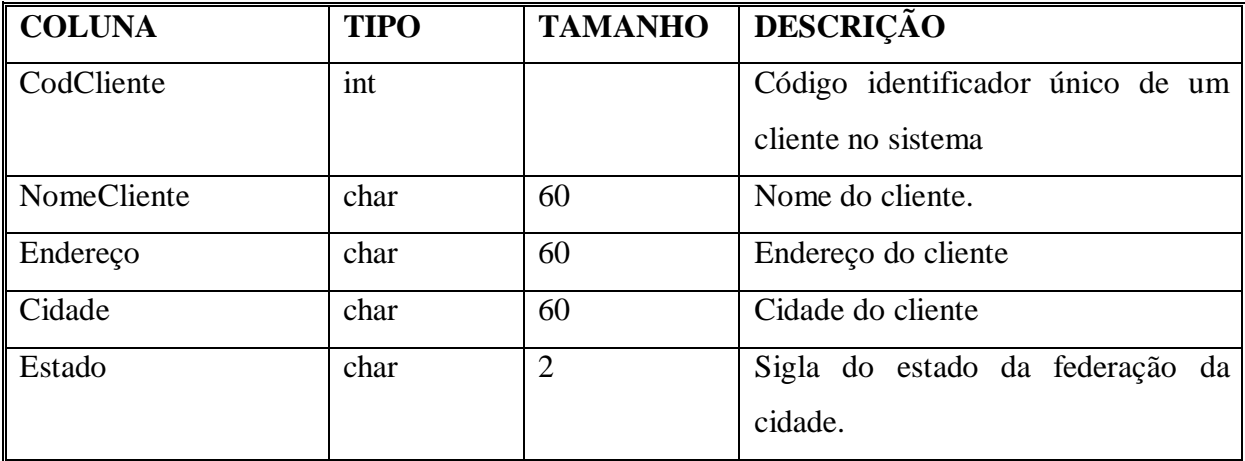

# **Tabela Equipamentos**

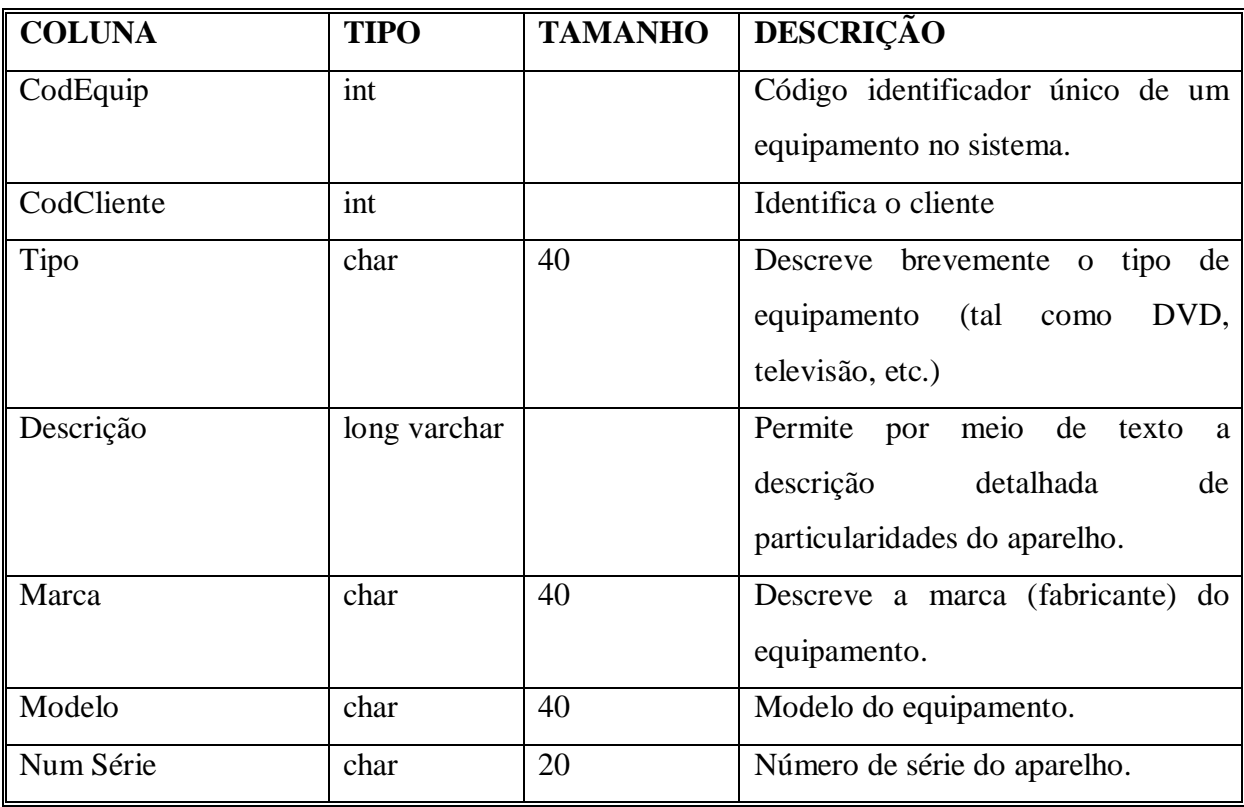

# **Tabela Ordem de Serviço**

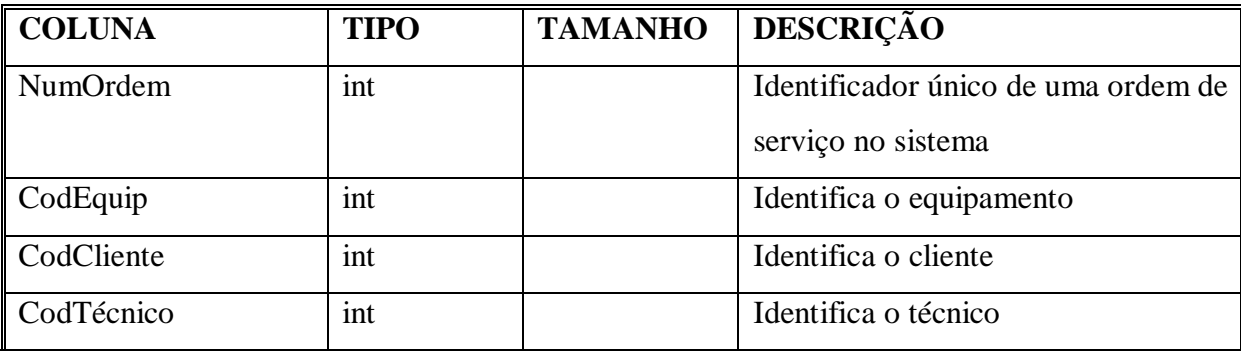

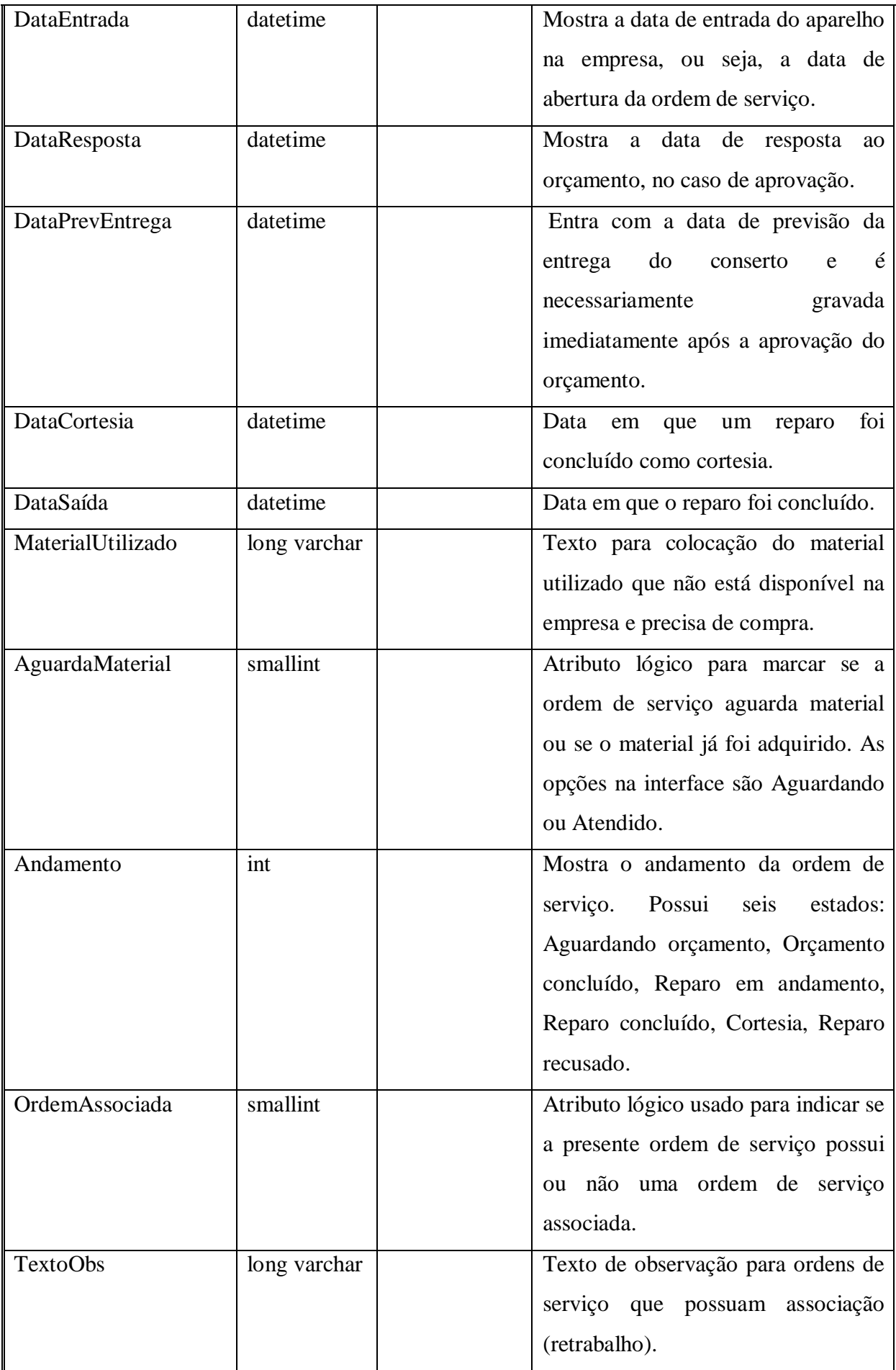

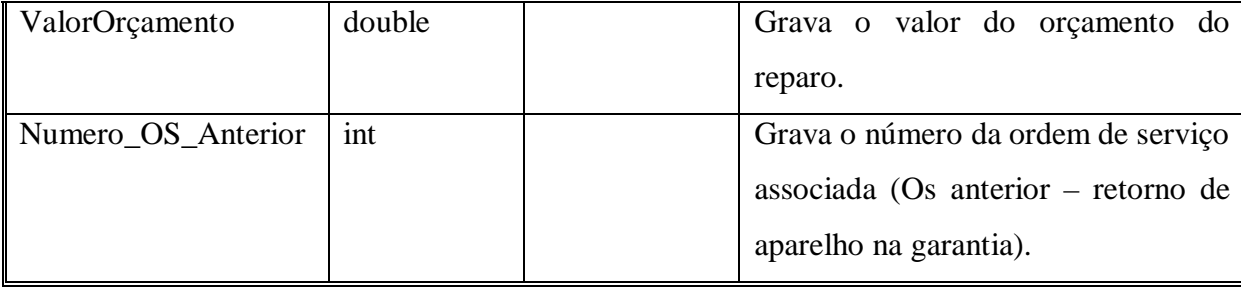

# **Tabela Peça\_Ordem**

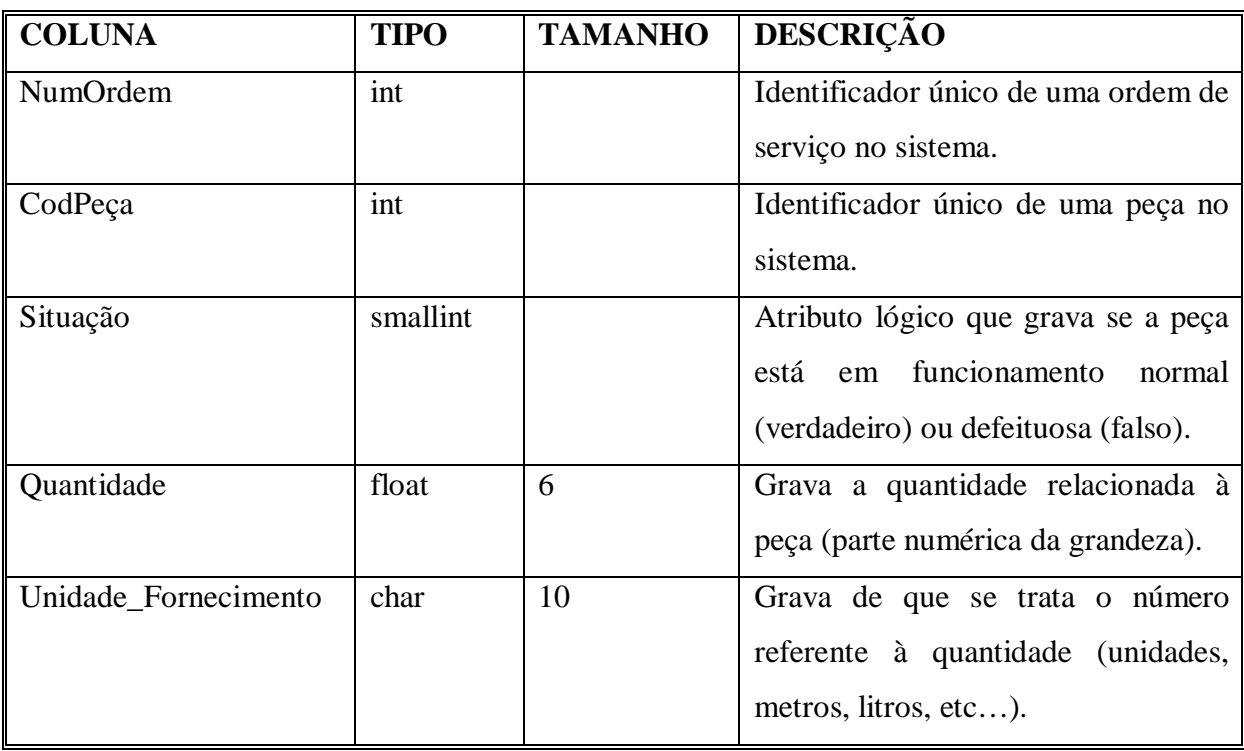

# **Tabela Peça**

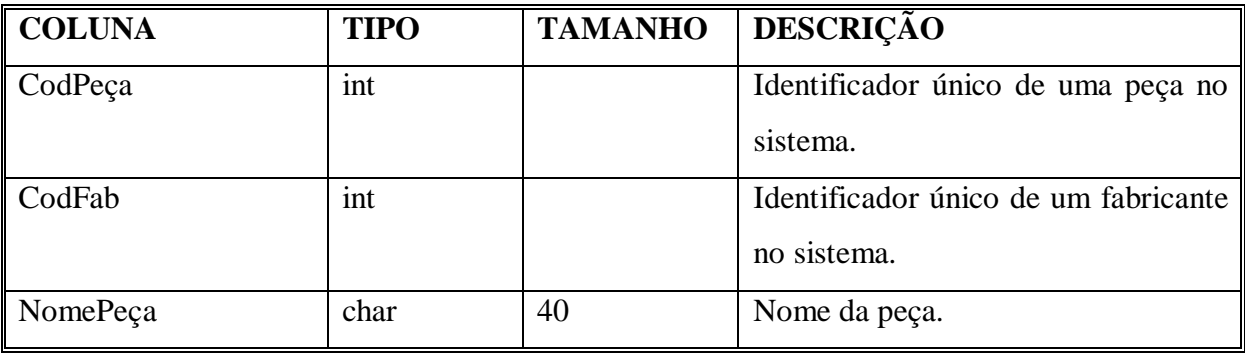

## **Tabela Técnicos**

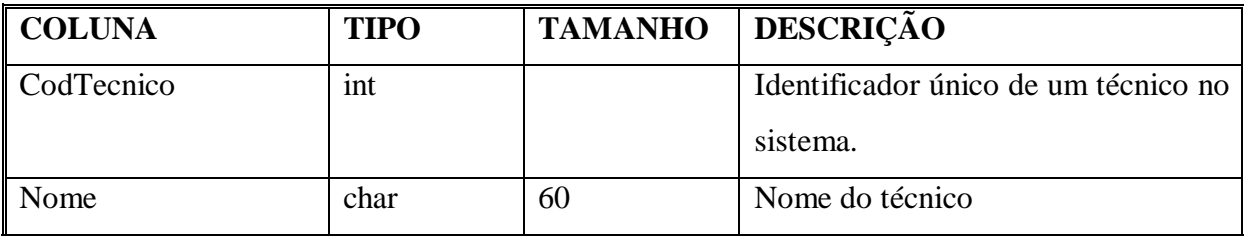

# **Tabela Itens da Pesquisa respondida**

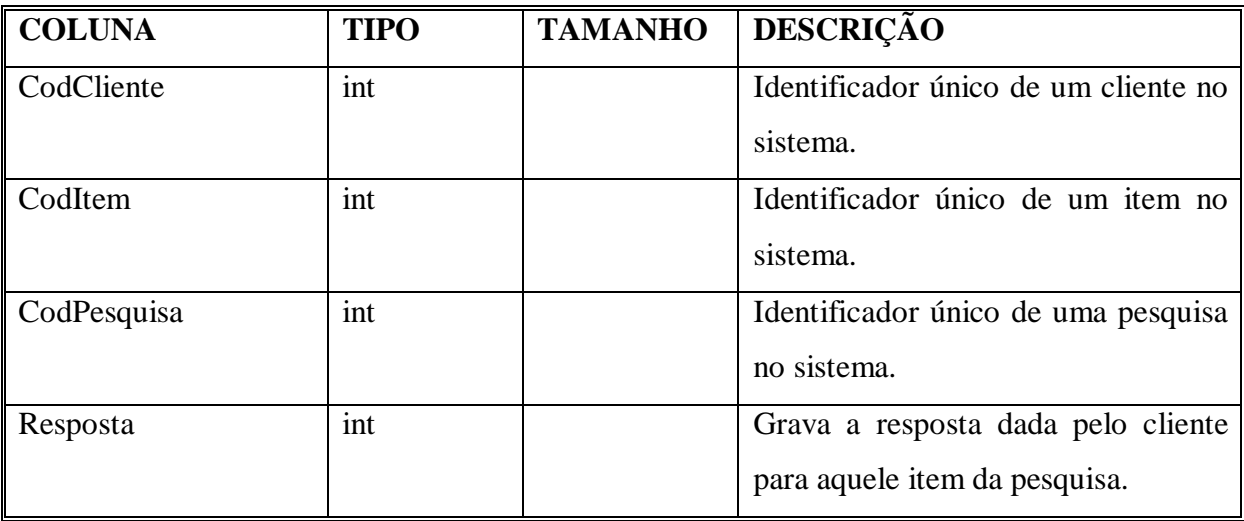

# **Tabela Pesquisa\_Item**

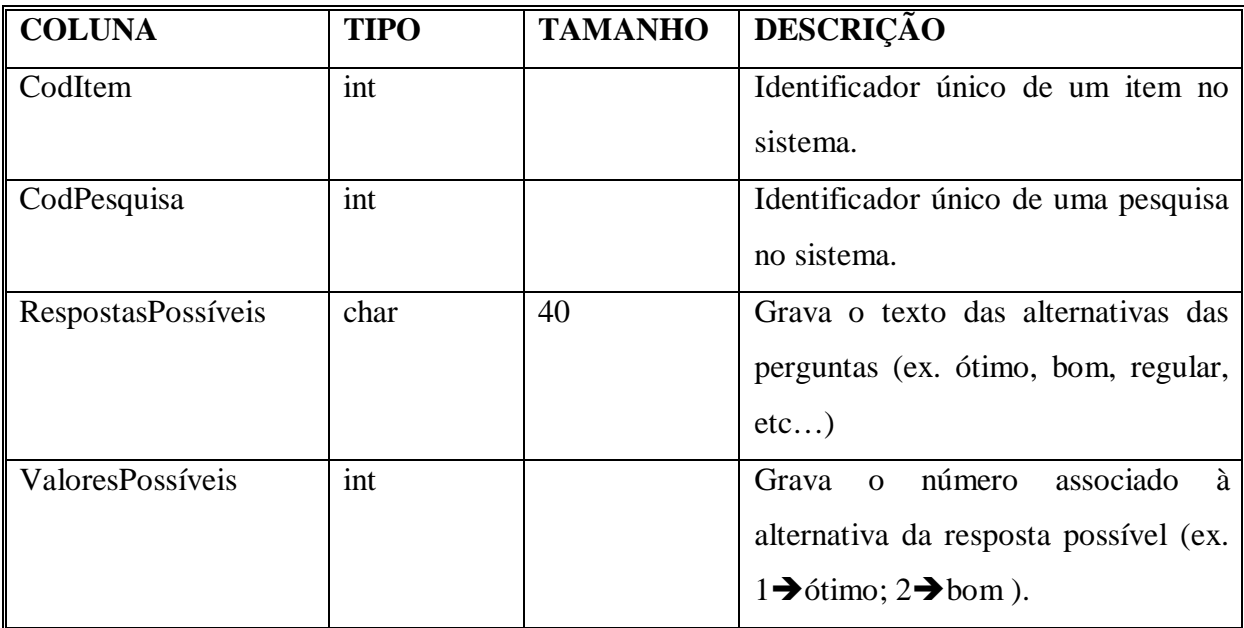

## **Tabela Fabricante**

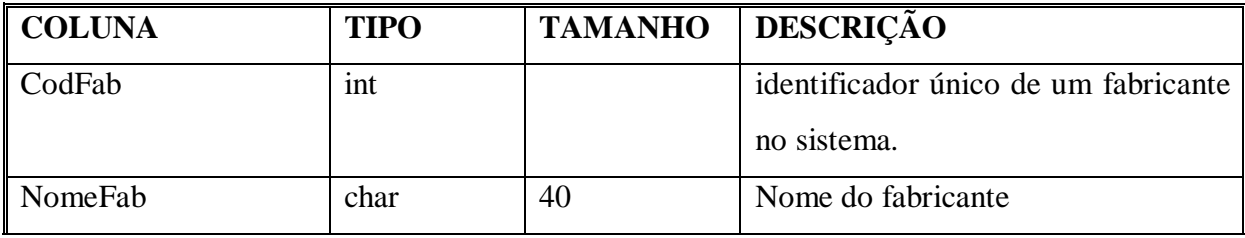

# **Tabela Itens da Pesquisa**

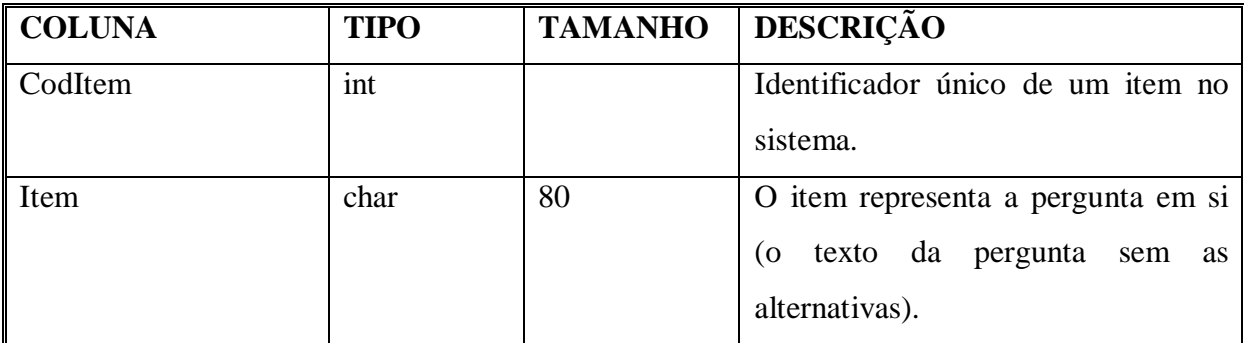

## **Tabela Pesquisas**

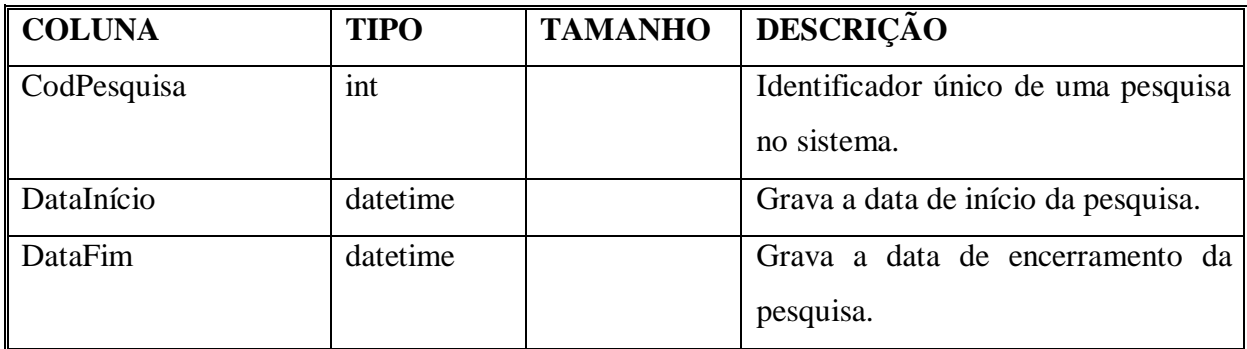

## **6. PROGRAMAS**

## 6.1 DESCRIÇÃO DETALHADA DOS PROCESSOS PARA CODIFICAÇÃO.

#### P1.1 – Manter Cliente

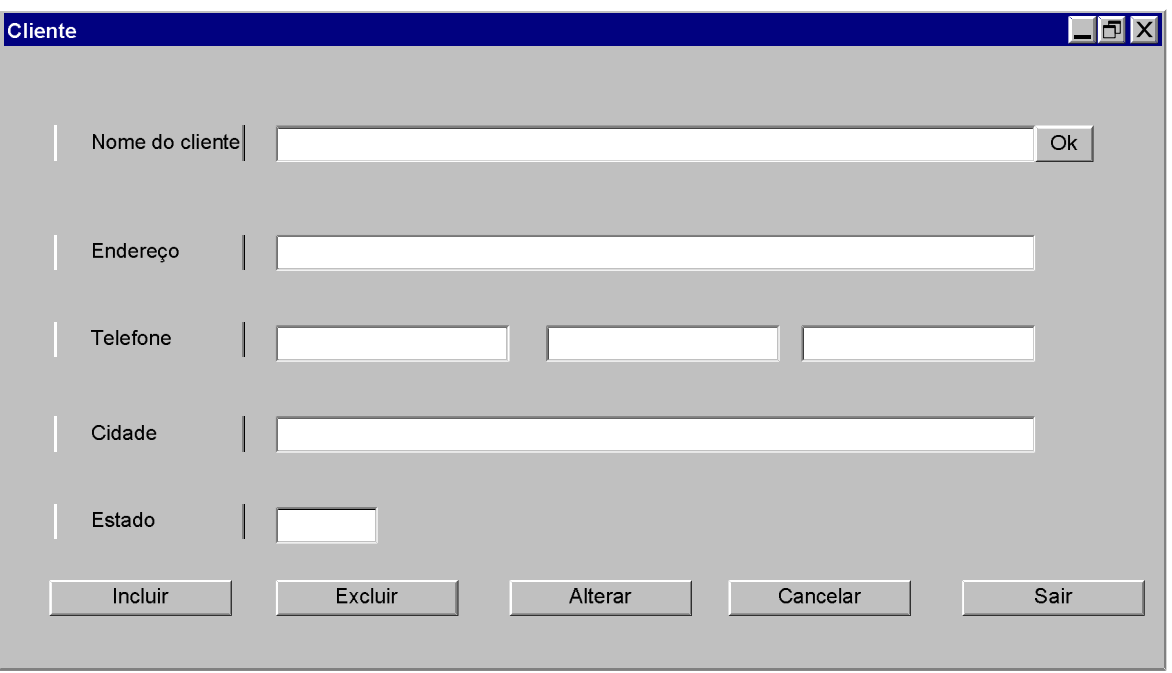

1 – Codificar a tela específica para Cliente, conforme desenho.

2 – O campo Nome do Cliente deve fazer uma pesquisa na tabela Clientes, após digitação e o "OK", para escolha. A última opção deverá ser "Novo Cliente".

3 – A escolha de um cliente existente recupera os dados, desabilita o botão Incluir e preenche o restante da tela e a opção "Novo Cliente" ativa o nome digitado, desabilita os botões Alterar e Excluir e coloca o cursor no próximo campo.

4 – Os campos são obrigatórios, exceto o segundo e terceiro números de telefone.

5 – As opções Incluir, Excluir, Alterar, Cancelar e Sair devem conter mensagens de confirmação "Você deseja realmente realizar esta ação? Sim Não".

6 – A confirmação da opção Incluir gera uma inserção no banco de dados e grava o código seqüencial do cliente e demais dados. Caso algum campo obrigatório esteja em branco, retornar o cursor para o primeiro campo não preenchido e apresentar a mensagem

"Preenchimento obrigatório". Excluir apaga o número seqüencial do cliente. Alterar atualiza. Cancelar limpa todos os campos e deixa a tela na situação inicial. Sair fecha a tela sem gravações.

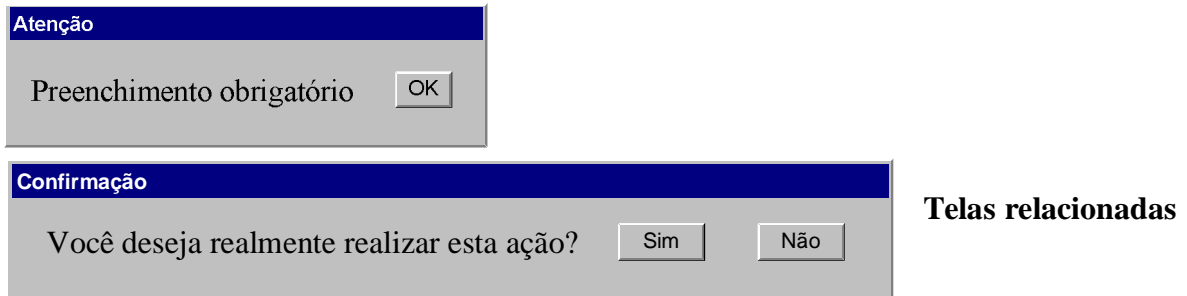

### P1.2 – Manter Equipamento

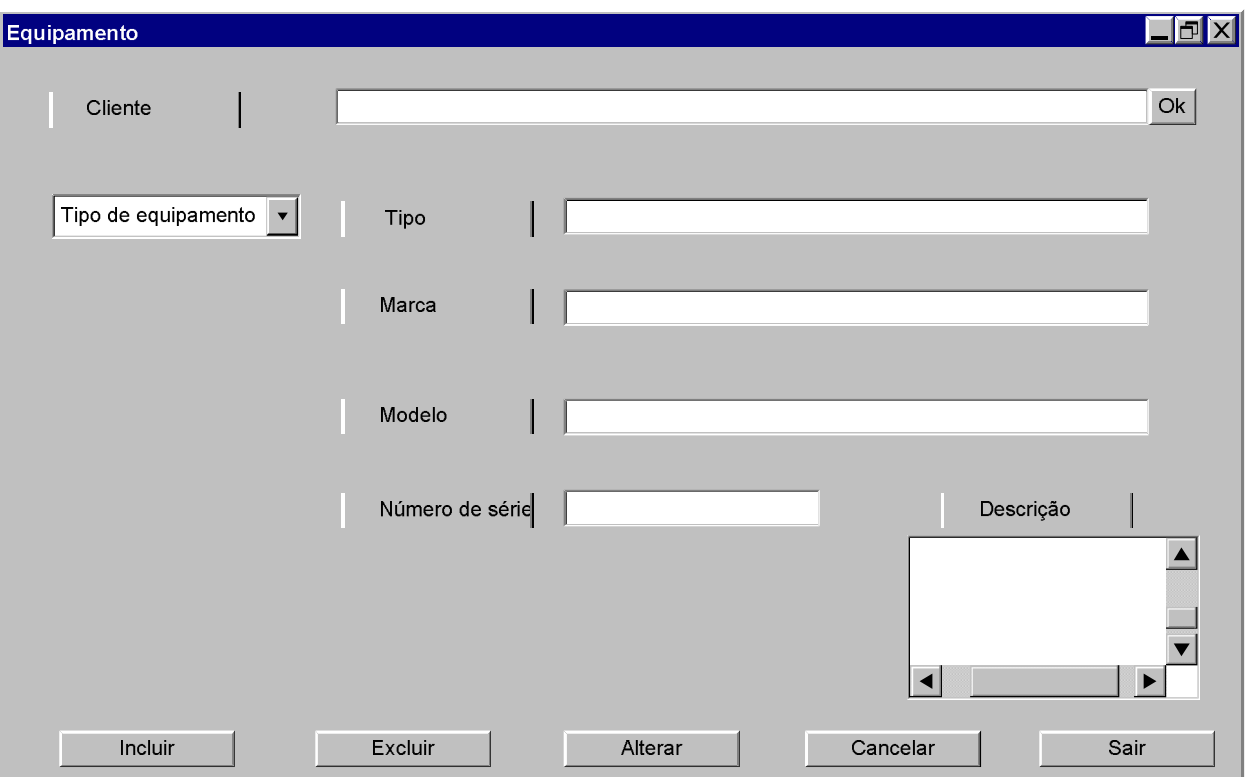

1 – Codificar a tela específica para Equipamentos, conforme desenho.

2 – O campo Cliente deve fazer uma pesquisa na tabela Clientes, após digitação e o "OK", para escolha. A escolha deve buscar os equipamentos por tipo e código e colocá-los no combo. A escolha de um equipamento preenche os campos e desabilita o botão Incluir. A última opção do combo é "outro", que leva o cursor para o campo ao lado e desabilita os botões Alterar e Excluir.

3 – Marca, modelo e número de série são opcionais. Cliente, tipo e descrição são obrigatórios. 4 – A tecla "Incluir", após mensagem de confirmação ( Você deseja realmente realizar esta ação? Sim Não) gera uma inserção no banco de dados e grava o código seqüencial do equipamento e demais dados. Caso algum campo obrigatório esteja em branco, retornar o cursor para o primeiro campo não preenchido e apresentar a mensagem "Preenchimento obrigatório".

5 - A tecla "Alterar", após mensagem de confirmação ( Você deseja realmente realizar esta ação? Sim Não) gera uma atualização.

6 – A tecla "Excluir", após mensagem de confirmação, ( Você deseja realmente realizar esta ação? Sim Não) gera uma eliminação do código seqüencial do equipamento na tabela "Equipamentos".

7 – A tecla "Cancelar", após mensagem de confirmação ( Você deseja realmente realizar esta ação? Sim Não) limpa todos os campos e retorna o cursor para o início.

8 – A tecla "Sair", após mensagem de confirmação ( Você deseja realmente realizar esta ação? Sim Não), sai da tela.

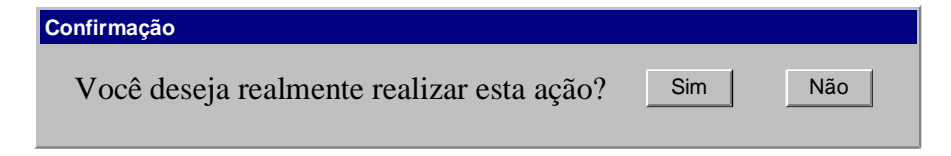

**Telas relacionadas** 

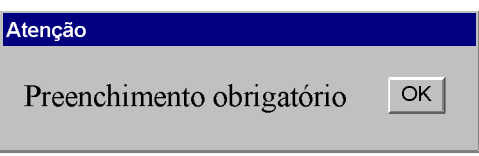

#### P1.3 – Abrir ordem de serviço;

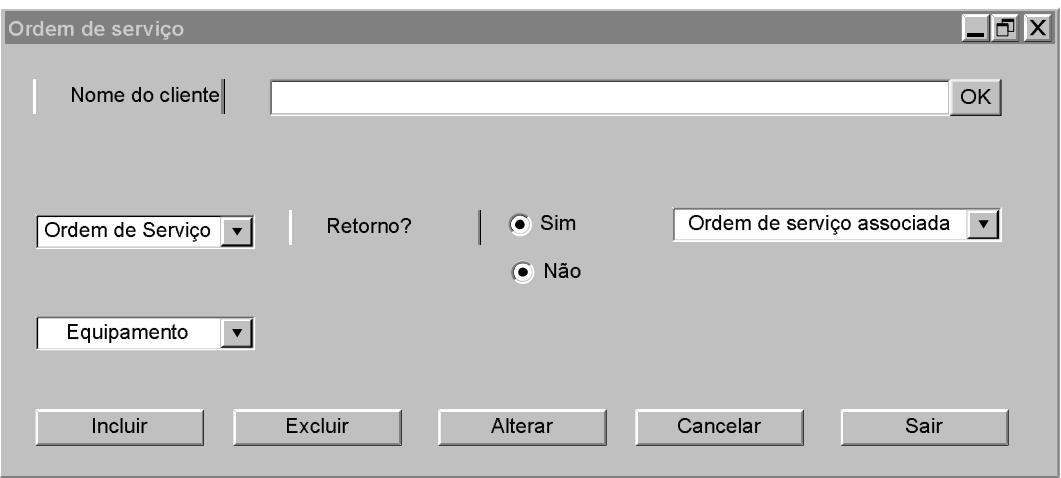

1 – Codificar a tela específica para ordem de serviço, conforme desenho.

2 – O campo Nome do Cliente deve buscar, após digitação ou sua recuperação em uma pesquisa e o "OK", as ordens de serviço ligadas a ele no banco de dados para a escolha. Tais ordens serão o conteúdo do combo Ordem de Serviço. A última opção deste combo é "nova ordem", que deve gravar uma nova ocorrência na tabela Ordem de Serviço e desabilitar os botões Excluir e Alterar. A escolha de uma Ordem de Serviço existente preencherá o restante da tela e desabilitará o botão Incluir.

3 – O combo "Equipamento" deve ser preenchido com os equipamentos ligados ao cliente para escolha, no caso de uma nova ordem de serviço. A última opção deve ser "novo equipamento", cuja escolha deve abrir como sobreposição (pop-up) a tela Manter Equipamento.

4 – A tela deve conter o botão com a pergunta "retorno?", com resposta sim/não, que compõe o atributo OrdemAssociada (tipo verdadeiro/falso). O padrão é "não". A opção "sim" deve recuperar a ordem de serviço do cliente relacionada ao aparelho, por meio do combo para escolha e gravação do atributo Numero\_OS\_Anterior .

5 – As opções Incluir, Excluir, Alterar, Cancelar e Sair devem conter mensagens de confirmação "Você deseja realmente realizar esta ação? Sim Não".

6 – A confirmação da opção "Incluir" deve gravar na tabela ordem de serviço: número da ordem de serviço (seqüencial) e data de entrada. Excluir apaga a ocorrência e Alterar a atualiza. Cancelar limpa todos os campos da tela e retorna à situação inicial. Sair limpa os campos e fecha a tela.

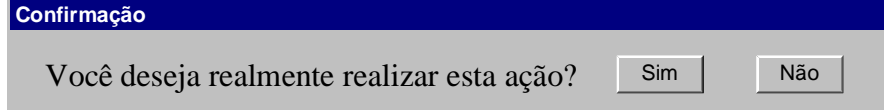

**Tela relacionada para confirmação**  P2.1 – Emitir ordem de serviço; P2.2 – Baixar Ordem de Serviço; P2.3 – Emitir Pedido de Materiais; P2.4 – Avaliar conserto; P2.5 - Decidir Conserto; P2.6 – Emitir ordem de serviço com associação.

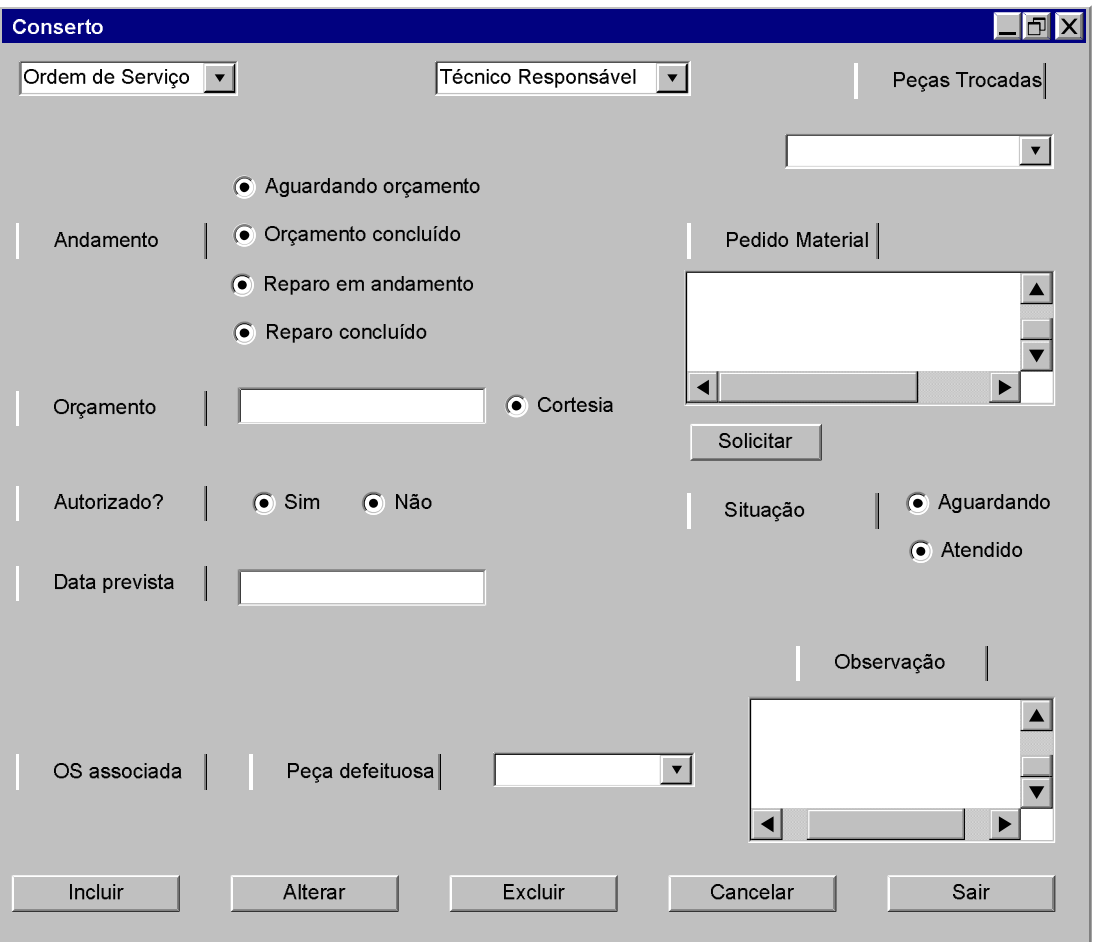

01 - Codificar a tela específica para conserto, conforme desenho.

02 – O combo Ordem de Serviço deve listar todas as ordens de serviço em aberto, selecionar na tabela Ordem de Serviço.

03 – O combo Técnico Responsável deve listar todos os técnicos, selecionar na tabela Técnicos.

04 – A escolha de uma ordem de serviço deve procurar na tabela se há técnico responsável e ativá-lo no combo. Caso contrário, o combo permitirá a escolha do técnico.

05 – O botão de andamento Aguardando orçamento ficará ativo quando o técnico responsável for escolhido por meio do combo.

06 – O botão "Cortesia" grava na tabela Ordem de serviço a data atual como data de cortesia e o botão "reparo concluído" grava na tabela Ordem de Serviço a data de saída, caso não haja ordem de serviço associada. Havendo, só permite o encerramento se o campo Observação da tela Conserto estiver preenchido. Estando o campo Observação vazio, abre-se uma tela de sobreposição (pop-up) com o aviso: Preencha a observação e o botão de OK, que abre a tela Ordem de Serviço parcialmente preenchida com a ordem de serviço em questão.

07 – A escolha Autorizado? Sim obriga o preenchimento da data prevista e muda o andamento para "reparo em andamento" na tela e na tabela Ordem de serviço, assim como grava a data atual como data da resposta. "Não" grava o andamento "reparo recusado" (esta opção não está na tela, mas deve estar no banco de dados) na tabela Ordem de Serviço e encerra a tela conserto, após confirmação.

08 – Pedido Material é opcional. Quando não é usado desabilita Solicitar e os botões de Situação. Quando preenchido e confirmado por meio de Solicitar gera um pedido do material e marca em "situação" a opção "aguardando". O atendimento do pedido é confirmado com a mudança em "situação" para a opção "atendido", que grava na tabela Ordem de Serviço o material utilizado. As opções de "situação" são gravadas no banco de dados na tabela Ordem de Serviço, atributo "aguarda material".

09 – O combo Peças Trocadas é preenchido por todas as peças e respectivos fabricantes, quantidade (uma caixa de digitação para esta inclusão) e unidade de fornecimento (outra caixa de digitação). Deve permitir nenhuma, uma ou várias escolhas simultâneas. Grava na tabela Peça\_Ordem a situação da peça como verdadeira (funcionando), quantidade e unidade de fornecimento.

10 – A parte de Ordem associada (peças defeituosas e observação) só fica ativa se existir uma ordem de serviço associada. O andamento deve ser reparo em andamento e o técnico responsável é o mesmo da ordem associada. O combo Peças Defeituosas deve buscar as peças trocadas na ordem de serviço original e a quantidade. Ele permite uma ou mais escolhas simultâneas e a modificação na quantidade. O uso do combo é opcional, mas a escolha de uma peça (ou mais) muda a situação da peça para falso (defeituosa). O preenchimento da observação é obrigatório. Deixá-la em branco abre a tela relacionada (Atenção …Preencha a observação).

11 - As opções de Incluir, Alterar, Excluir, Cancelar e Sair devem conter mensagens de confirmação "Você deseja realmente realizar esta ação? Sim Não".

12 – Incluir e Alterar devem gravar na tabela Ordem de serviço: andamento, técnico responsável, data de previsão de entrega, data de saída (no caso de andamento "Reparo concluído"), valor do orçamento, aguarda material, além das gravações já citadas.

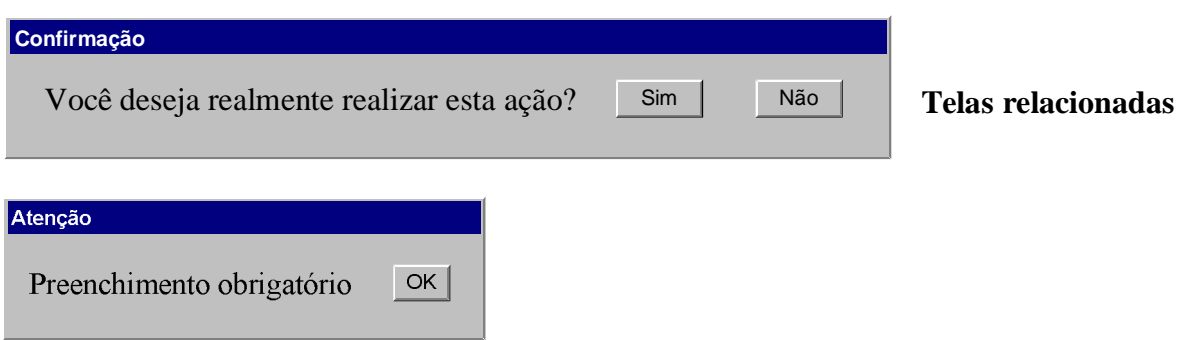

### P3.1 – Responder Pesquisas.

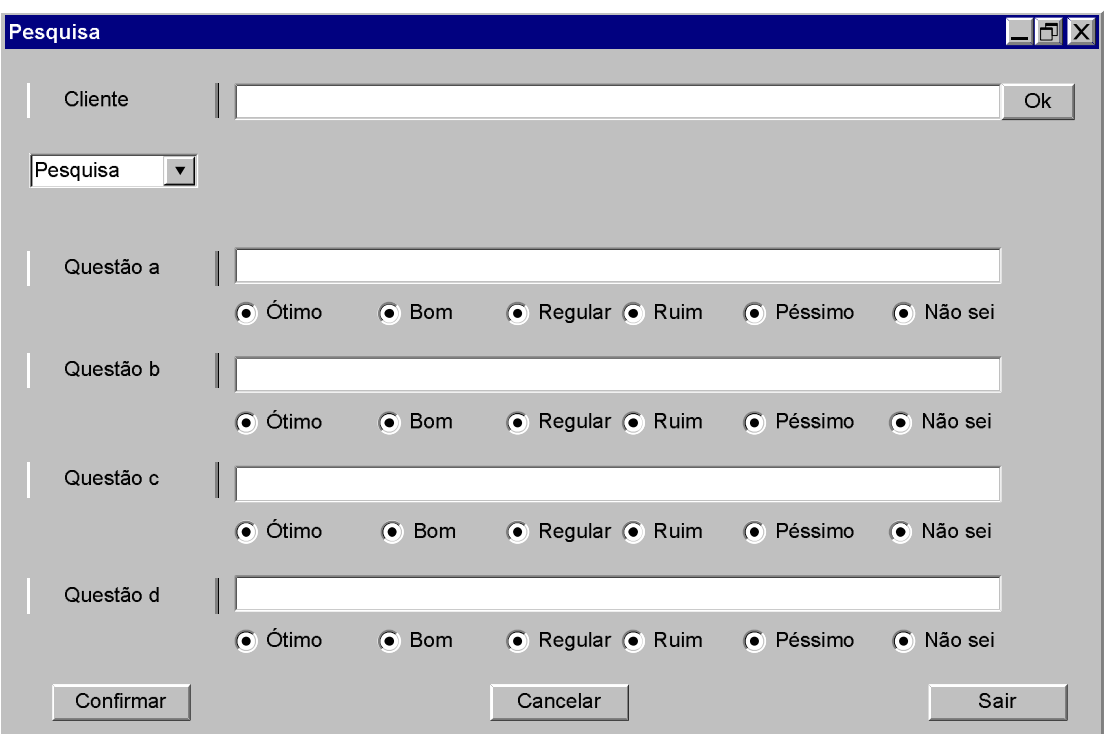

01 - Codificar a tela específica para Pesquisa, conforme desenho.

02 – O campo Cliente deve liberar a pesquisa, após digitação ou sua recuperação em uma pesquisa e o OK.

03 – O combo Pesquisa deve buscar na tabela Pesquisas as pesquisas correntes (as que possuem data de fim em aberto). A pesquisa selecionada será colocada na tela.

04 – A tecla Confirmar grava a resposta da pesquisa na tabela Itens da Pesquisa Respondida.

05 – A tecla Cancelar limpa as respostas dadas pelo cliente.

06 – A tecla Sair limpa tudo e fecha a tela sem gravações.

07 - As opções de Cancelar, Confirmar e Sair devem conter mensagem de confirmação "Você deseja realmente realizar esta ação? Sim Não".

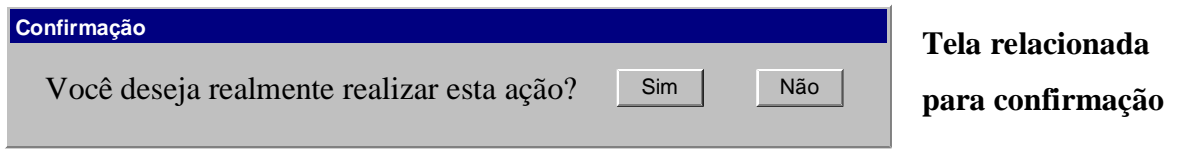

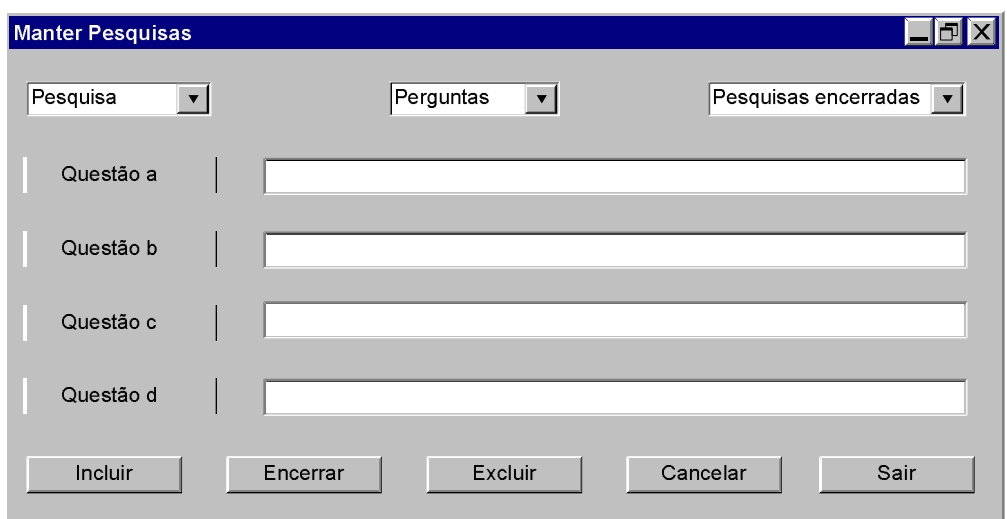

#### P3.2 – Manter Pesquisa (Duas telas: Manter Pesquisas e Manter Perguntas)

01 - Codificar a tela específica para Manter Pesquisas, conforme desenho.

02 – O combo Pesquisa deve recuperar da tabela "Pesquisas" todas as pesquisas em uso (data de fim nula) pelo número seqüencial e após escolha preencher as questões associadas. A opção "Incluir" deve ficar indisponível e a "Encerrar" disponível caso seja escolhida uma pesquisa. A última opção deve ser "nova pesquisa", que ao ser escolhida deixa ativa a opção "Incluir" e indisponível a "Encerrar". "Incluir" grava, após confirmação, na tabela "Pesquisas" a data atual como data de início e deixa em aberto a data de fim. "Encerrar" grava, após confirmação, na tabela "Pesquisas" a data atual como data de fim.

03 – A escolha da opção "nova pesquisa" deve ativar combo Perguntas. Cria-se um número seqüencial para código da pesquisa na tabela Pesquisas, após confirmação. O combo, que permite escolhas múltiplas, é preenchido com as perguntas existentes na tabela Itens da pesquisa a cada escolha. Uma pesquisa deve conter pelo menos uma pergunta.

04 – O combo Pesquisas encerradas busca na tabela "Pesquisas" o código seqüencial das pesquisas com data de fim não nula. Quando uma é escolhida, recuperam-se os itens da pesquisa. Ele gera, após confirmação, a eliminação na tabela "Pesquisas".

05 – A tecla "Incluir" grava definitivamente no banco de dados. A tecla "Cancelar" retorna a tela para a condição inicial. A tecla "Sair" fecha a tela sem gravações.

06 – A tecla "Excluir" gera, após confirmação, a eliminação na tabela "Pesquisas".

07 - As opções de Incluir, Excluir, Encerrar, Cancelar e Sair devem conter mensagens de confirmação "Você deseja realmente realizar esta ação? Sim Não".

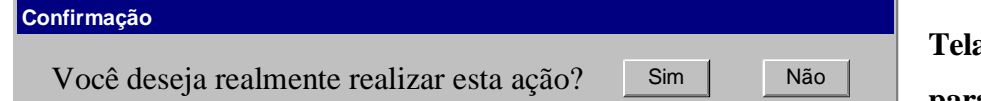

**Tela relacionada para confirmação** 

59

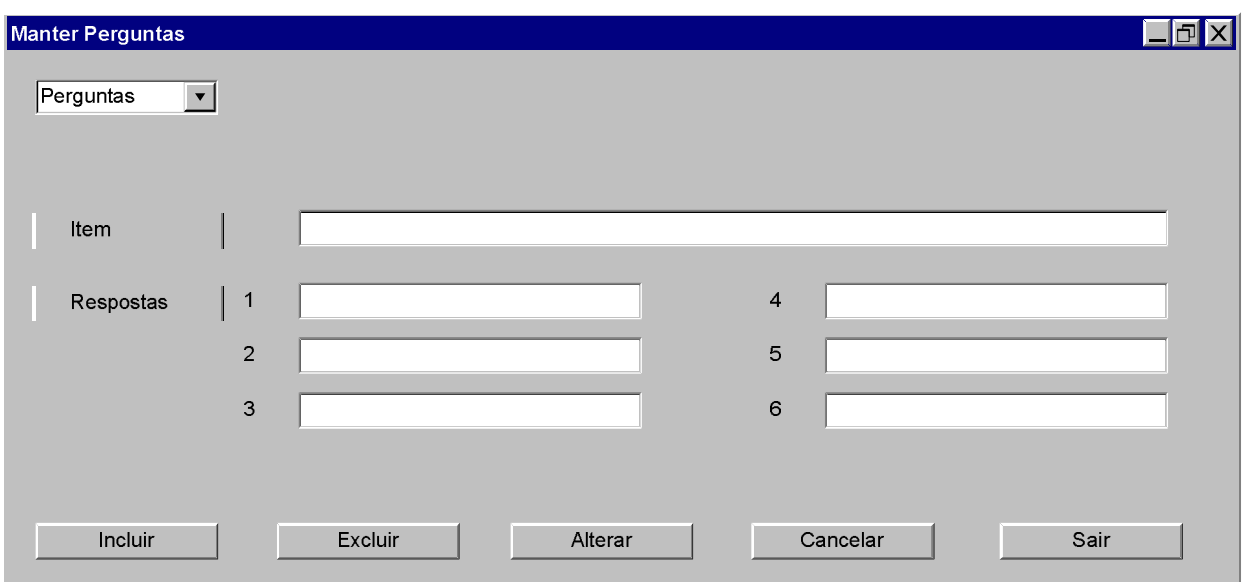

1 – Codificar a tela específica para Manter Perguntas, conforme desenho.

2 – O combo Perguntas busca na tabela Itens da Pesquisa todos os itens. A última opção é nova pergunta. Ativando-se uma pergunta, todos os campos referentes são preenchidos ( atributo Item (tabela Itens da pesquisa) e atributos RespostasPossiveis e ValoresPossiveis (tabela Pesquisa\_Item)).

3 – Nova pergunta coloca o cursor em Item para preenchimento. Grava-se, após confirmação por meio da tecla Incluir, o código do item e item na tabela "itens da pesquisa" e as respostas produzem duas gravações na tabela "Pesquisa\_Item". O texto vai para o atributo "RespostasPossíveis" e o número para o atributo "ValoresPossíveis".

4 - A tecla Excluir apaga o código do item na tabela Itens da pesquisa. A tecla Alterar atualiza. A tecla Cancelar retorna a tela à condição inicial. A tecla sair fecha a tela.

5 - As opções Incluir, Excluir, Alterar, Cancelar e sair devem conter mensagens de confirmação "Você deseja realmente realizar esta ação? Sim Não".

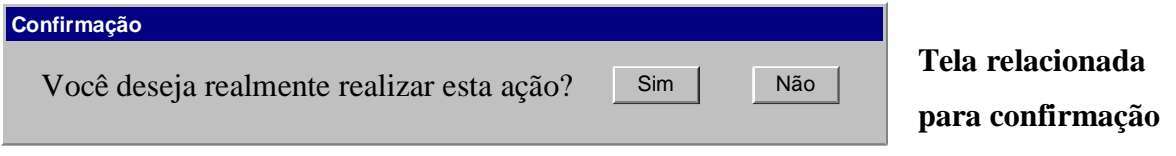

P4 - Acompanhar Ordem de Serviço

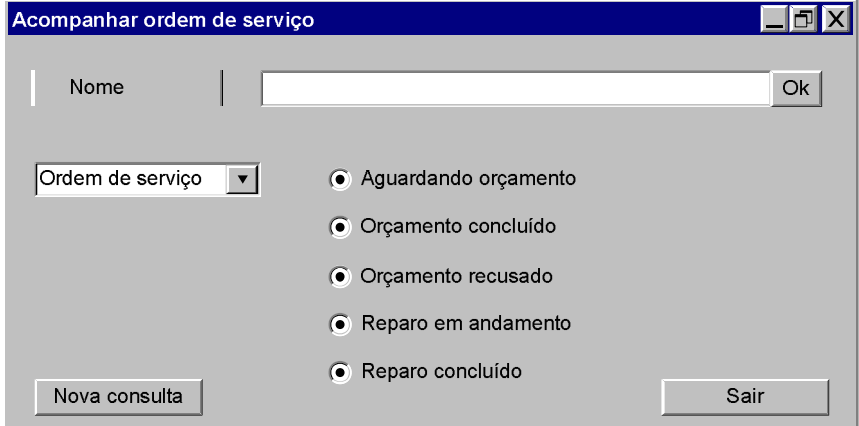

1 - Codificar a tela específica para Acompanhar ordem de serviço, conforme desenho.

2 – A digitação seguida da tecla Ok gera uma pesquisa na tabela Clientes para escolha.

3 – Quando seleciona-se um nome, listam-se no combo as ordens de serviço associadas a ele por ordem numérica decrescente. Busca-se na tabela Ordem de serviço, para o número selecionado, o andamento da ordem de serviço, marcando-se o botão correspondente.

4 – O botão Nova consulta limpa o campo "nome" e coloca nele o cursor.

5 – A opção sair deve conter mensagem de confirmação "Você deseja realmente realizar esta ação? Sim Não" e a confirmação fecha a tela.

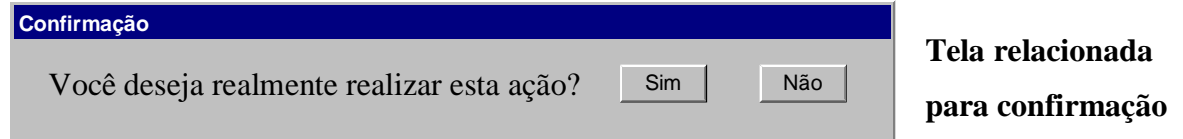

P5.1 – Gerar relatórios gerenciais; P5.2 – Gerar pesquisas consolidadas.

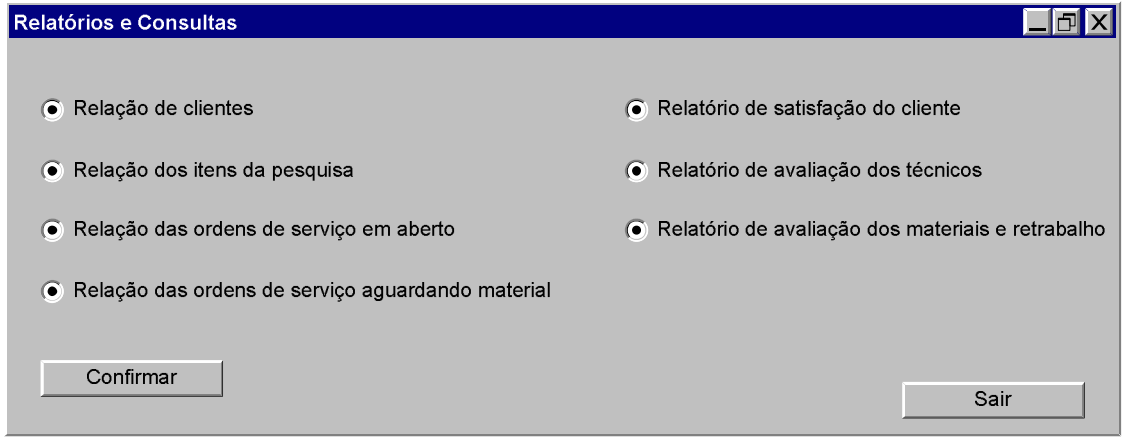

1 - Codificar a tela específica para Relatórios e Consultas, conforme desenho.

2 – A opção Relação de clientes busca na tabela Clientes nome, endereço, cidade, estado e telefone de todos os clientes.

3 – A opção Relação dos itens da pesquisa busca na tabela Itens da pesquisa todos os itens.

4 – A opção Relação das ordens de serviço em aberto busca na tabela Ordem de Serviço as ordens de serviço que tenham andamento diferente de reparo concluído e Orçamento recusado.

5 – A opção Relação das ordens de serviço aguardando material busca na tabela Ordem de serviço as que possuem o atributo "aguarda material" como sim.

6 – A opção "Relatório de satisfação do cliente" busca os itens da pesquisa atuais. Apresentase a pergunta, o número absoluto e o percentual de respostas para cada opção da múltipla escolha (ótimo, bom, regular, ruim, péssimo e não sei). Deve constar uma pergunta "mostrar pesquisas encerradas? Sim Não". O botão sim fará o mesmo com as perguntas que tenham data final de vigência não nula.

7 – A opção "Relatório de avaliação dos técnicos" deve listar todas as ordens de serviço com andamento "reparo concluído" de cada técnico, mostrando a data de entrada, a data de previsão de entrega e a data de saída e as que possuem ordem de serviço associada.

8 – A opção Relatório de avaliação dos materiais e retrabalho deve mostrar todas as ordens de serviço associadas e os respectivos textos de observação. Buscará as peças trocadas com defeito e funcionamento correto na tabela Peça\_Ordem, atributo situação da peça, mostrando nomes da peça e do fabricante. Para cada conjunto peça-fabricante se efetuará o seguinte cálculo:  $(N^{\circ}$  defeituosas/total)x100, onde total corresponde ao número de ocorrências do

conjunto. Apresentação do valor calculado: < nome da peça e nome do fabricante  $\rightarrow$ Percentagem de peças defeituosas  $\rightarrow$  <valor calculado> %.

9 – Todas as opções devem conter a pergunta Imprimir? Sim Não. O Sim manda o texto para impressão e o não fecha a janela da pergunta.

## **Telas relacionadas para confirmação**

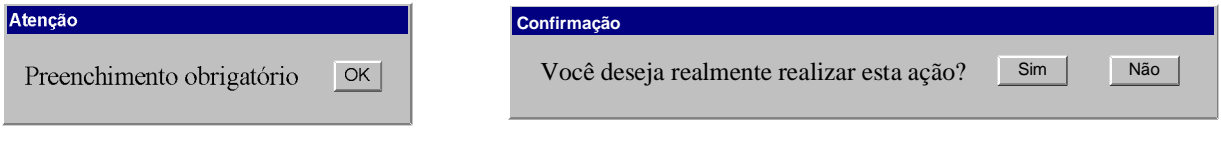

Tela de Apresentação:

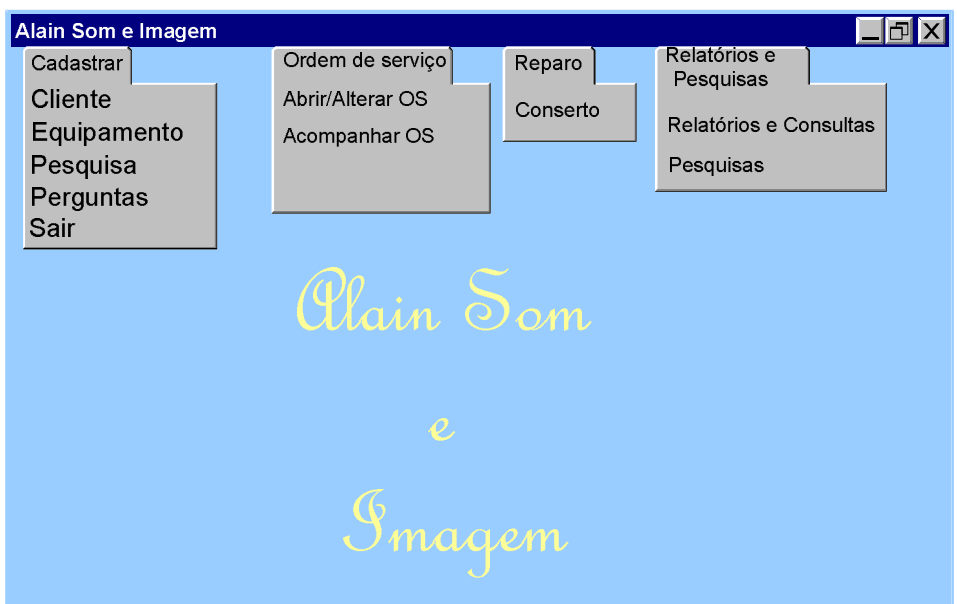

1 – Codificar a tela específica para Alain Som e Imagem, conforme desenho.

2 – Cadastrar, Ordem de serviço, Reparo e Relatório e Pesquisas são os itens do menu.

 $3$  – Cliente  $\rightarrow$  Link para a tela Cliente. Equipamento  $\rightarrow$  Link para a tela Equipamento. Pesquisa  $\rightarrow$  Link para a tela Manter Pesquisas. Perguntas  $\rightarrow$  Link para a tela Manter Perguntas. Sair encerra o sistema. Abrir/Alterar OS  $\rightarrow$  Link para a tela Ordem de Serviço. Acompanhar OS  $\rightarrow$  Link para a tela Acompanhar Ordem de Serviço. Conserto  $\rightarrow$  Link para a tela Conserto. Relatórios e Consultas  $\rightarrow$  Link para a tela Relatórios e Consultas. Pesquisas  $\rightarrow$ Link para a tela Pesquisa.

## 6.2. *LAYOUT* DOS PRINCIPAIS RELATÓRIOS

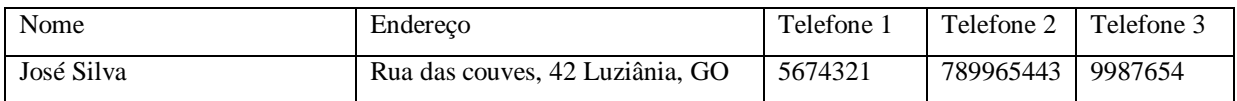

Relação dos clientes

Relação dos itens da pesquisa

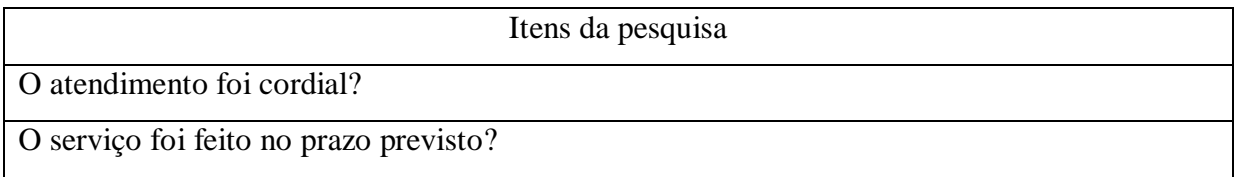

## Relação das ordens de serviço em aberto

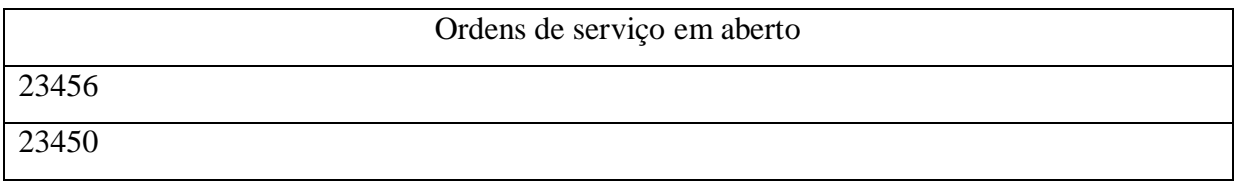

## Relação das ordens de serviço aguardando material

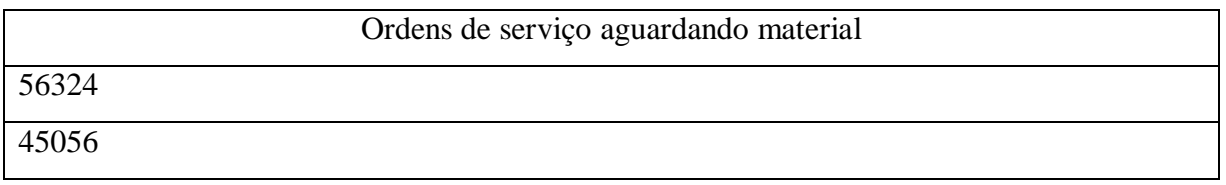

## Relatório de satisfação do cliente

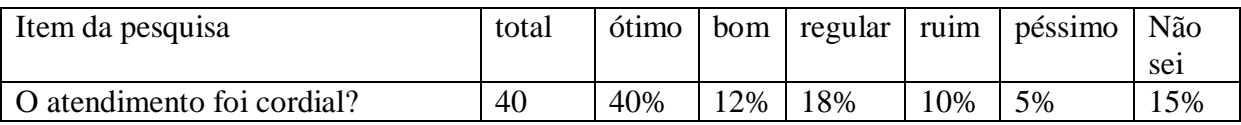

Relatório de avaliação dos técnicos

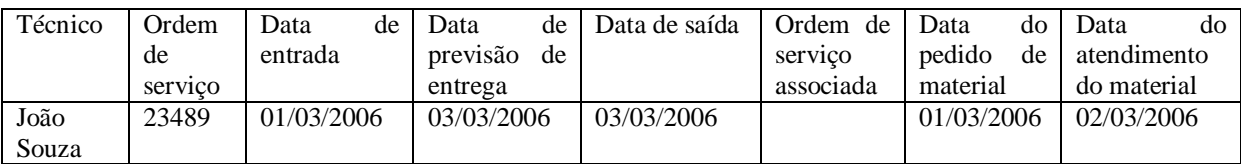

## Relatório de avaliação dos materiais e retrabalho

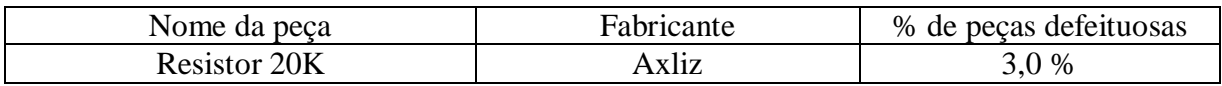

#### **7. ARQUITETURA COMPUTACIONAL**

#### 7.1. DIAGRAMA DA ARQUITETURA

 Arquitetura Cliente-Servidor, camada de apresentação no cliente, dados no servidor e regras de negócio ora no cliente, ora no servidor.

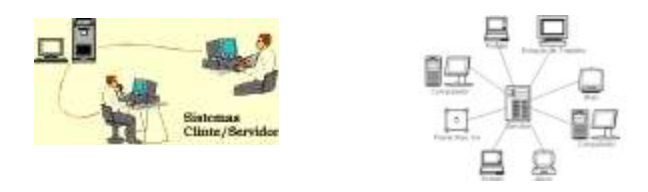

### 7.2. FORMAS DE ARMAZENAMENTO E DISPONIBILIZAÇÃO DE DADOS

 O sistema proposto utiliza um **Sistema Gerenciador de Banco de Dados (SGBD) relacional (MySQL).** 

#### 7.3. DIAGRAMA DA REDE

Rede de topologia estrela, onde serão usados um switch e cinco computadores.

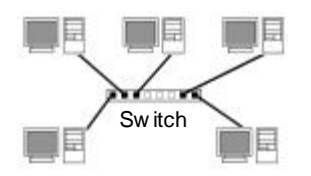

#### 7.4. SOFTWARE BÁSICO E DE APOIO UTILIZADO

Será utilizado o software MySQL, que é um SGBD relacional de distribuição gratuita.

## 7.5. DETALHAMENTO DOS HARDWARES NECESSÁRIOS

Serão usados cinco microcomputadores, padrão IBM-PC (incluindo os periféricos habituais) com sistema operacional Windows XP Professional, MySQL em uma das máquinas, CPU Intel P-4 2,8 GHz de clock, memória RAM 1,0 GB, HD de 120 GB – IDE, duas impressoras jato de tinta coloridas e um switch de oito portas para a interligação dos computadores em rede.

Segue o desenho esquemático dos pisos térreo e inferior, com a posição sugerida para os principais equipamentos.

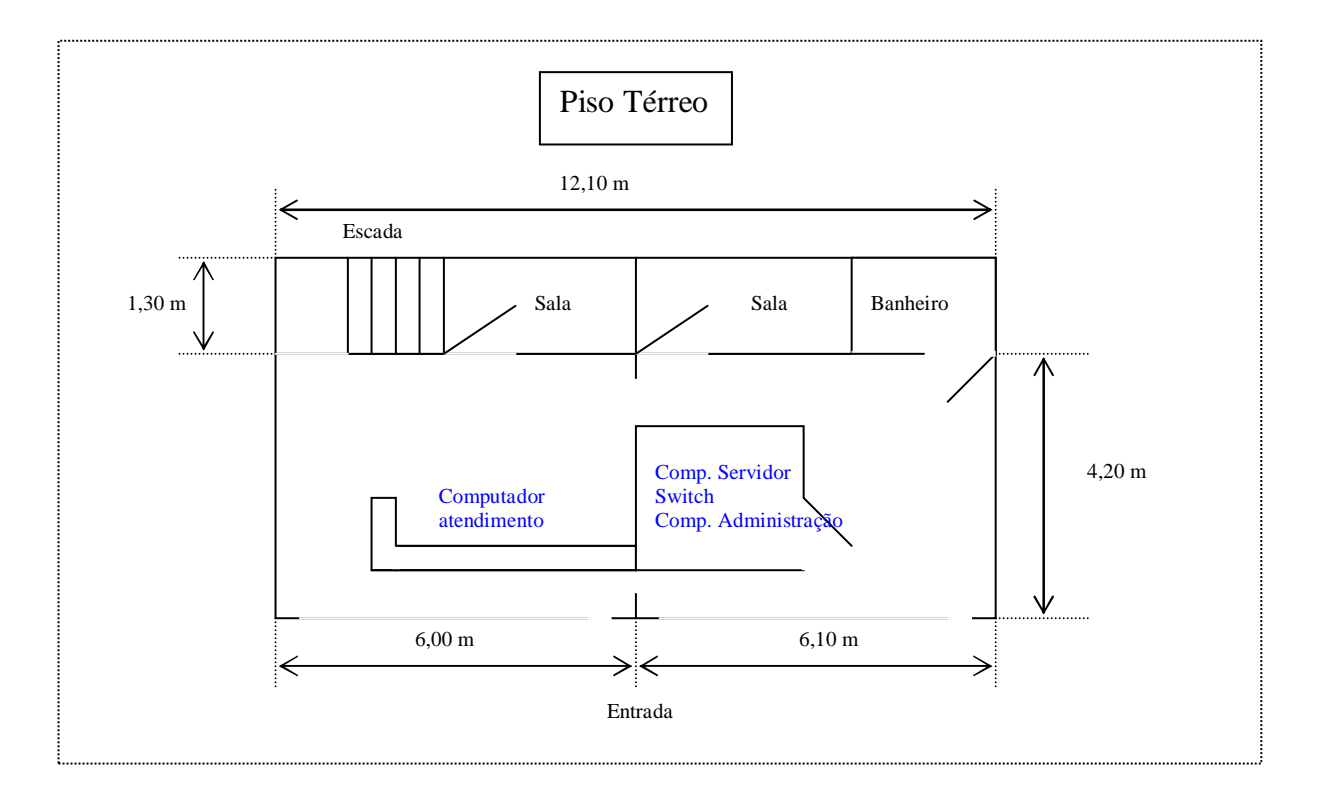

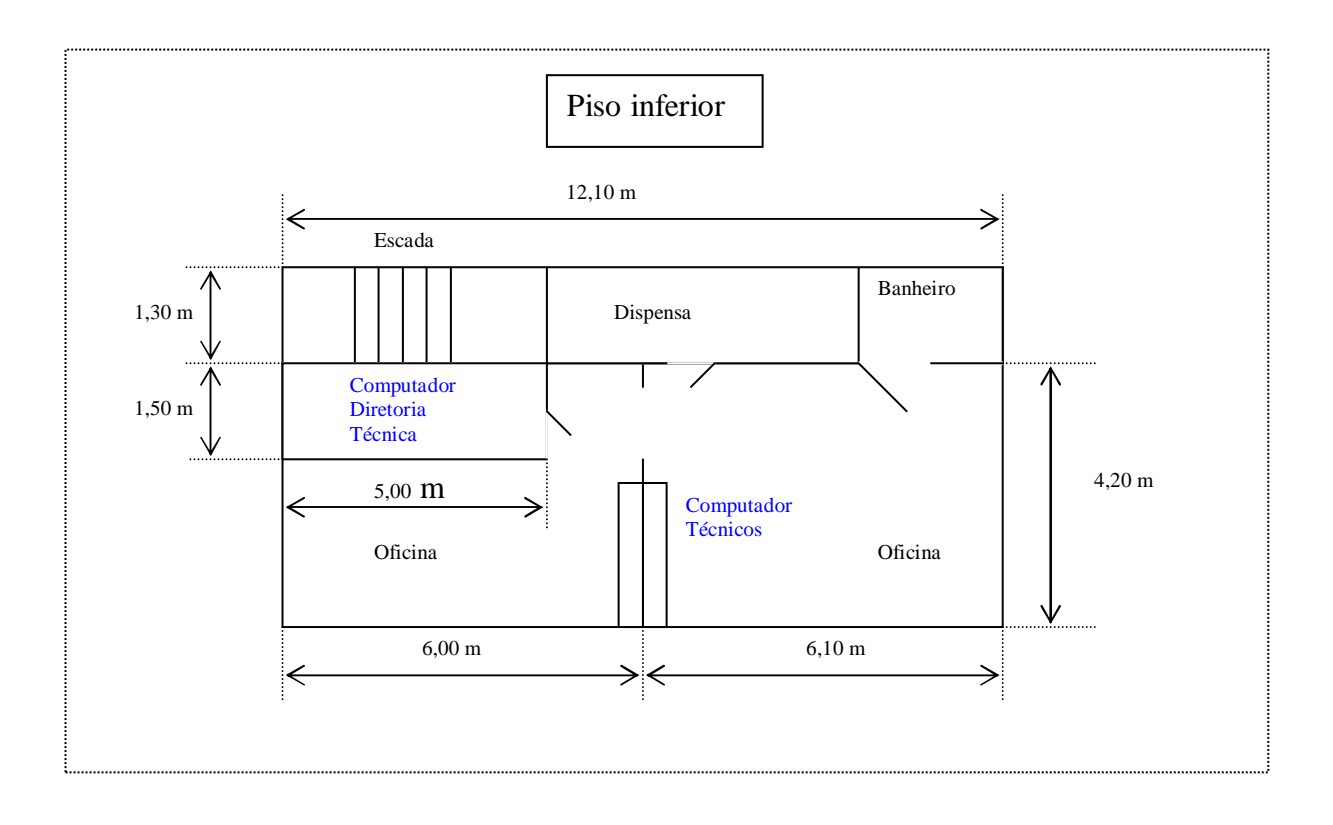

#### **8. SEGURANÇA**

#### 8.1. MECANISMOS DE SEGURANÇA E PRIVACIDADE DE DADOS

 A segurança física dos dados e da aplicação do sistema proposto será responsabilidade da empresa contratante. Recomenda-se, no entanto, uma política de backup que atenda as necessidades e criticidade dos dados.

 Sugere-se uma política de backups semanais em mídia segura (CD ou outras). Cada cópia semanal deverá ser guardada em lugar seguro, em endereço diferente do local de uso, por no mínimo quatro semanas. Caso as atividades da empresa cresçam e o volume de dados supere em muito o valor inicial, recomenda-se uma política de backups diária, executados em horários de pouca utilização do sistema.

 O sistema não possui código de acesso (senha) e identificação do usuário. Poderá se delegar o papel ao próprio Windows, criando-se restrições de uso.

### 8.2. MECANISMO DE SEGURANÇA DE EQUIPAMENTOS E INSTALAÇÕES

 Não são necessários equipamentos específicos de segurança para a operação do sistema. Recomenda-se, entretanto, cuidados básicos de segurança no uso das estações de trabalho como instalação de software de antivírus para detectar algum tipo de software que possa ameaçar a integridade, confiabilidade e disponibilidade das informações geradas pela empresa, assim como utilização de um firewall configurado adequadamente para reforçar a segurança das informações.

Uma política de segurança implantada pela alta administração da empresa, com regras claras de utilização dos recursos, representa a maneira mais adequada de evitar futuros aborrecimentos.

#### **9. RECURSOS HUMANOS E CUSTOS**

## 9.1. RECURSOS HUMANOS PARA O DESENVOLVIMENTO, IMPLANTAÇÃO E PRODUÇÃO DO SISTEMA

 Recomenda-se uma equipe básica para o desenvolvimento e implantação do sistema proposto composta dos seguintes profissionais:

- $\geq 01$  Analista de sistemas
- $\geq 02$  Programadores
- $\geq 01$  Digitador

A produção do sistema deverá ser feita pelos próprios empregados da empresa, que terão um treinamento básico por tempo determinado já previsto no custo estimado do projeto.

## 9.1.1. CÁLCULO DE PONTOS DE FUNÇÃO

 Método estimado, conforme o NESMA (Netherlands Software Metrics Users Association), que não leva em consideração fatores que afetam o produto e a sua construção, tais como performance, volume de transações, processos distribuídos, utilização de equipamentos, etc…(chamada contagem não ajustada).

### 9.1.1.1. ARQUIVOS LÓGICOS INTERNOS

### **Identificação de Arquivos Lógicos Internos (45 PF)**

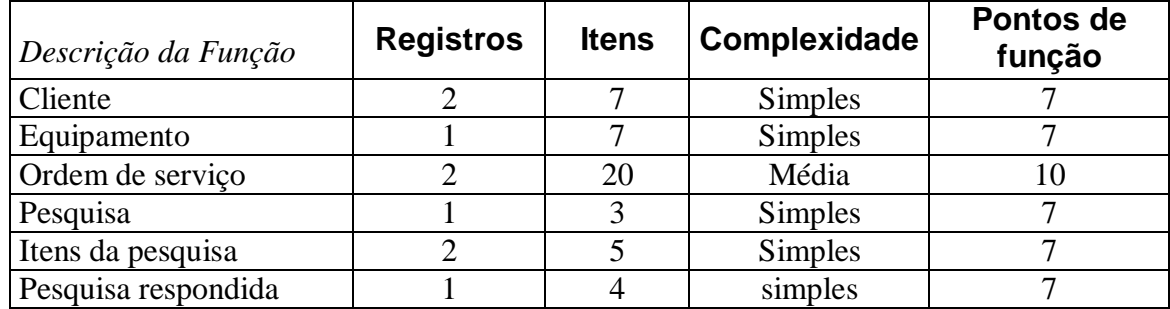

## 9.1.1.2. ARQUIVOS DE INTERFACE EXTERNA

## **Identificação de Arquivos de Interface Externa (10 PF)**

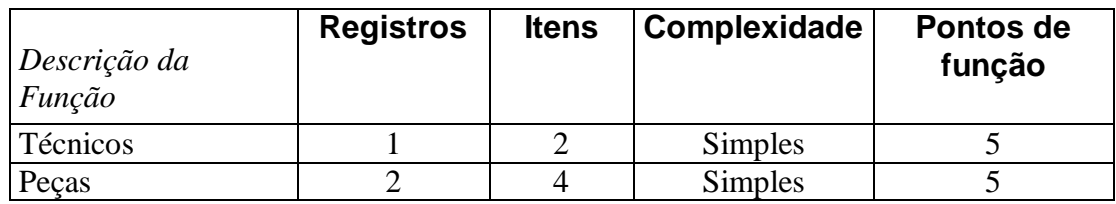

## 9.1.1.3. ENTRADAS EXTERNAS

#### **Identificação das Entradas Externas (74 PF)**

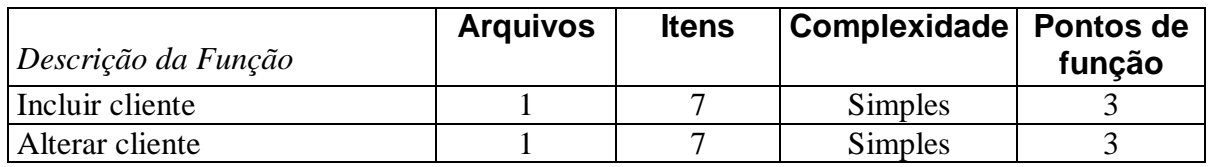

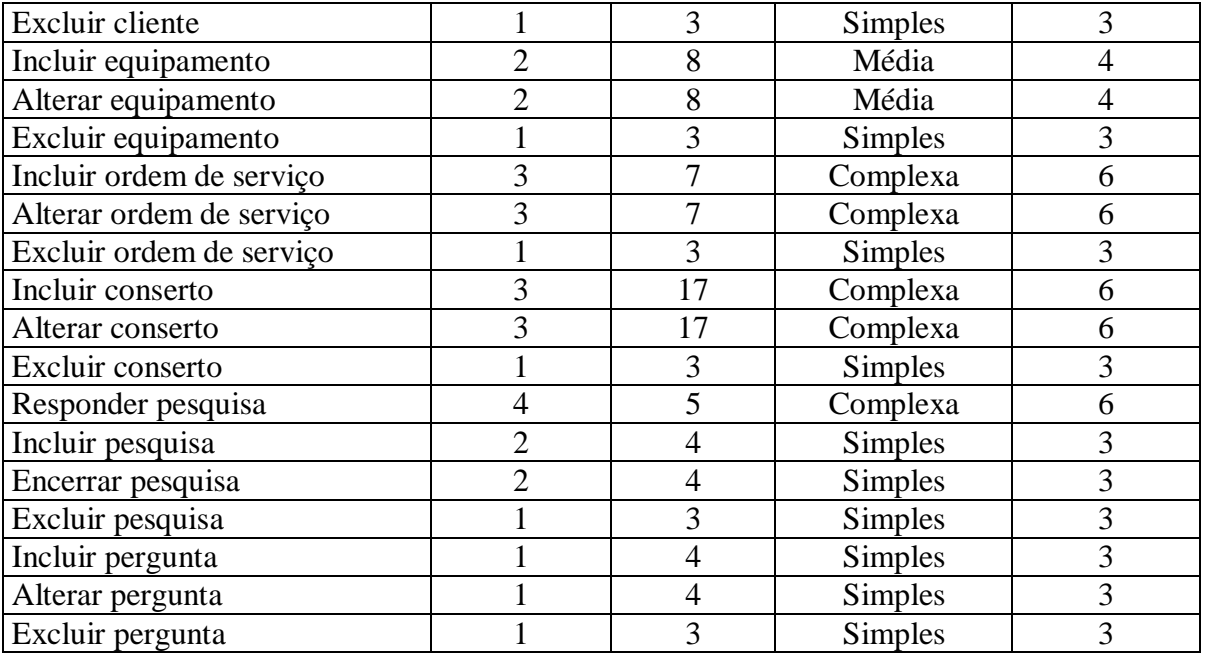

# 9.1.1.4. SAÍDAS EXTERNAS

## **Identificação das Saídas Externas (18 PF)**

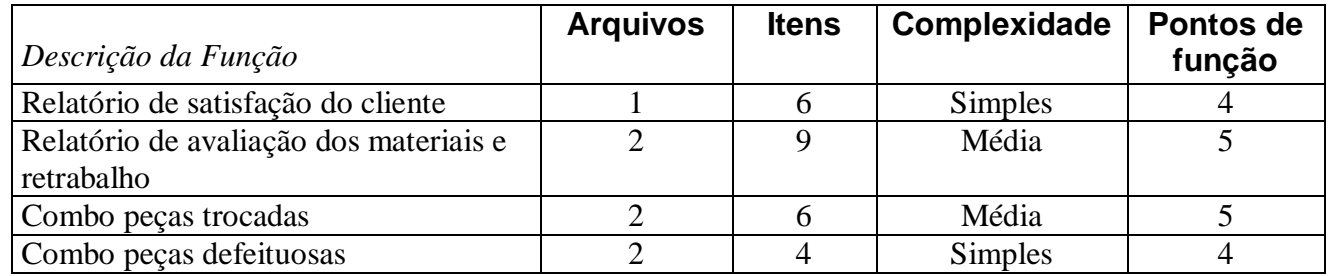

## 9.1.1.5. CONSULTAS EXTERNAS

## **Identificação de Consultas Externas (45 PF)**

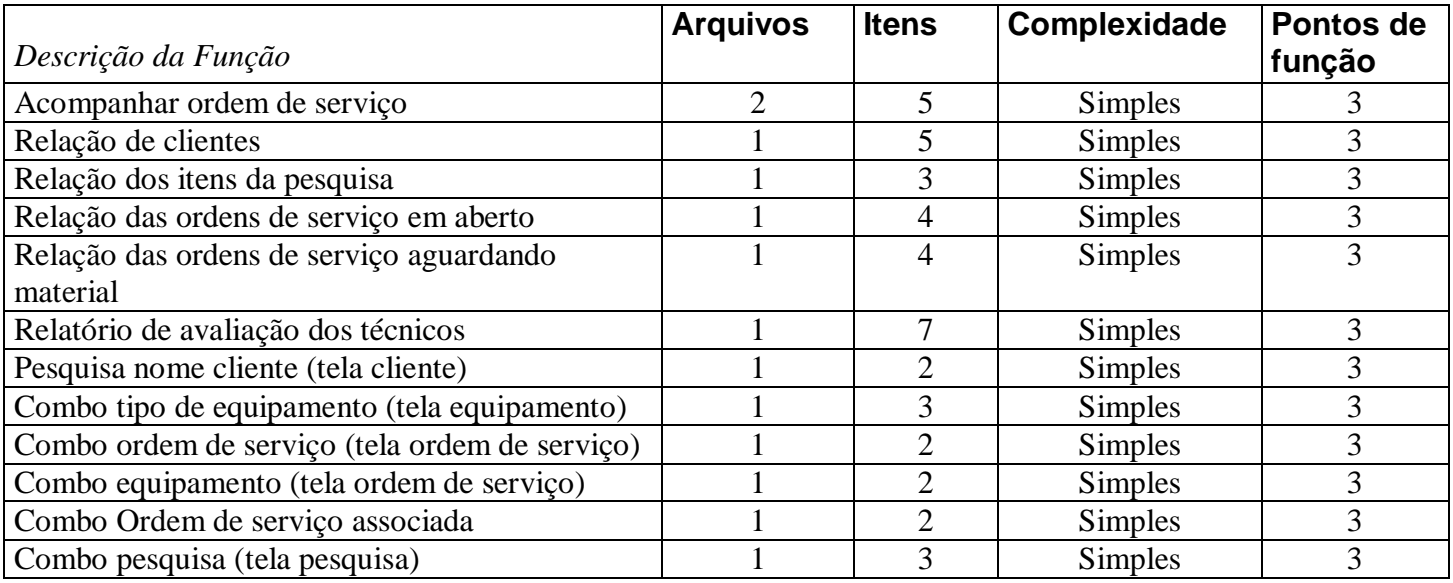

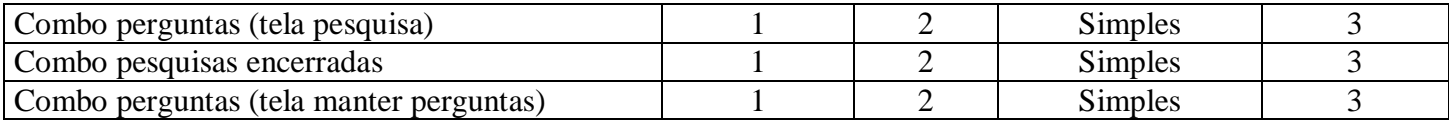

# 9.1.1.6. CÁLCULO DOS PONTOS DE FUNÇÃO

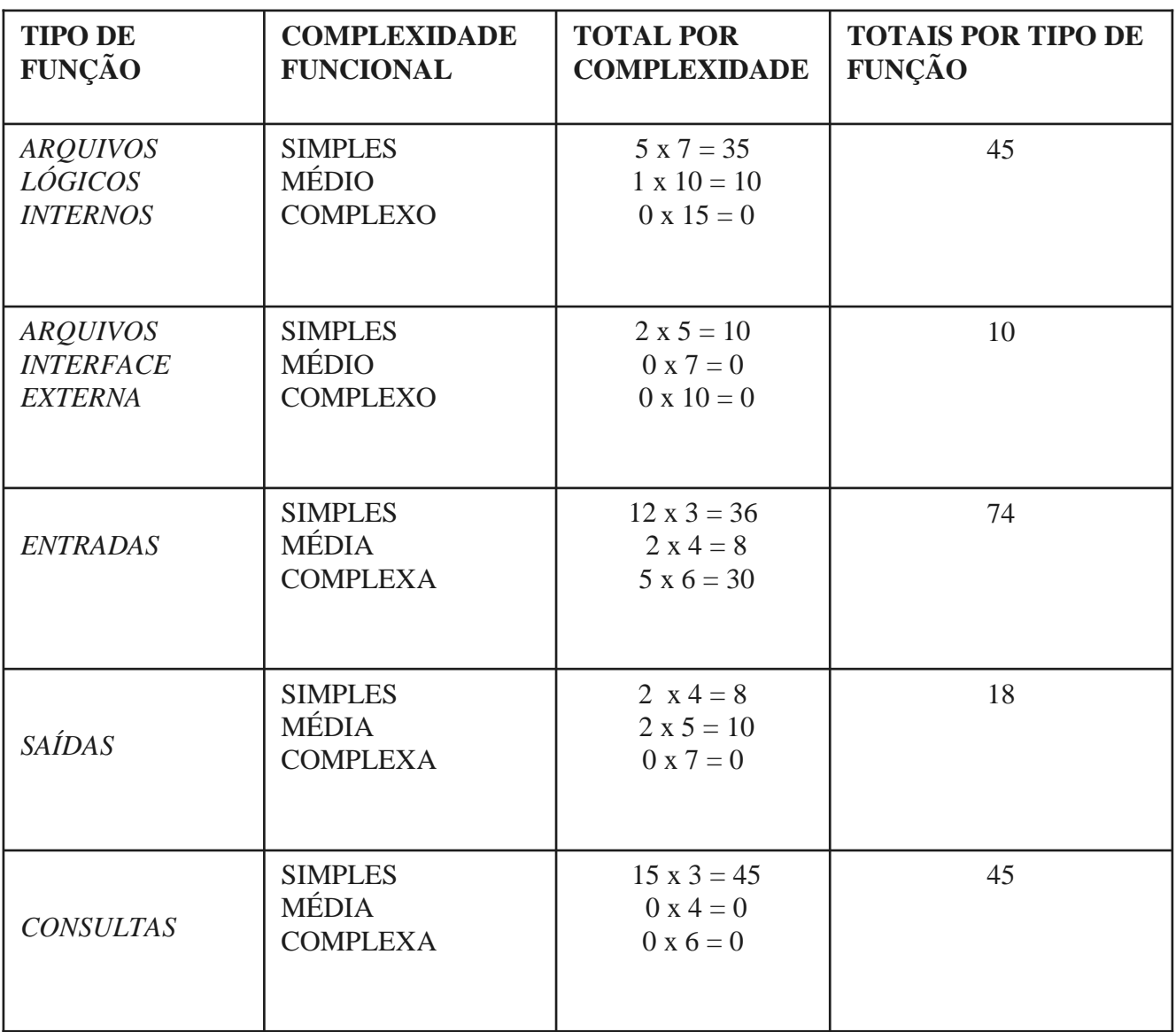

*O sistema possui 192 pontos de função.* 

## 9.1.2. CUSTO ESTIMADO DO PROJETO

 Avaliando o custo médio de **R\$ 500,00 (quinhentos reais)** por ponto de função e aplicando-se ao total de 192 pontos de função estimados, teremos um custo total estimado de **R\$ 96 000,00 (noventa e seis mil reais).** 

## **10. CRONOGRAMA**

# 10.1. CRONOGRAMA DO PROJETO FÍSICO

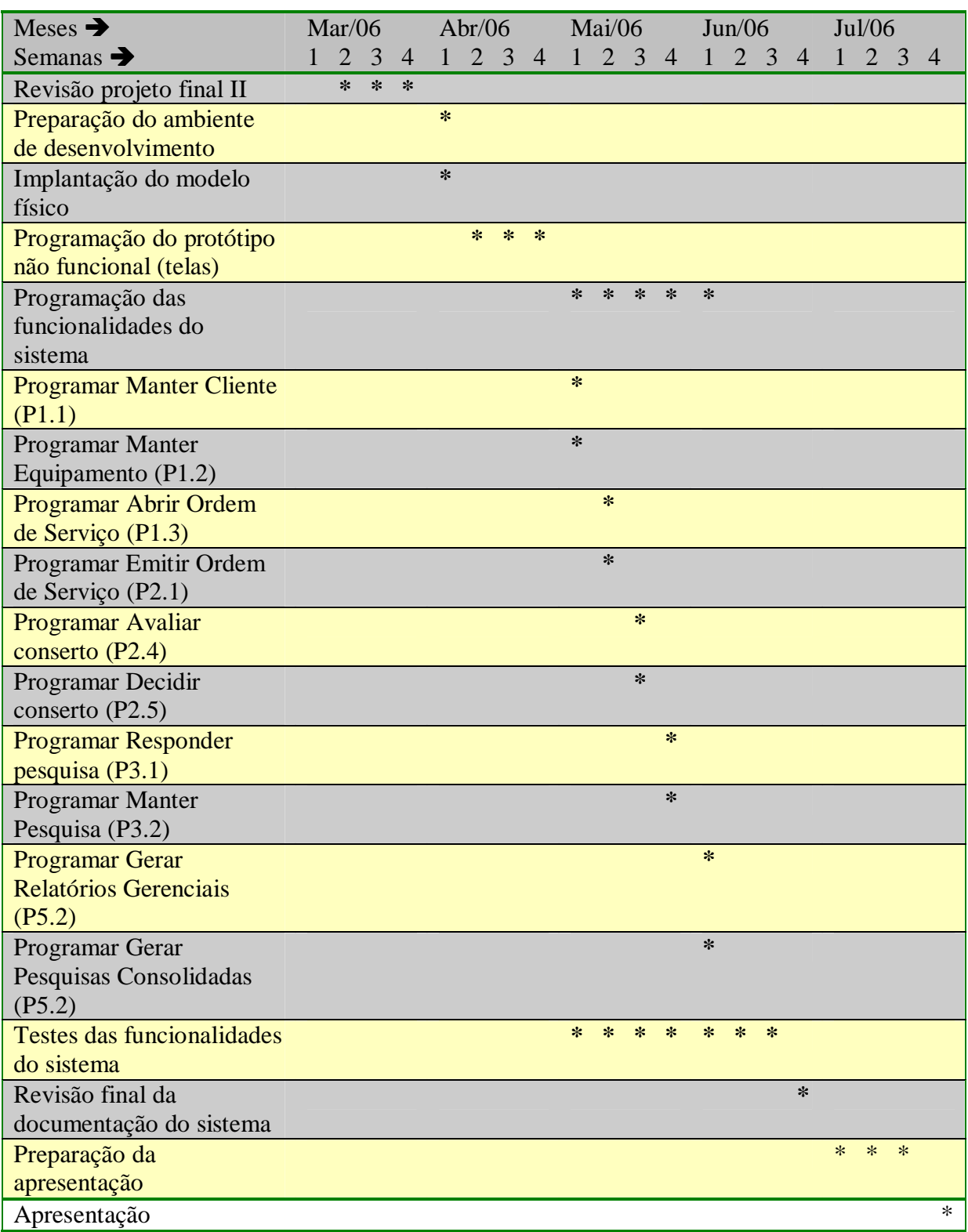

## **11. GLOSSÁRIO**

**Aterramento –** Ligação à Terra, usada para evitar campos elétricos oriundos de eletricidade estática.

**Clock -** O clock é uma forma de indicar o número de instruções que podem ser executadas a cada segundo (ciclo), portanto é uma freqüência, medida em hertz.

**Combo –** Caixa de combinação. Recurso utilizado em interfaces gráficas para escolha de um ou mais itens.

**CPU -** Central Processing Unit - Unidade Central de Processamento CPU é sinônimo de microprocessador, a principal peça de um computador.

**DFD –** Diagrama de fluxo de dados. Recurso gráfico usado para fazer modelos dos fluxos de dados.

**Firewall –** é uma barreira de proteção, que controla o tráfego de dados entre um computador e a Internet (ou entre a rede onde o computador está instalado e a Internet). Seu objetivo é permitir somente a transmissão e a recepção de dados autorizados

**IBM-PC** – Computador pessoal com características semelhantes aos lançados em 1981 pela companhia IBM.

**LAYOUT –** Forma gráfica de apresentação.

**memória RAM -** Random Access Memory - Esses módulos de memória são os responsáveis pelo armazenamento dos dados e das instruções que o processador precisa para executar suas tarefas.

**MER –** Modelo entidade-relacionamento. Recurso gráfico de modelagem de dados.

**microcomputador** – Computador pessoal com características semelhantes ao lançado em 1981 pela companhia IBM.

**MS-Office 2003 –** Pacote de programas desenvolvido pela companhia Microsoft.

**no-break -** Protege o equipamento das quedas de energia elétrica. Fornece, por meio de baterias, energia elétrica mesmo quando a rede elétrica convencional não opera.

**sistema operacional** – é responsável por traduzir as tarefas que o Operador ou que outros Programas/Aplicativos de um modo que o Computador compreenda (Linguagem de Máquina) e possa executar essas tarefas de acordo com as necessidades exigidas.

**Switch -** O switch é um dispositivo que tem a função de interligar os computadores de uma rede local. Criam uma espécie de canal de comunicação exclusiva entre a origem e o destino, o que aumenta o desempenho da rede.

**TCP-IP –** Transmission control protocol – internet protocol – protocolo de comunicação em redes utilizado como padrão.
## 12. ANEXOS

I

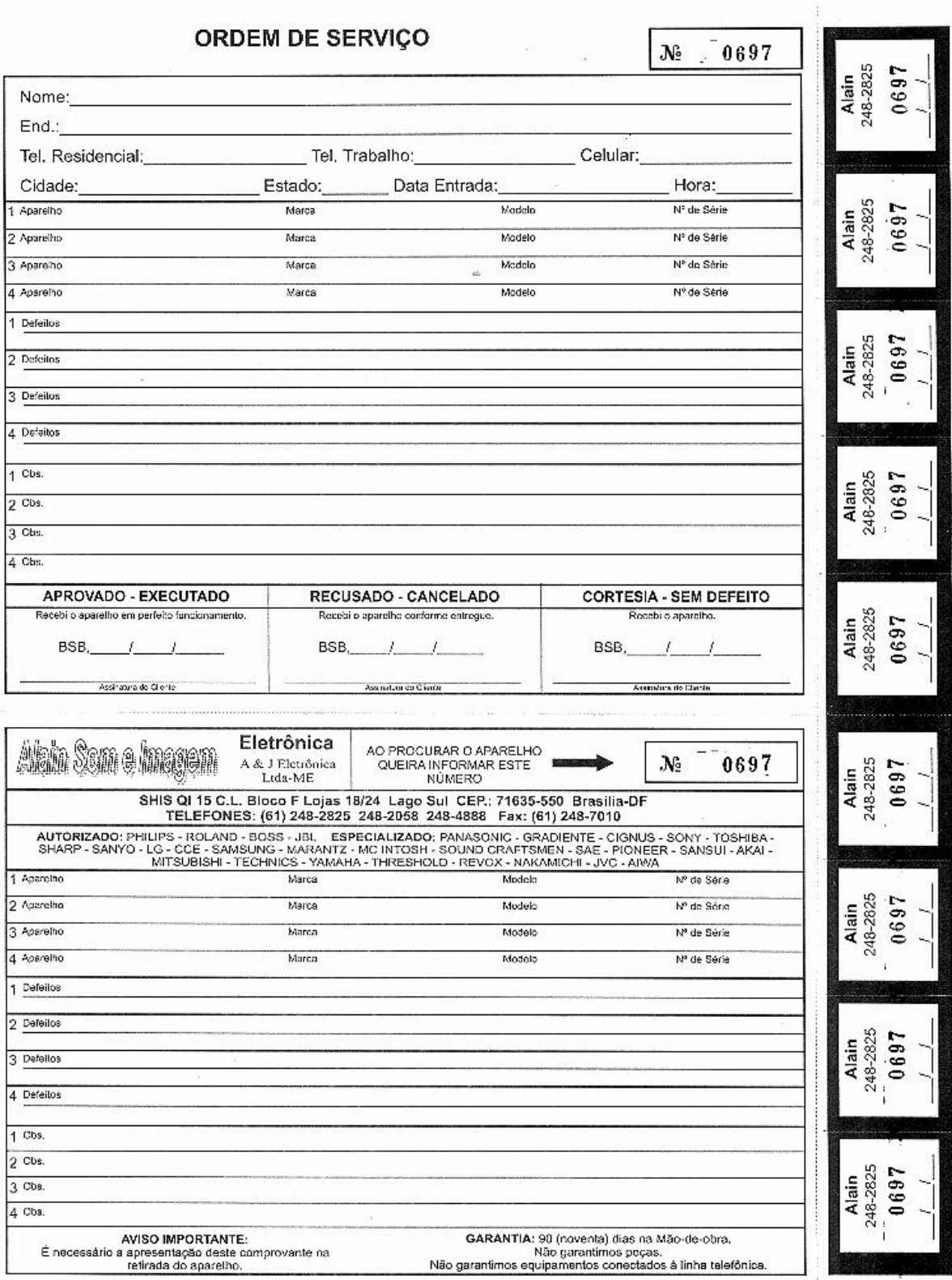

 $\infty$ 

## **ANEXO 1 - Frente**

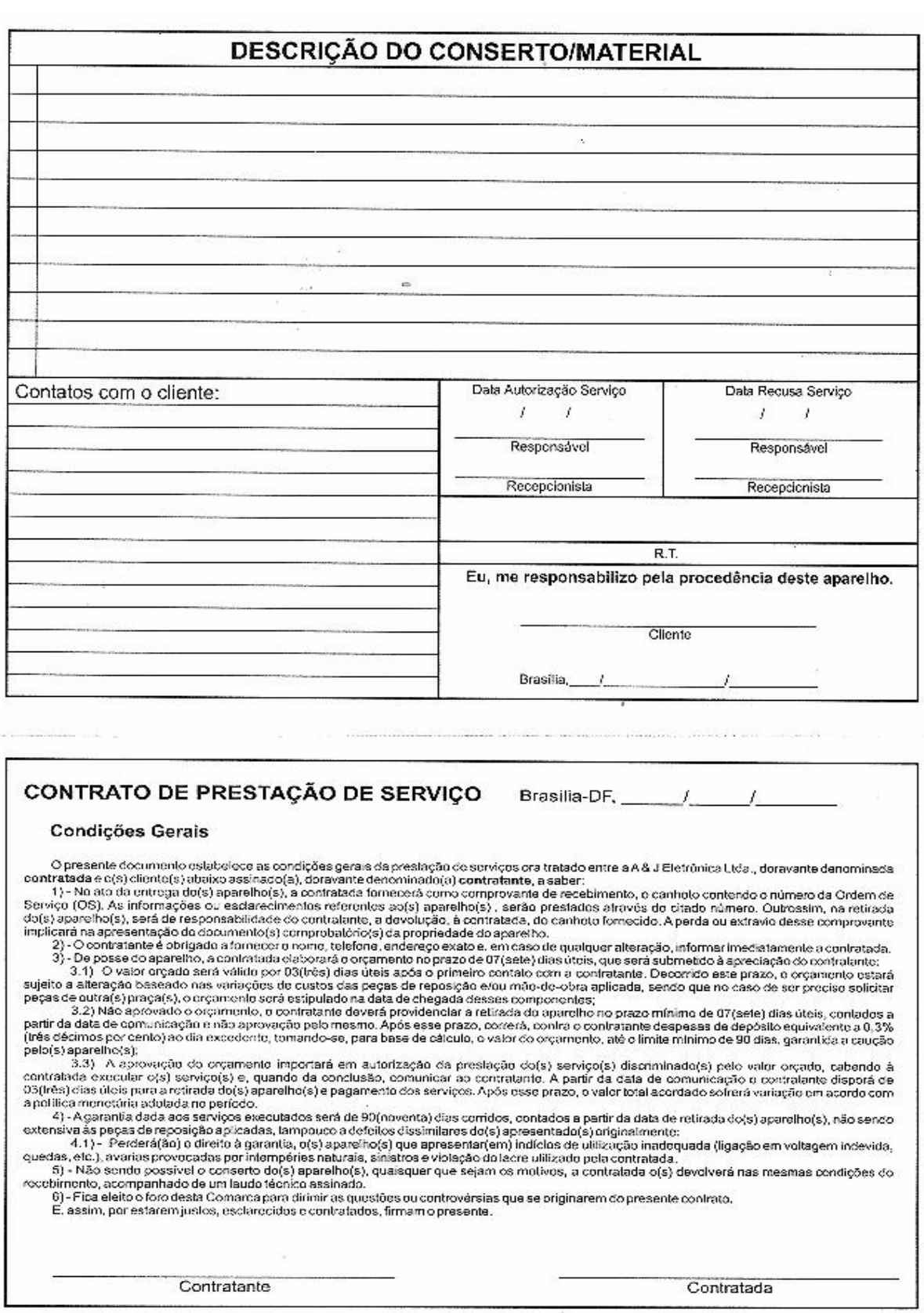

×

## **ANEXO 1 - Verso**

## **13. BIBLIOGRAFIA**

- Gane, Chris: Sarson, Trish, Análise Estruturada de Sistemas, Rio de Janeiro, LTC, 1986.
- Dicionário Aurélio Eletrônico, Aurélio Buarque de Holanda Ferreira, 1 998.
- Site web  $\frac{http://www.metricas.com.br, data: 20/05/2006.}{}$